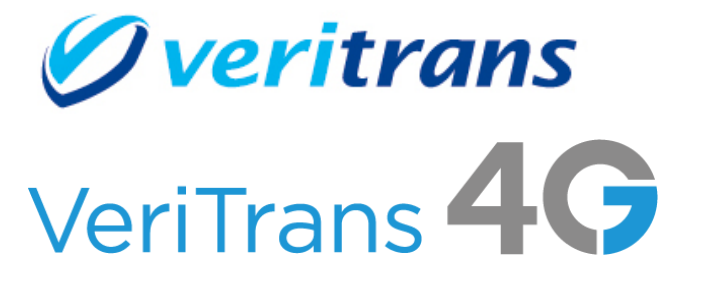

# <u>VeriTrans4G 開発ガイド別冊</u> Amazon Pay ご利用ガイド

 $Ver. 1.1.10 �版$  (2024年03月~)

Copyright © 2024 DG Financial Technology, Inc., a Digital Garage company. All rights reserved.

# 目次

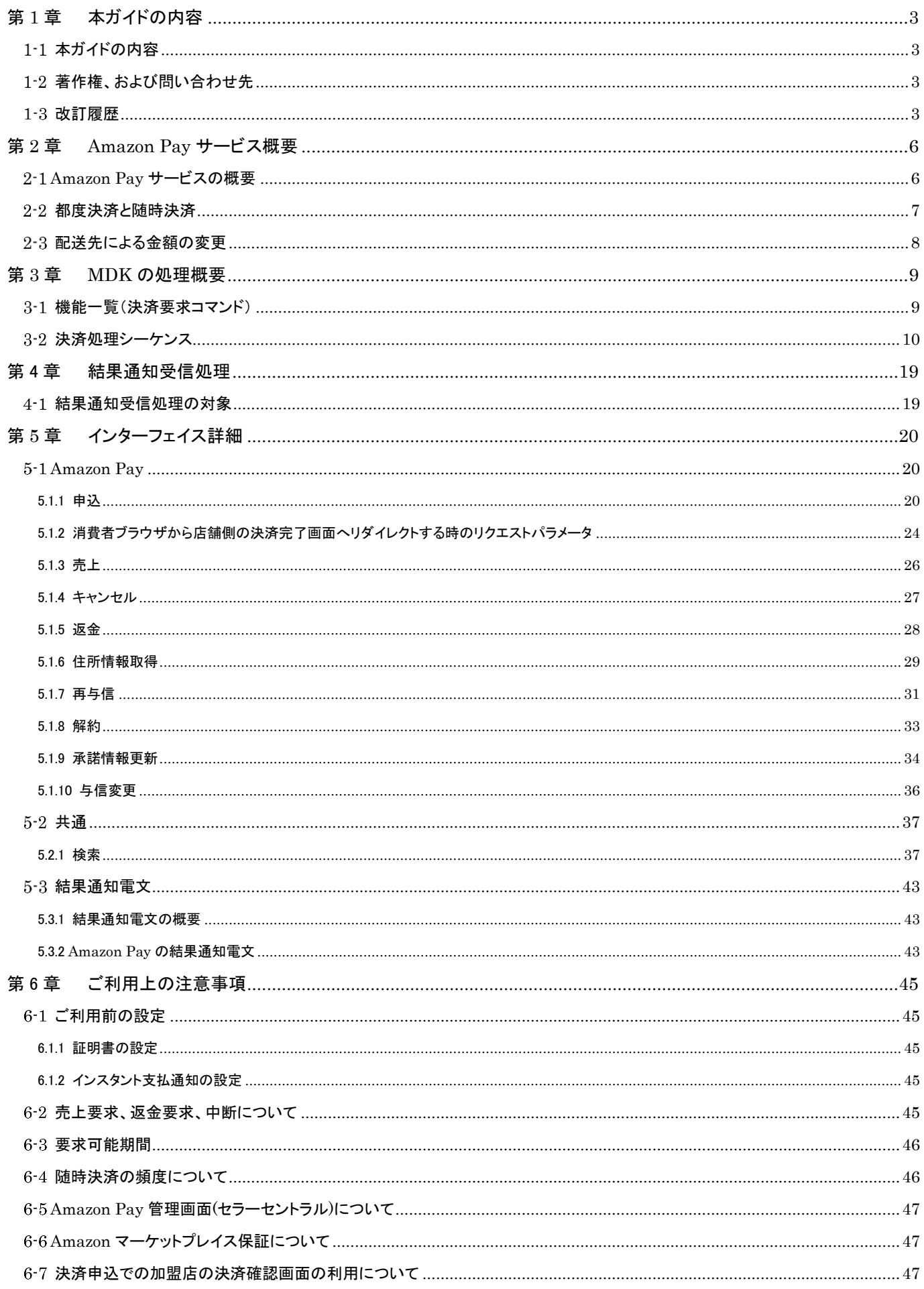

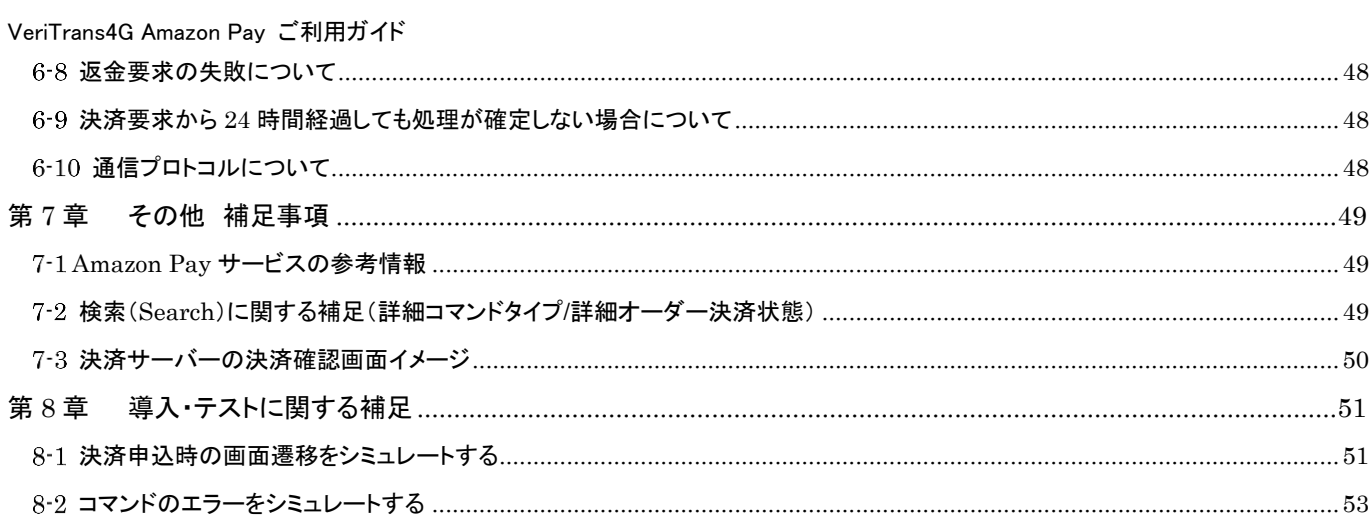

# <span id="page-3-0"></span>第**1**章 本ガイドの内容

# <span id="page-3-1"></span>1-1 本ガイドの内容

本ガイドは、株式会社 DG フィナンシャルテクノロジーが提供する VeriTrans4G の Amazon Pay サービスをインターネット店舗等に 導入するための、Web アプリケーション開発者向けのガイドです。 VeriTrans4G の開発ガイドとの統合を行うまでの間、別冊でのご提供となります。

# <span id="page-3-2"></span>1-2 著作権、および問い合わせ先

#### [著作権]

本ドキュメントの著作権は株式会社 DG フィナンシャルテクノロジーが保有しています。 Copyright © 2024 DG Financial Technology, Inc., a Digital Garage company. All rights reserved.

[お問い合わせ先]

株式会社 DG フィナンシャルテクノロジー ベリトランス テクニカルサポート

電子メール: [tech-support@veritrans.jp](mailto:bscvs-support@veritrans.co.jp) 

## <span id="page-3-3"></span>1-3 改訂履歴

2020/07 :Ver. 1.0.0 リリース

2020/11 :Ver. 1.1.0 リリース

「2-1 Amazon Pay サービスの概要」の支払い方法、画面遷移のイメージについての説明、図 2.1 画面遷移のイメー ジを更新

「2-2 都度決済と随時決済」を追加

「3-1 機能一覧(決済要求コマンド)」に「再与信/ReAuthorize」、「解約/Terminate」を追加

「3-1 機能一覧(決済要求コマンド)」の「申込 (与信または与信+売上)/Authorize」の説明を更新

「3-2 決済処理シーケンス」に「再与信処理」、「解約処理」を追加

「4.1.1 申込 要求電文 : AmazonpayAuthorizeRequestDto」の「amount」の説明を更新

「4.1.1 申込 要求電文 : AmazonpayAuthorizeRequestDto」に「accountingType」、「frequencyUnit」、 「frequencyValue」を追加

「4.1.2 消費者ブラウザから店舗側の確認画面へリダイレクトする時のクエリパラメータ」に「buyerId」、「buyerEmail」 を追加

「4.1.2 消費者ブラウザから店舗側の確認画面へリダイレクトする時のクエリパラメータ」、「4.1.3 売上 応答電文 : AmazonpayCaptureResponseDto」、「4.1.4 キャンセル 応答電文 : AmazonpayCancelResponseDto」の 「centerTransactionId」の説明を更新

「4.1.2 消費者ブラウザから店舗側の確認画面へリダイレクトする時のクエリパラメータ」の「vAuthInfo および authParams を利用した改ざんチェックについて」の説明を更新

「4.1.3 売上 要求電文 : AmazonpayCaptureRequestDto」、「4.1.4 キャンセル 要求電文 :

AmazonpayCancelRequestDto」、「4.1.5 返金 要求電文 : AmazonpayRefundRequestDto」、「4.1.6 住所情報取 得 要求電文 : AmazonpayGetAddressRequestDto」の「orderId」の説明を更新

「4.1.6 住所情報取得応答電文 : AmazonpayGetAddressResponseDto」に「buyerId」、「buyerEmail」を追加

「4.1.7 再与信」、「4.1.8 解約」を追加

「4.2.1 検索 要求電文 : SearchRequestDto」に「accountingType」、「ondemandOrderType」、「originalOrderId」を 追加

「4.2.1 検索 要求電文 : SearchRequestDto」の「command」の説明を更新

「4.2.1 検索 応答電文 : SearchResponseDto」に「properOrderInfo.accountingType」、「properOrderInfo.

ondemandOrderType」、「properOrderInfo.frequencyUnit」、「properOrderInfo.frequencyValue」、 「properOrderInfo.originalOrderId」を追加

「4.3.2 Amazon Pay の結果通知電文」の「決済申込結果通知」に「ReAuthorize」を追記

「4.3.2 Amazon Pay の結果通知電文」に「再与信結果通知(ReAuthorize)」、「解約結果通知(Terminate)」、「抹消通 知(Deregistration)」を追加

「4.3.2 Amazon Pay の結果通知電文」の「結果通知項目」の「txnType」に「再与信結果通知(ReAuthorize)」、「解約 結果通知(Terminate)」、「抹消通知(Deregistration)」を追加

「4.3.2 Amazon Pay の結果通知電文」の「結果通知項目」に「accountingType」、「originalOrderId」を追加 「4.3.2 Amazon Pay の結果通知電文」の「結果通知項目」の注意事項を更新

- 「5.1.2 要求可能期間」の「返金」、「住所取得」の説明を更新
- 
- 「5.1.2 要求可能期間」に「再与信」、「解約」を追加
- 「5.1.3 随時決済の頻度に関する注意事項」、「6-1 決済申込時の画面遷移をシミュレートする」を追加

「6-2 コマンドのエラーをシミュレートする」の対応表に「ReAuthorize」、「Terminate」、「Deregistration」を追加 2021/04 :Ver. 1.1.1 リリース

- 「1-1 Amazon Pay サービスの概要」の「画面遷移のイメージ更新」を更新
- 「2-2 都度決済と随時決済」の「随時決済機能」の説明を更新
- 「第 3 章 MDK の処理概要」の次の章として「第 4 章 結果通知受信処理」を追加
- 「第 5 章 その他 補足事項」を「第 6 章 ご利用上の注意事項」、「第 7 章 その他 補足事項」に章分け
- 「第 6 章 ご利用上の注意事項」に「6-1 ご利用前の設定」、「6-5 Amazon Pay 管理画面(セラーセントラル)について」 を追加
- 2021/07 : Ver. 1.1.2 リリース
	- 「2-2 都度決済と随時決済」の「随時決済機能」の説明を更新
	- 「3-1 機能一覧(決済要求コマンド)」に「承諾情報更新/UpdateConsent」、「与信変更/UpdateAuthorize」を追加
	- 「3-2 決済処理シーケンス」に「承諾情報更新処理」、「与信変更処理」を追加
	- 「4-1 結果通知受信処理の対象」に「承諾情報更新」、「与信変更」を追加
	- 「5.1.1 申込」に「consentAuthType」、「authorizePushUrl」、「capturePushUrl」、「cancelPushUrl」、
	- 「addressRestrictions」を追加
	- 「5.2.1 検索」に「consentAuthType」を追加
	- 「5.3.2 Amazon Pay の結果通知電文」に「与信変更結果通知」を追加
	- 「5.3.2 Amazon Pay の結果通知電文」の「結果通知項目」に「consentAuthType」を追加
	- 「6.1.1 証明書の設定」の説明を更新
	- 「6-3 要求可能期間」の「売上」、「キャンセル」、「住所情報取得」の説明を更新
	- 「6-3 要求可能期間」に「承諾情報更新」、「与信変更」を追加
	- 「6-4 随時決済の頻度について」に「承諾情報更新」についての説明を追加
	- 「7-2 検索(Search)に関する補足(詳細コマンドタイプ/詳細オーダー決済状態)」の「与信期限切れ」を削除
	- 「7-2 検索(Search)に関する補足(詳細コマンドタイプ/詳細オーダー決済状態)」に「承諾」を追加
	- 「8-2 コマンドのエラーをシミュレートする」の対応表に「 UpdateConsent」、「UpdateAuthorize」を追加
- 2021/11 :Ver. 1.1.3 リリース
	- 「2-1 AmazonPav サービスの概要」の説明を一部削除
		- 「2-3 配送先による金額の変更」の説明を追加
		- 「3-1 機能一覧(決済要求コマンド)」の「与信変更/UpdateAuthorize」と
		- 「住所情報取得/GetAddress」の説明を更新
		- 「3-2 決済処理シーケンス」に「決済申込時の処理(加盟店の決済確認画面利用)」を追加
		- 「4-1 結果通知受信処理の対象」の「与信変更」に注釈を追加
		- 「5.1.1 申込」の要求電文「cancelUrl」に注釈を追加
		- 「5.1.1 申込」の要求電文に「payConfirmScreenType」、「payConfirmScreenUrl」、「extendExpiration」を追加
		- 「5.1.6 住所情報取得」の要求電文に「addInfoRespFlag」を追加
		- 「5.1.6 住所情報取得」の応答電文に「buyerName」、「buyerPhoneNumber」、「paymentPreferences」、
		- 「billingAddress1」、「billingAddress2」、「billingAddress3」、「billingPrefecture」、「billingPostalCode」、
		- 「payRedirectUrl」、「checkoutSessionId」を追加
		- 「5.1.10 与信変更」の応答電文に「payRedirectUrl」を追加
		- 「5.2.1 検索」の要求電文・応答電文に「payConfirmScreenType」を追加
		- 「6-7 決済申込での加盟店の決済確認画面の利用について」を追加
	- 「8-2 コマンドのエラーをシミュレートする」の対応表に与信処理の途中で実施するコマンド「GetAddress」、
	- 「UpdateAuthorize」の注釈を追加
- 2022/05 :Ver. 1.1.4 リリース
	- 「8-2 コマンドのエラーをシミュレートする」の対応表の「UpdateConsent」の「要求金額の一の位」が「3」の結果コード を「6GD1」から「6ED3」に修正
- 2022/12 :Ver. 1.1.5 リリース
	- 「5.1.2 消費者ブラウザから店舗側の確認画面へリダイレクトする時のリクエストパラメータ」の見出し等の文言修正 確認画面→決済完了画面、結果画面→決済完了画面

「3-2 決済処理シーケンス」完了画面要求の項目は「5.1.2 消費者ブラウザから店舗側の決済完了画面へリダイレ クトする時のリクエストパラメータ」を参照するように説明を追加

- 「5.1.1. 申込」の extendExpiration の説明を更新
- 「5.1.1 申込」「5.1.7 再与信」「5.1.9 承諾情報更新」の noteToBuyer の書式・制限の更新 文字→byte
- 「5.1.2 消費者ブラウザから店舗側の決済完了画面へリダイレクトする時のリクエストパラメータ」「5.1.6 住所情報取 得」の Amazon に登録している情報を返戻する項目の書式・制限の更新 文字→byte

「5.1.2 消費者ブラウザから店舗側の決済完了画面へリダイレクトする時のリクエストパラメータ」「5.1.6 住所情報取 得」の buyerId の書式を修正 半角英数字→半角英数記号

「5.1.2 消費者ブラウザから店舗側の決済完了画面へリダイレクトする時のリクエストパラメータ」「6-7 決済申込で の加盟店の決済確認画面の利用について」の文言修正 クエリパラメータ→リクエストパラメータ

「6-3 要求可能期間」の「売上」「与信変更」の説明に extendExpiration により異なる点の説明を追加

「6-3 要求可能期間」の「住所情報取得」の都度決済の期間を修正 30 日→180 日

「6-3 要求可能期間」の与信変更に関する記述を一部削除 「※2021 年 5 月 25 日以前に与信取得した取引には要 求できませんのでご注意ください。」

「6-7 決済申込での加盟店の決済確認画面の利用について」に配送先・支払い方法の変更に関する説明を追加 「7-3 決済サーバーの決済確認画面イメージ」を追加

2023/05 :Ver. 1.1.6 リリース

「5.1.1 申込」の cancelPushUrl の説明に抹消の説明を追加

「5.1.2 消費者ブラウザから店舗側の確認画面へリダイレクトする時のリクエストパラメータ」に処理途中でキャンセ ルした場合の説明を追加

2023/06 :Ver. 1.1.7 リリース

「5.2.1 応答電文」に merrMsg を追加

- 2023/09 :Ver. 1.1.8 リリース
	- 「3-2 決済処理シーケンス」

【決済申込時の処理(決済サーバーの決済確認画面利用)】 結果通知受信の必要性を追記 【決済申込時の処理(加盟店の決済確認画面利用)】 結果通知受信の必要性を追記

「5.1.2 消費者ブラウザから店舗側の決済完了画面へリダイレクトする時のリクエストパラメータ」 結果通知を受信するように注意書きを追加

「この改ざんチェックは必須ではありませんが」の「必須ではありませんが」を削除

2023/11 :Ver. 1.1.9 リリース

「2-1 Amazon Pay サービスの概要」の決済導入ページのお支払いボタンの画像 URL を更新

 「5.3.2 Amazon Pay の結果通知電文」結果通知項目に随時決済の場合項番 15、16 番が連携される説明を追加 「6.1.1 証明書の設定」に同じ出品者 ID の証明書の説明を追加

「6.8 返金要求の失敗について」を追加

「6.9 決済要求から 24 時間経過しても処理が確定しない場合について」を追加

「6.10 通知プロトコルについて」を追加

「7-1 Amazon Pay サービスの参考情報」の開発者向けページの URL を更新

「8-2 コマンドのエラーをシミュレートする」の対応表に「Authorize(決済申込)後、確認画面移行時点」の列を追加

各応答電文の「vResultCode」の説明 VResultCodeList を参照を結果コード一覧参照に修正

2024/03 :Ver. 1.1.10 リリース

「2-2 都度決済と随時決済」の【随時決済機能】の②に withCapture についての説明を追記

「6.1.2 インスタント支払通知の設定」のエンドポイントの URL を api.veritrans.co.jp から api3.veritrans.co.jp に修正 「8-1 決済申込時の画面遷移をシミュレートする」の URL を api.veritrans.co.jp から api3.veritrans.co.jp に修正

# <span id="page-6-0"></span>第**2**章 **Amazon Pay** サービス概要

# <span id="page-6-1"></span>2−1 Amazon Pav サービスの概要

Amazon Pay サービスは、加盟店のサイトで購入された商品の代金を、Amazon社が提供する Amazon Pay サービス上で選択した支 払い方法で決済できるサービスです。

● Amazon Pay サービスでは、ユーザが Amazon に登録した支払い方法と配送先情報を選択することができます。(購入のたび にユーザがこれらの情報を入力する必要はありません。)

また、決済申込の際に新規の支払い方法や配送先情報を登録することも可能です。

- 支払い方法について、2021 年 3 月時点では、都度決済では Amazon ギフト券とクレジットカード、随時決済ではクレジット カードのみ利用可能です。その他の方法で支払いを行うことはできません。 ※支払い方法については追加される可能性があります。
- 支払い方法については Amazon Pay の FAQ などを参照してください。
- Amazon Pay サービスは PC・スマートフォンのどちらにも対応しています。

Amazon Pay 決済の画面遷移のイメージを以下に示します。

※決済導入ページのお支払いボタンには以下の URL の画像のうち Sandbox 以外の画像を必ずお使いください。

[https://amazon-pay-v2.s3.ap-northeast-1.amazonaws.com/button\\_images/amazonpay\\_button\\_images.zip](https://amazon-pay-v2.s3.ap-northeast-1.amazonaws.com/button_images/amazonpay_button_images.zip)

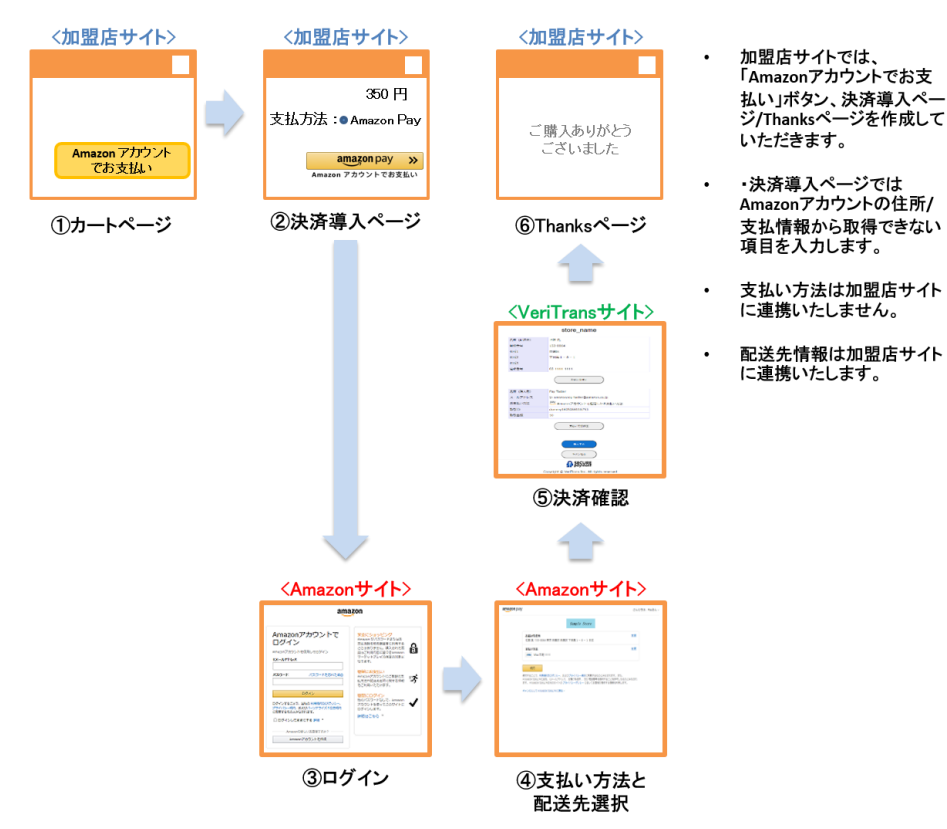

図 2.1 画面遷移のイメージ

## <span id="page-7-0"></span>都度決済と随時決済

Amazon Pay サービスでは、「都度決済」と「随時決済」の 2 種類の決済を行うことができます。

【都度決済機能】

消費者の購入した商品などについて、1 回だけ決済を行います。

都度決済機能には以下の特徴があります。

- ① 都度決済の申込は、「課金種別」を未指定、あるいは都度決済を指定して行います。
- ② 都度決済の申込は、消費者の端末から行います。
- ③ 与信のキャンセル、売上、売上後の返金、与信変更は MDK または管理画面(MAP)から可能です。

#### 【随時決済機能】

店舗様と利用者の決済頻度についての承諾に基づき、その決済頻度にあわせて課金することができます。解約手続き(利用 承諾の終了)が行われるまで、店舗様からの要求の都度、課金が発生します。

- ① 随時決済の申込(利用承諾)は、「課金種別」に随時決済を指定し、「頻度(単位)」と「頻度(値)」を設定して、都度決済と 同様のフローで行います。
- ② 随時決済の申込時に「承諾時決済タイプ」を指定することで、「承諾のみ」か「与信+承諾」のいずれかを行うことができま す。※withCapture を指定することで申込と同時に売上処理も可能です。
- ③ 随時決済の申込は、消費者の端末から行います。
- ④ 課金する場合には、①の取引 ID を元取引 ID に指定し、新しい取引 ID で再与信することにより金額を確保します。 ※withCapture を指定することで同時に売上処理も可能です。
- ⑤ ④の取引 ID に対して、キャンセル、売上、返金を実施します。 再与信した取引のキャンセル、売上、売上後の返金は MDK または管理画面(MAP)から可能です。
- ⑥ 随時決済の解約が行われるまで、④と⑤を何度でも実施できます。 ただし、13か月以上再与信を行わなかった場合は、Amazon Pay側で利用承諾終了となり、抹消通知が店舗様に通知され ます。消費者側で解約が行われた場合にも抹消通知が店舗様に通知されます。 また、金額、頻度を変えて再与信を行う場合は、承諾情報更新を実施する必要があります。
- ⑦ 随時決済の解約は MDK または管理画面(MAP)から可能です。

## <span id="page-8-0"></span>2-3 配送先による金額の変更

Amazon Pay サービスでは、決済申込フローの中で配送先の住所を選択することができます。選択された住所により配送料が異な る場合は、以下の方法で決済金額の変更を行います。

※決済申込時の決済確認画面に「決済サーバー画面」と「加盟店画面」を利用した 2 つのパターンがあり、それぞれで決済金額の 変更方法が異なります。

【決済サーバー画面】を利用する場合

決済申込処理の完了後に「与信変更」コマンド(都度決済)、または「承諾変更」コマンド(随時決済)を実施します。 決済処理シーケンスは[「決済申込時の処理\(決済サーバーの決済確認画面利用\)」](#page-10-1)を参照してください。

#### 【加盟店画面】を利用する場合

決済申込フローの途中で「与信変更」コマンド(都度決済および随時決済)を実施します。

決済確認画面では消費者が配送先や支払い方法を変えるための処理を実装する必要があります。詳細については、「[6-7](#page-47-2) [決](#page-47-2) [済申込での加盟店の決済確認画面の利用について」](#page-47-2)を参照してください。

決済処理シーケンスは[「決済申込時の処理\(加盟店の決済確認画面利用\)」](#page-12-0)を参照してください。

# <span id="page-9-0"></span>第**3**章 **MDK** の処理概要

# <span id="page-9-1"></span>3-1 機能一覧(決済要求コマンド)

#### 使用可能な決済要求コマンドを下記表に示します。

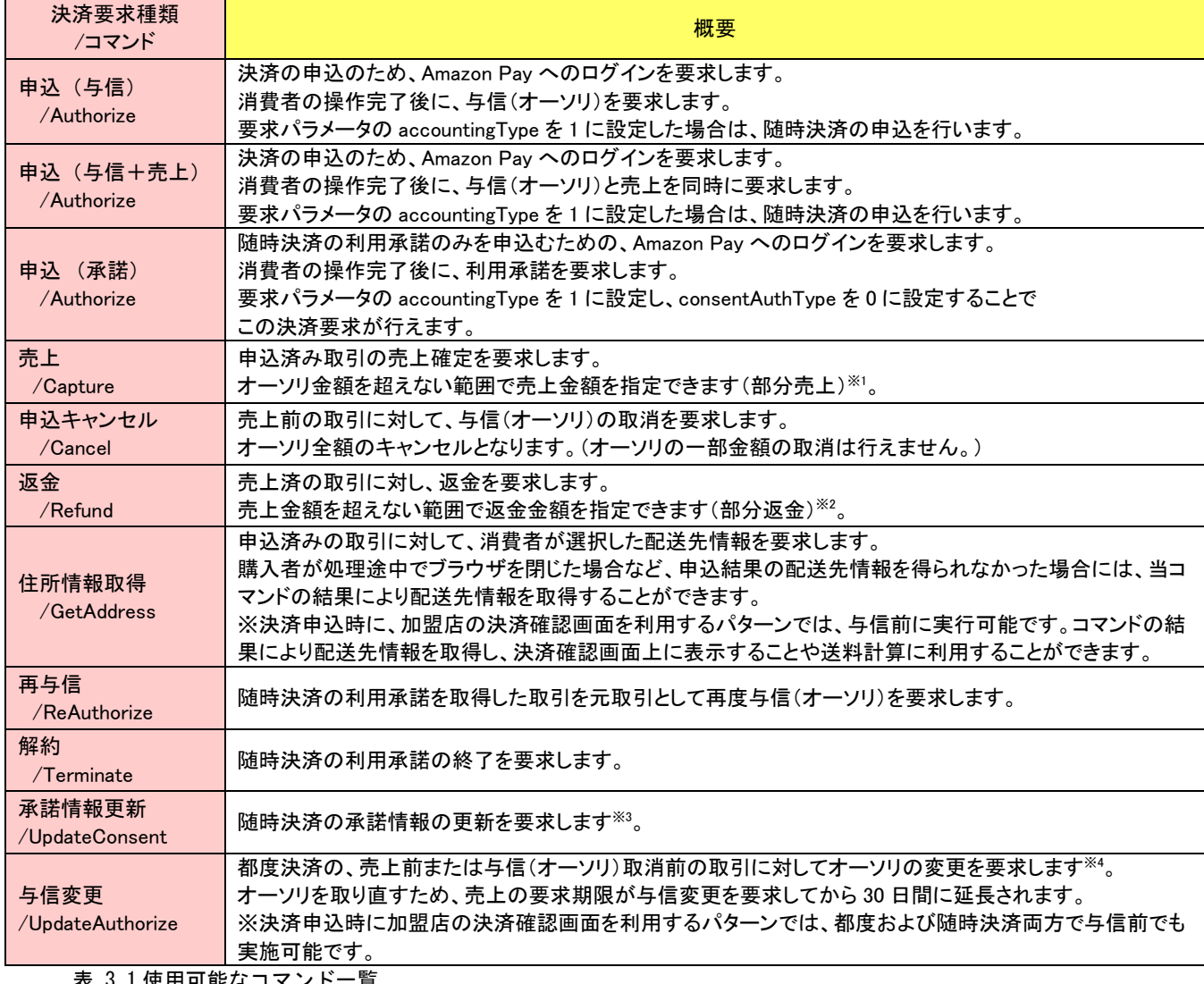

表 3.1 使用可能なコマンド一覧

※1 部分売上を複数回行うことはできません。部分売上を行った場合の残りのオーソリ枠は解放されます

※2 部分返金は、決済金額の残り(残高)が 0 円になるまで繰り返し実行できます。

※3 承諾情報更新は解約を行うまで繰り返し実行できます。

※4 与信変更は売上、与信(オーソリ)の取消を行うまで繰り返し実行できます。

## <span id="page-10-0"></span>3-2 決済処理シーケンス

### <span id="page-10-1"></span>【決済申込時の処理(決済サーバーの決済確認画面利用)】

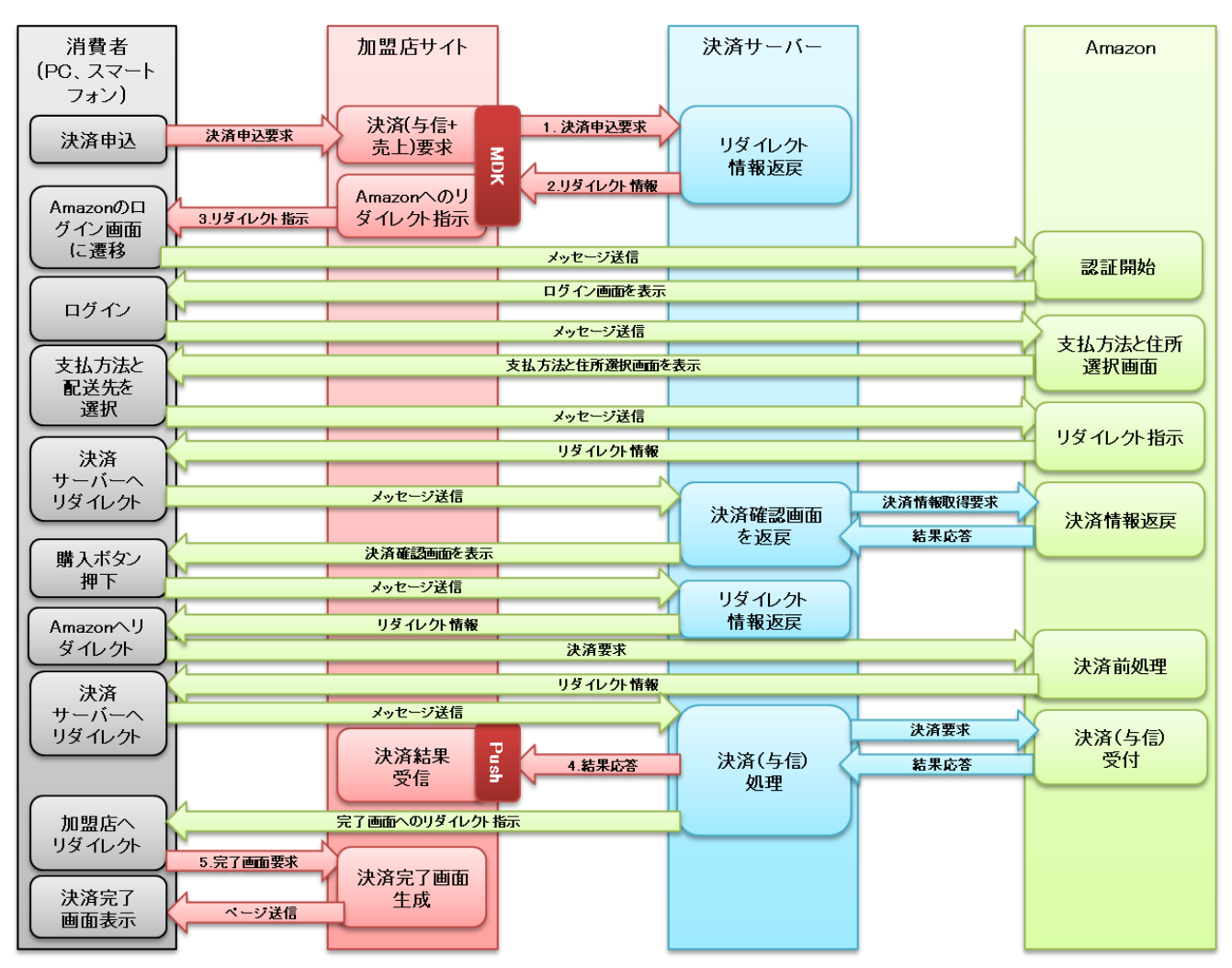

図 3.1 MDK 利用時システム処理概要図(AmazonPay 申込、決済サーバーの決済確認画面利用)

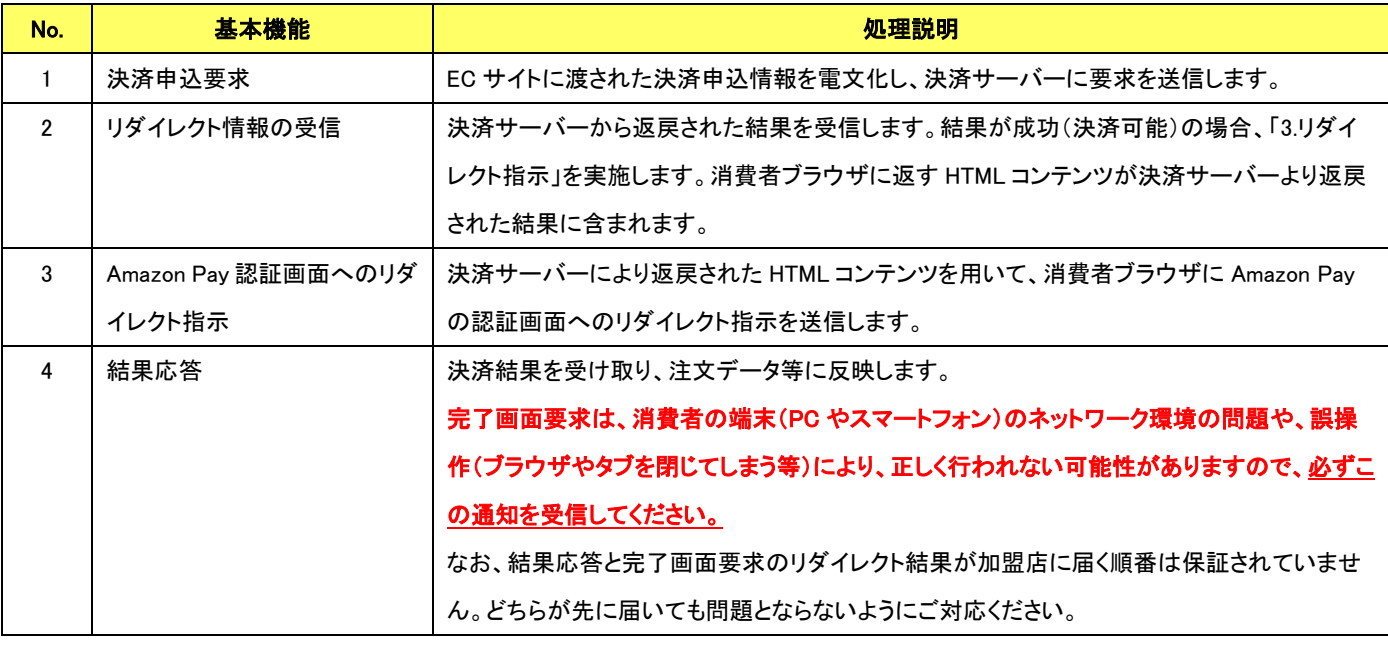

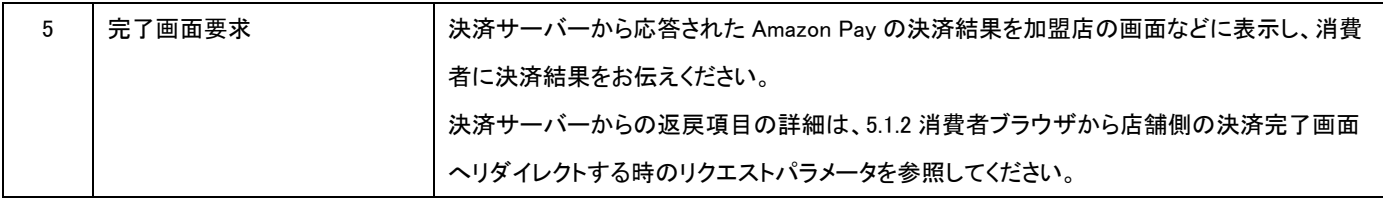

<span id="page-12-0"></span>【決済申込時の処理(加盟店の決済確認画面利用)】

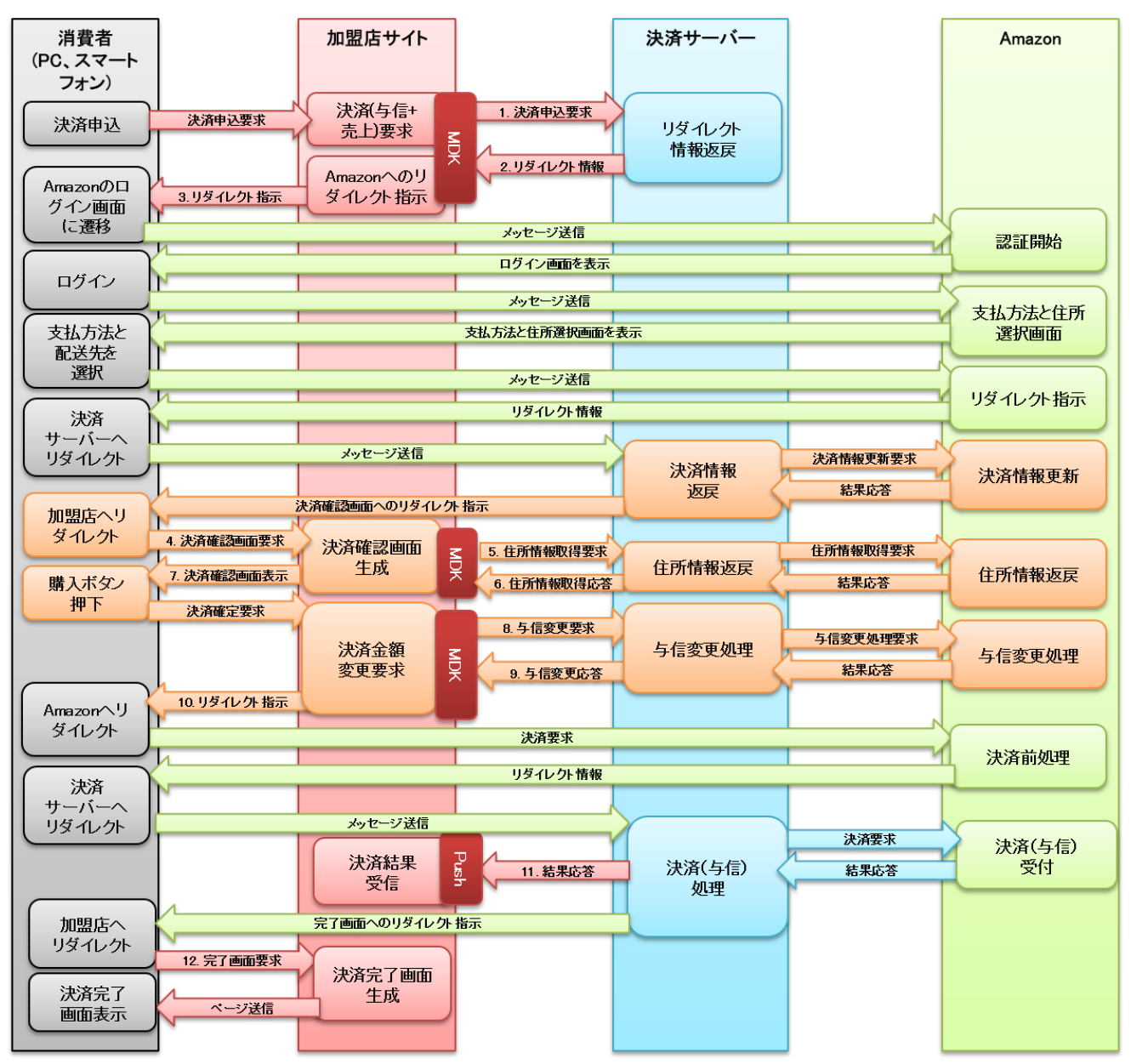

図 3.2 MDK 利用時システム処理概要図(AmazonPay 申込、加盟店の決済確認画面利用)

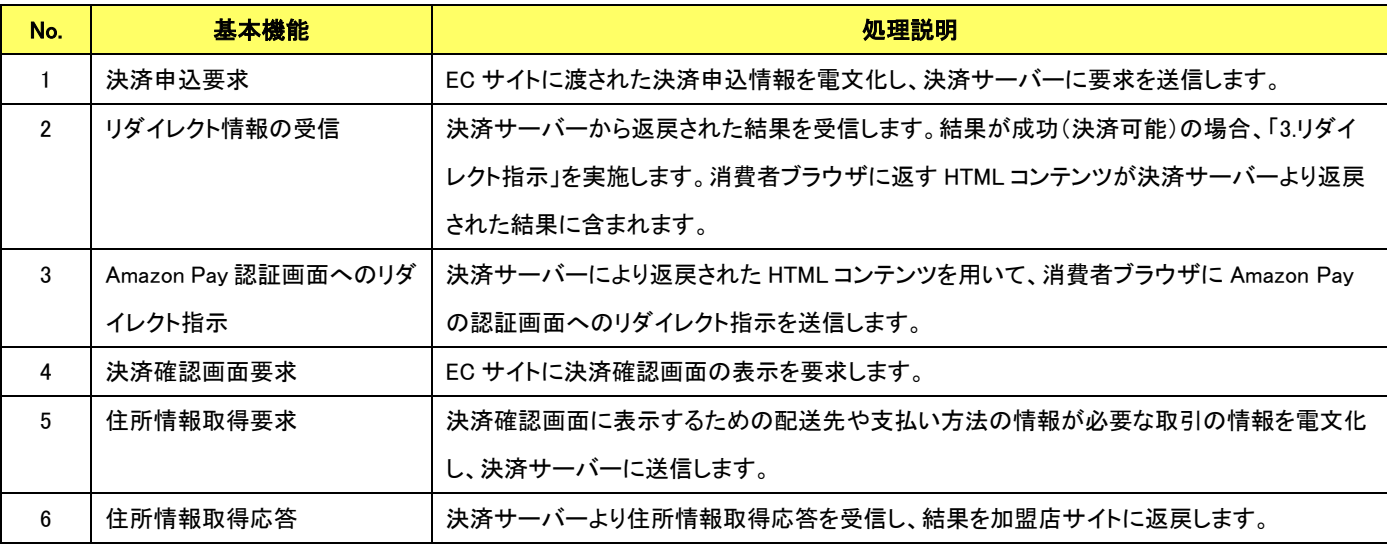

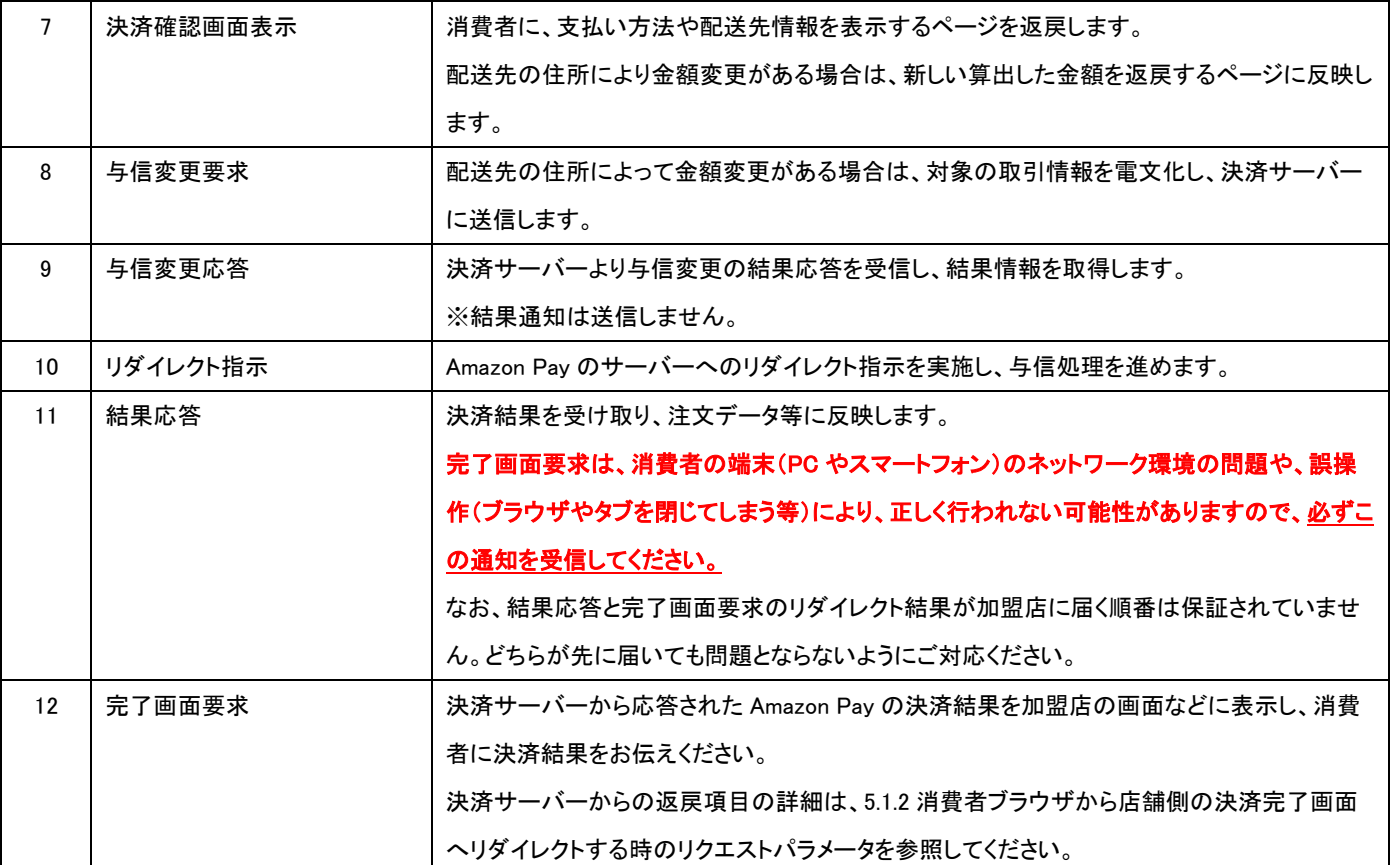

【売上処理】

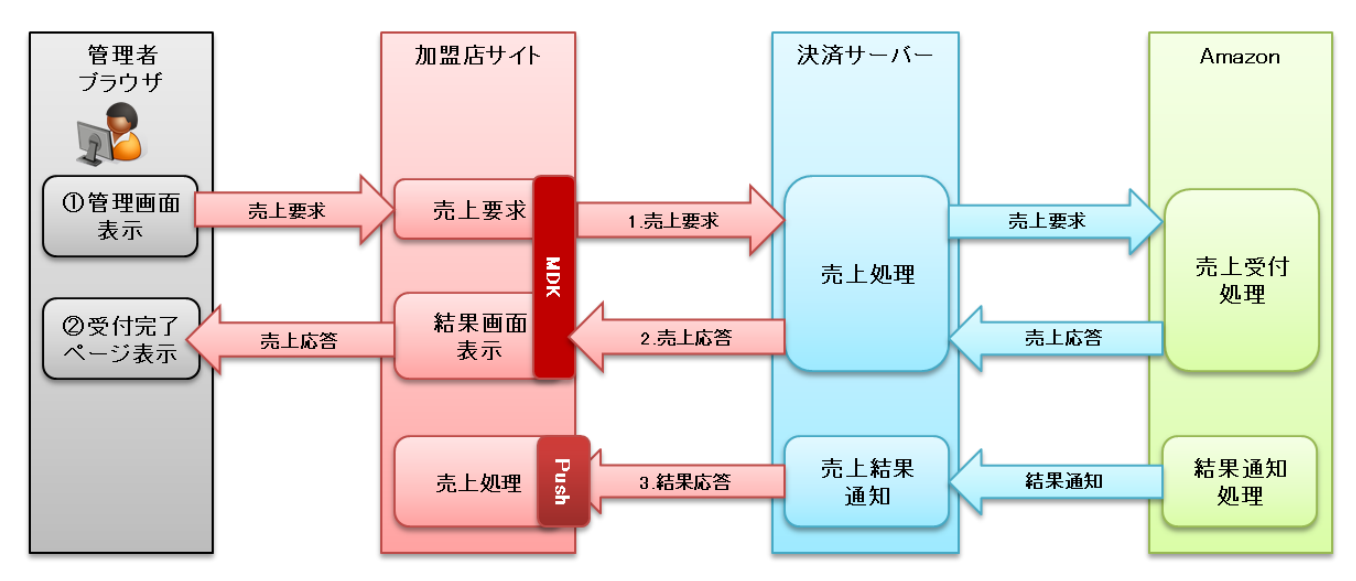

図 3.3 MDK 利用時システム処理概要図(AmazonPay 売上要求)

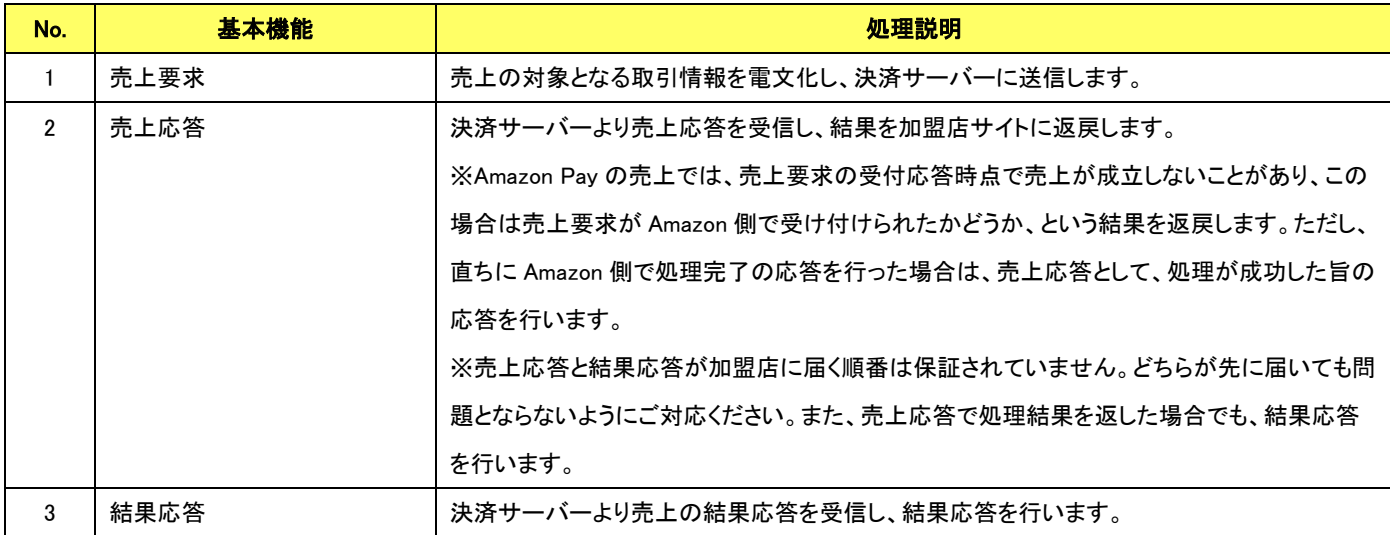

### 【キャンセル処理】

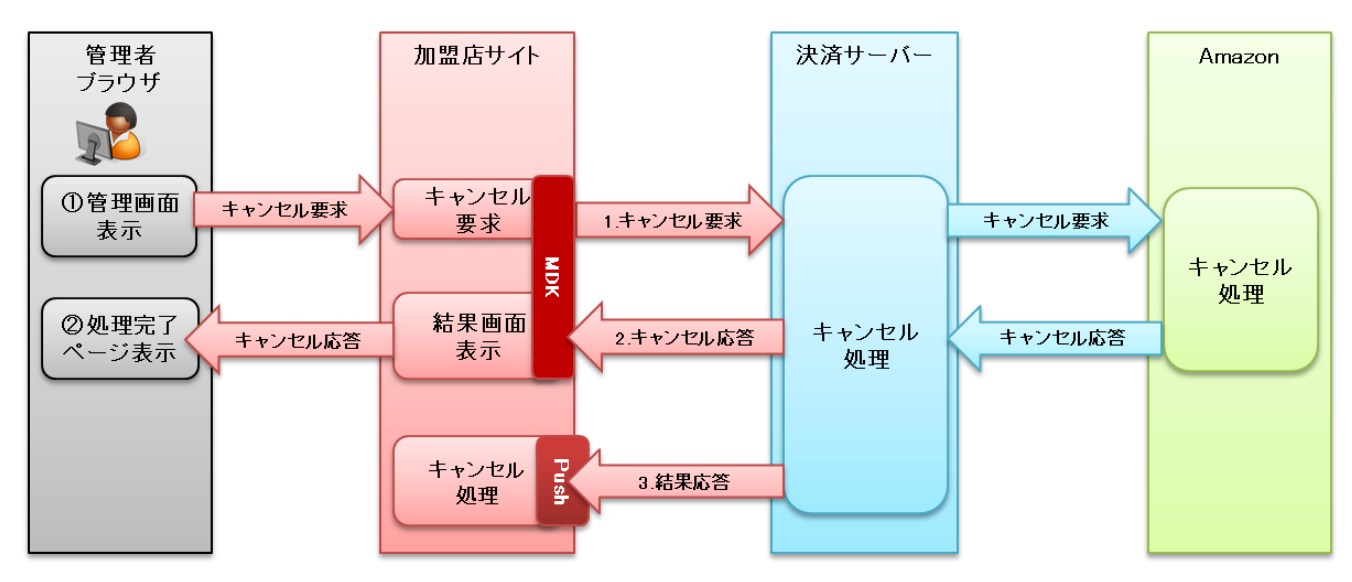

#### 図 3.4 MDK 利用時システム処理概要図(AmazonPay キャンセル要求)

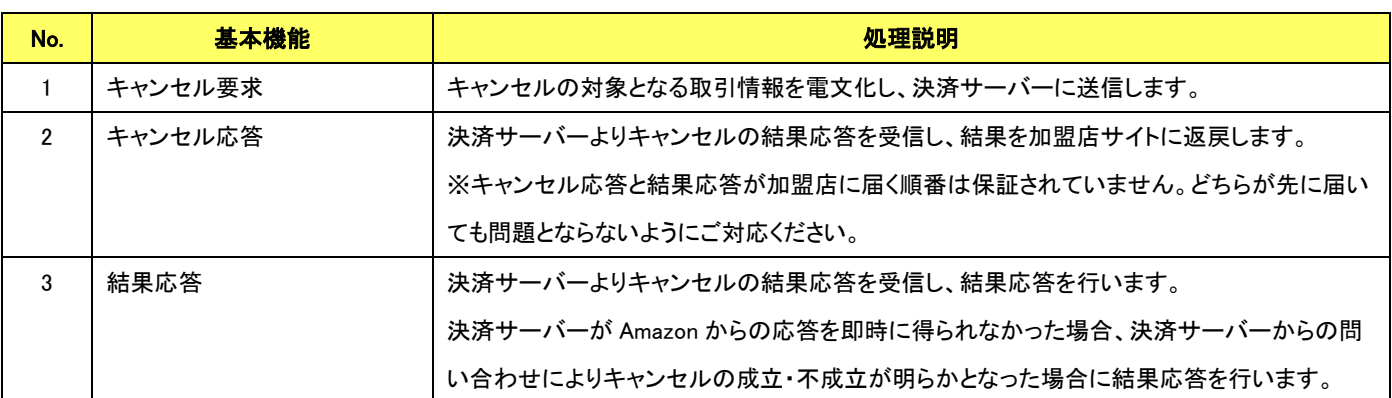

### 【返金処理】

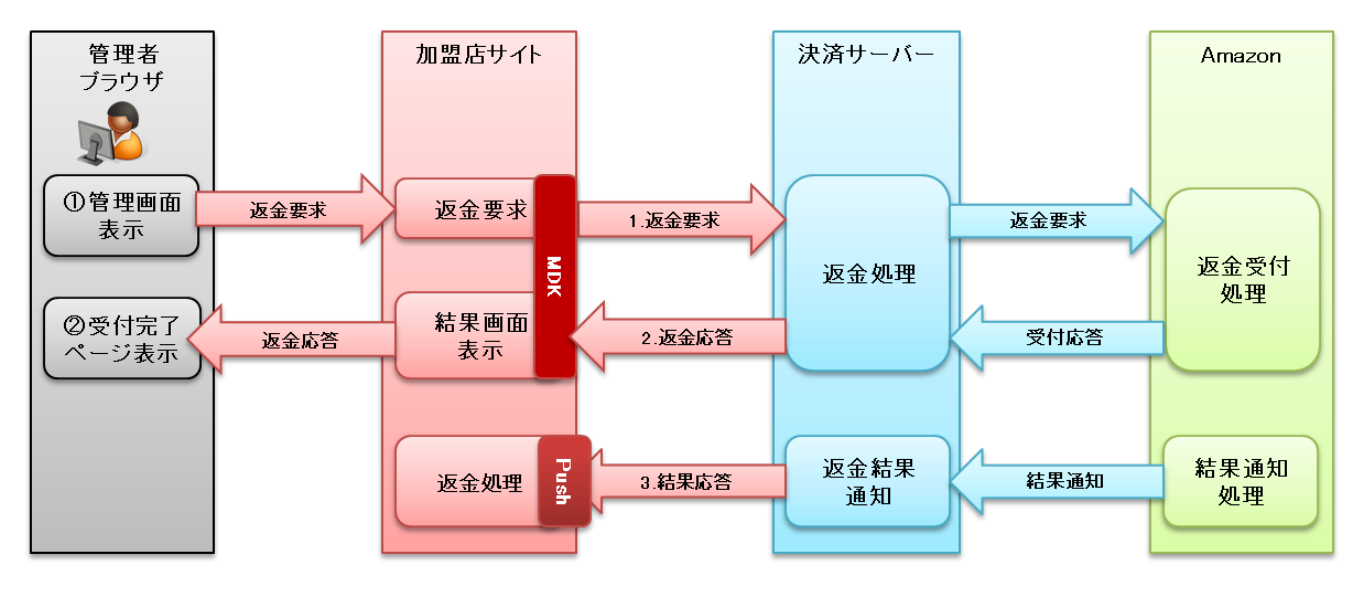

図 3.5 MDK 利用時システム処理概要図(AmazonPay 返金要求)

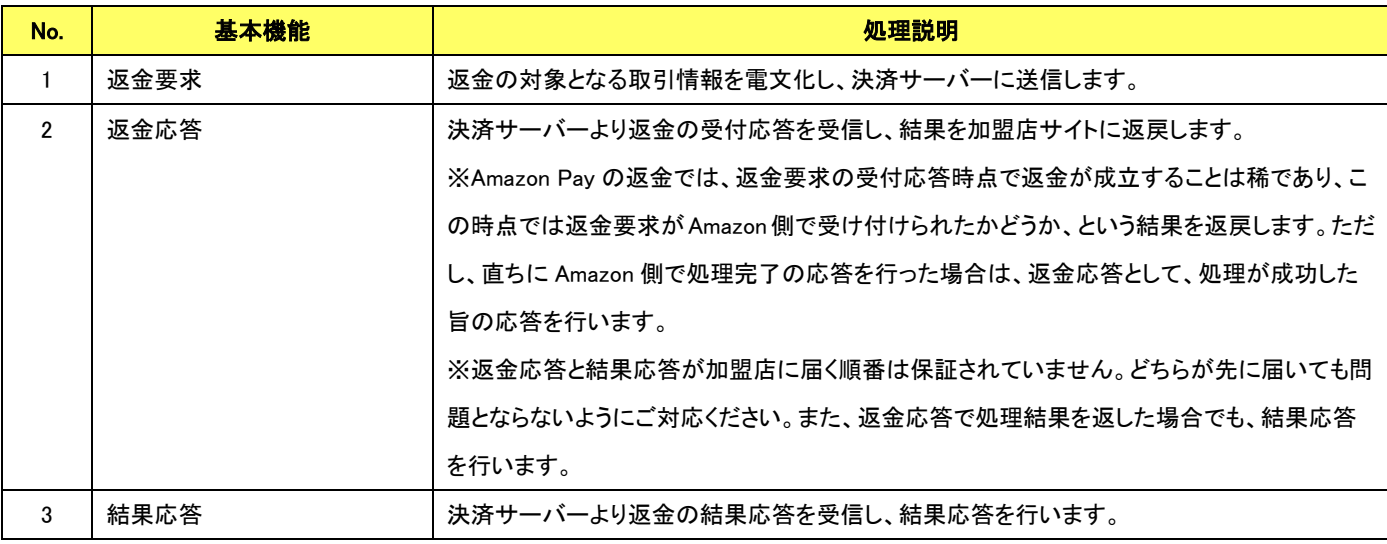

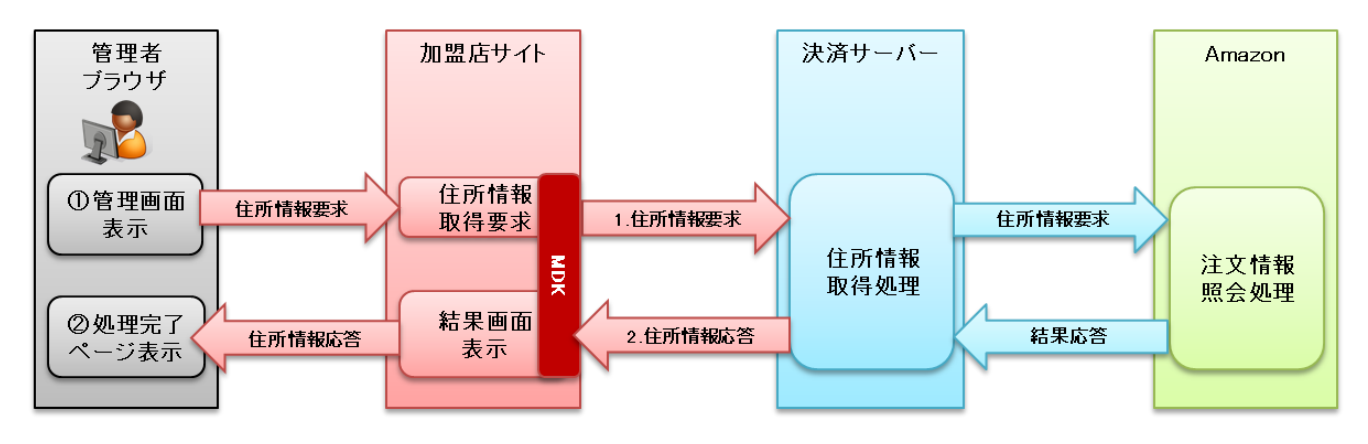

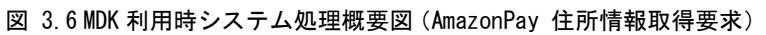

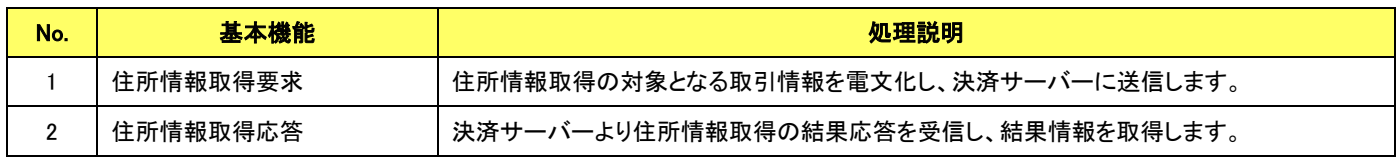

### 【再与信処理】

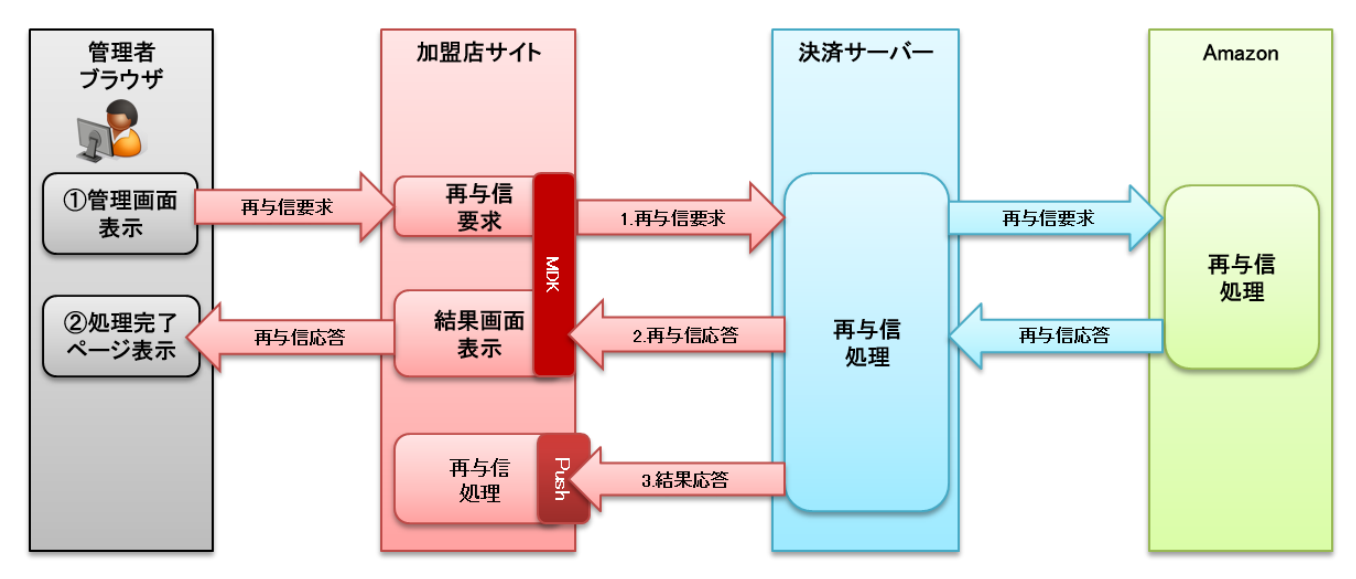

図 3.7 MDK 利用時システム処理概要図(AmazonPay 再与信要求)

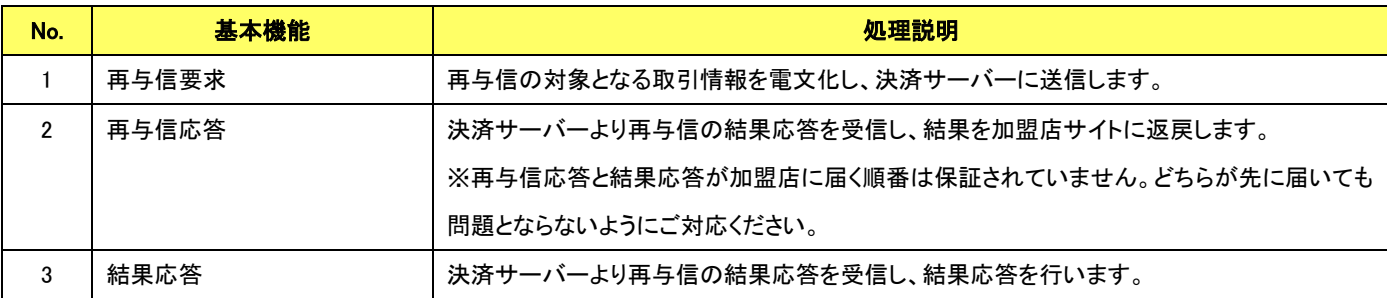

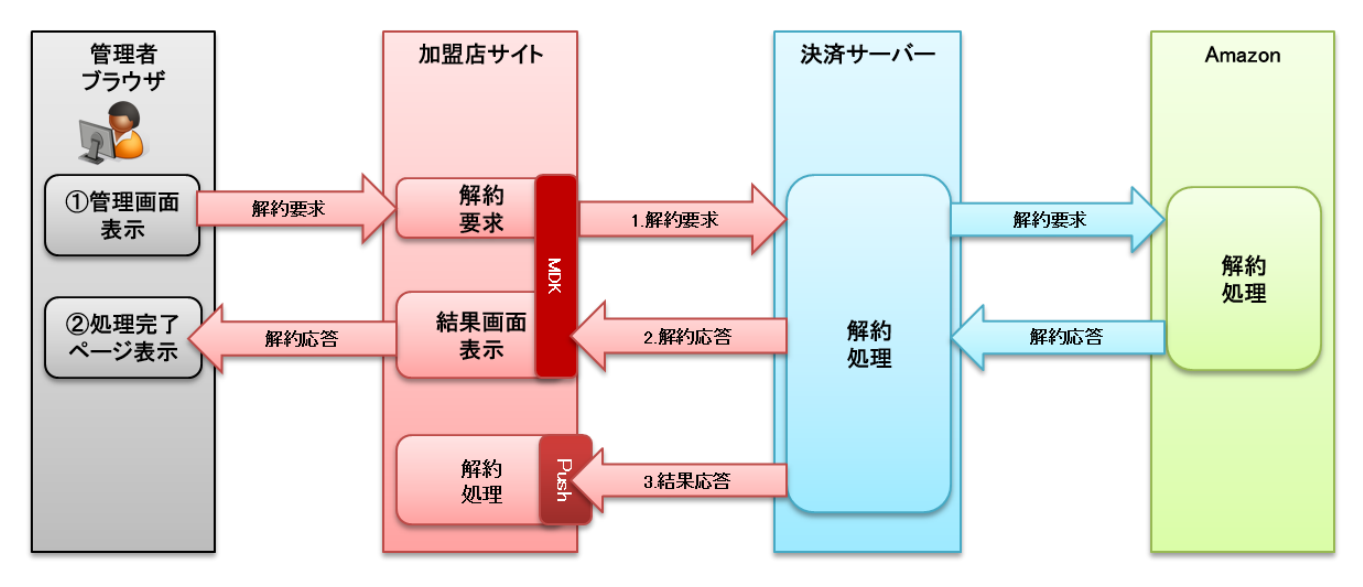

図 3.8 MDK 利用時システム処理概要図(AmazonPay 解約要求)

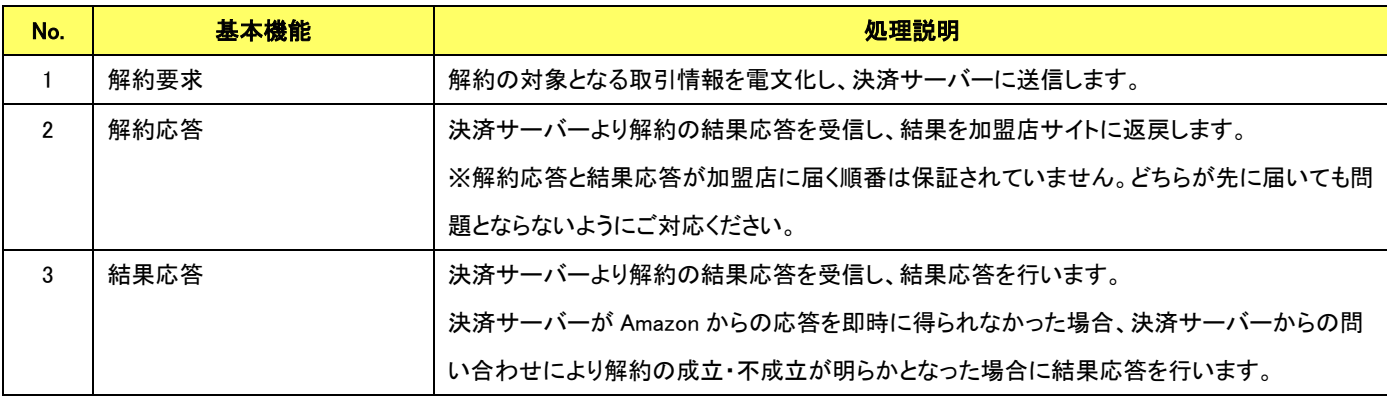

#### 【承諾情報更新処理】

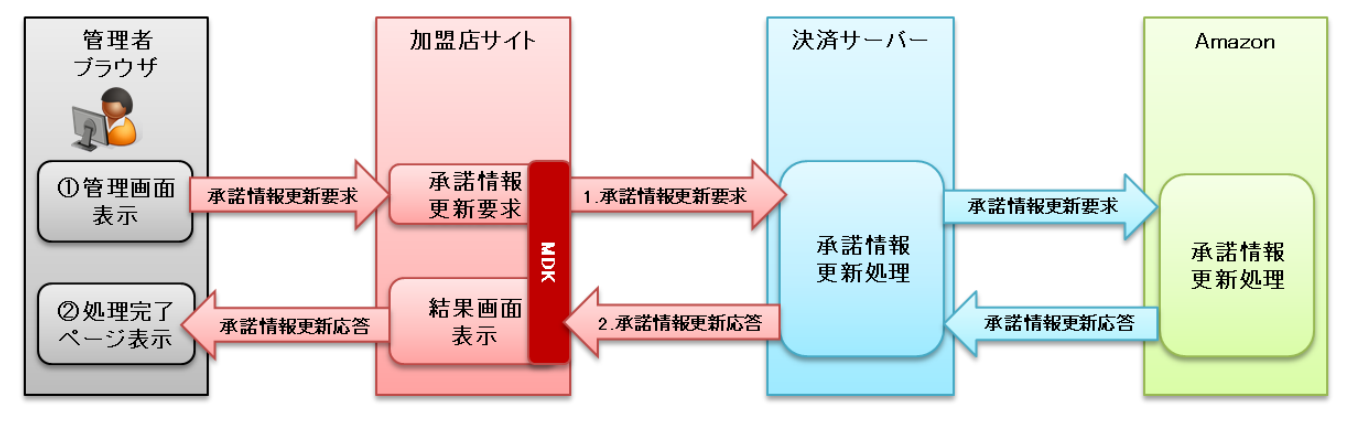

図 3.9 MDK 利用時システム処理概要図(AmazonPay 承諾情報更新要求)

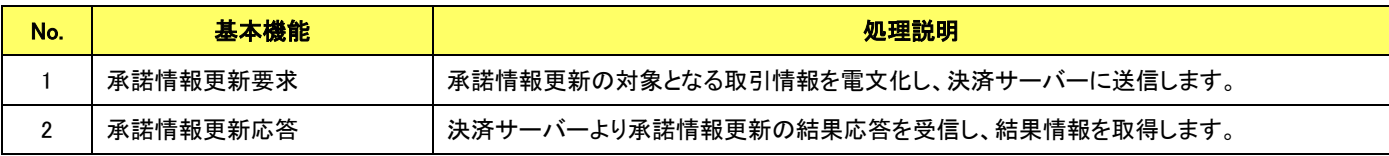

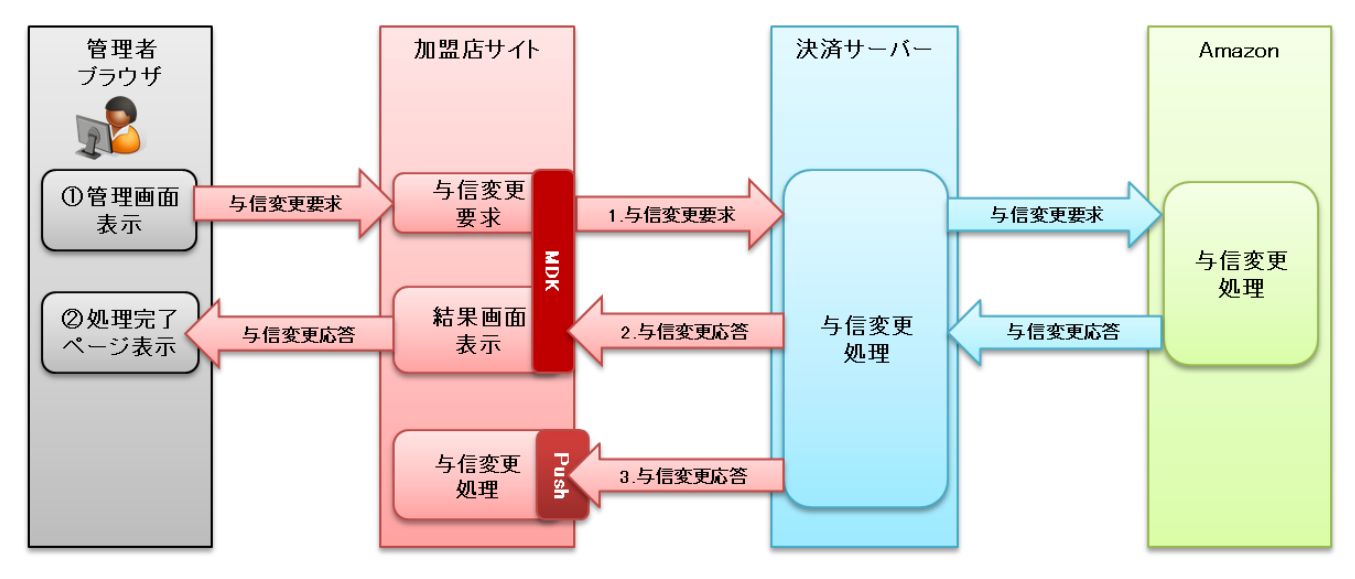

図 3.10 MDK 利用時システム処理概要図(AmazonPay 与信変更要求)

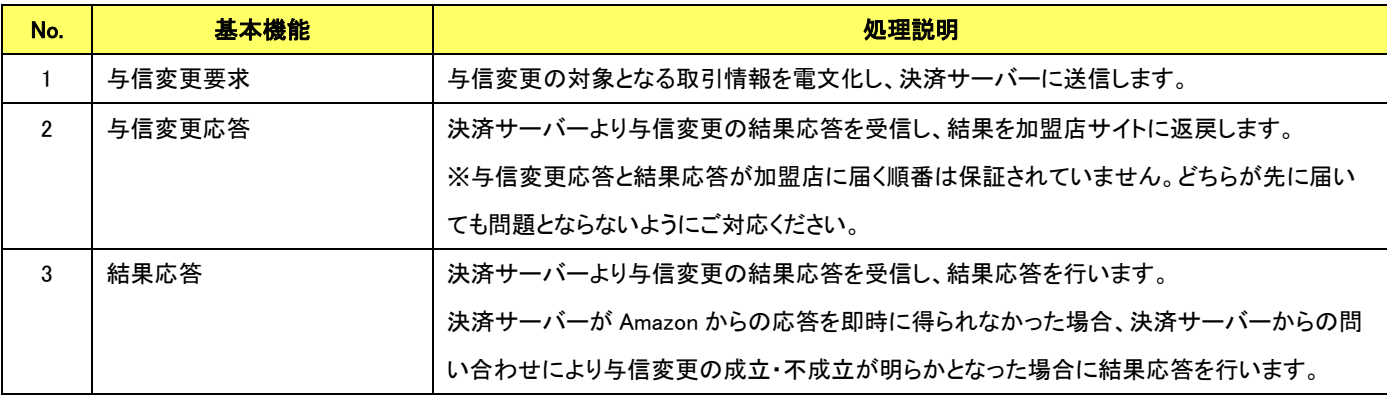

# 第4章 結果通知受信処理

## <span id="page-19-1"></span><span id="page-19-0"></span>4-1 結果通知受信処理の対象

Amazon Pay の結果通知受信処理の対象は以下の機能です。

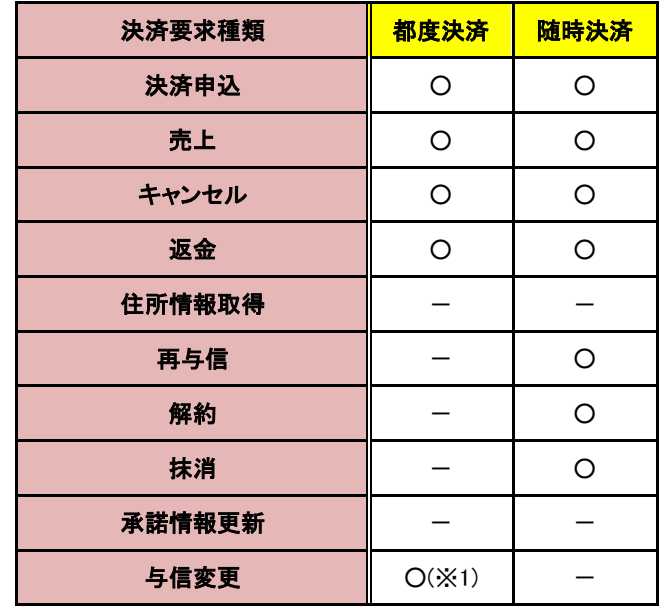

表 4.1 通知対象一覧

通信電文仕様(共通部)および店舗様受信後応答仕様は、『開発ガイド』をご参照ください。

Amazon Pay固有の通知電文インターフェイスにつきましては、「[5-3](#page-43-0) [結果通知電文」](#page-43-0)の「[5.3.2](#page-43-2) Amazon Pay[の結果通知電文」](#page-43-2)をご参 照ください。

※1:決済申込で加盟店の決済確認画面を利用するパターンにおいて、決済申込処理の途中で与信変更を実施した場合は結果通 知を送信しません。

# <span id="page-20-0"></span>第**5**章 インターフェイス詳細

ここでは Amazon Pay サービスで利用する MDK インターフェイス項目を説明します。

■「設定」欄の内容は以下の通りです。

要求電文 … 必須項目:〇 任意項目:△ 設定不可:× その他条件付:※、※n(条件は説明欄、または欄外に記入)

応答電文 … 必ず返戻:○ 処理成功時のみ返戻:△ 返戻なし:× その他条件付:※

■orderId(取引 ID)について

店舗様で任意に採番してください。申込、再与信処理毎に付ける必要があります。他の取引 ID と重複しないよう採番してくださ い。他決済サービスとも重複できません。

また、テスト取引で使用した取引 ID を、本番取引で再度使用することはできません。

取引 ID には、半角英数字以外に"-"(ハイフン)、"\_"(アンダースコア)も使用可能です。

■応答電文について

応答電文には、本書に記載されていないフィールド(パラメータ)も存在しますが、通常は、記載されているフィールド以外は加盟 店の方で意識する必要はございません。

## <span id="page-20-1"></span>5-1 Amazon Pay

### 5.1.1 申込

<span id="page-20-2"></span>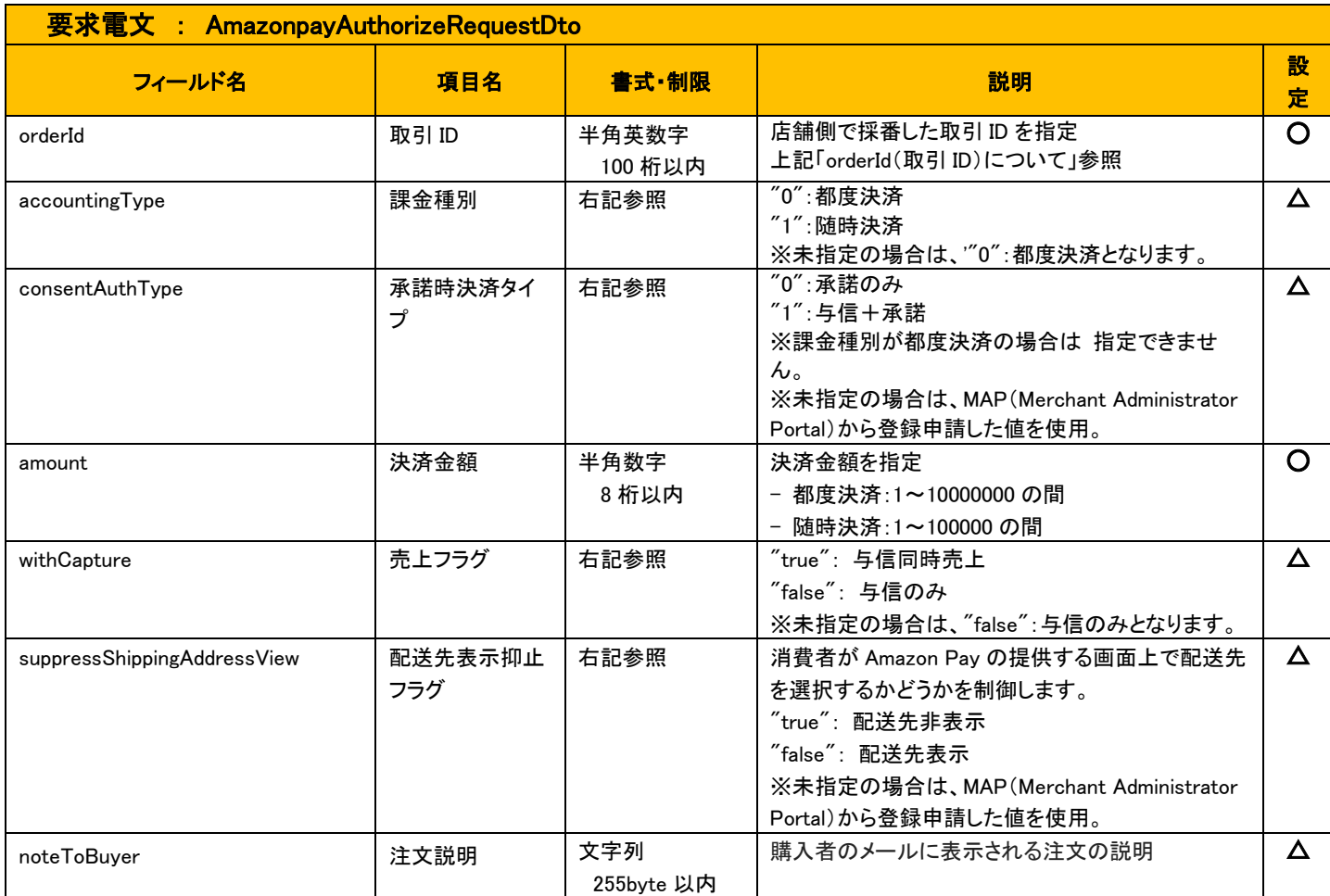

<span id="page-21-0"></span>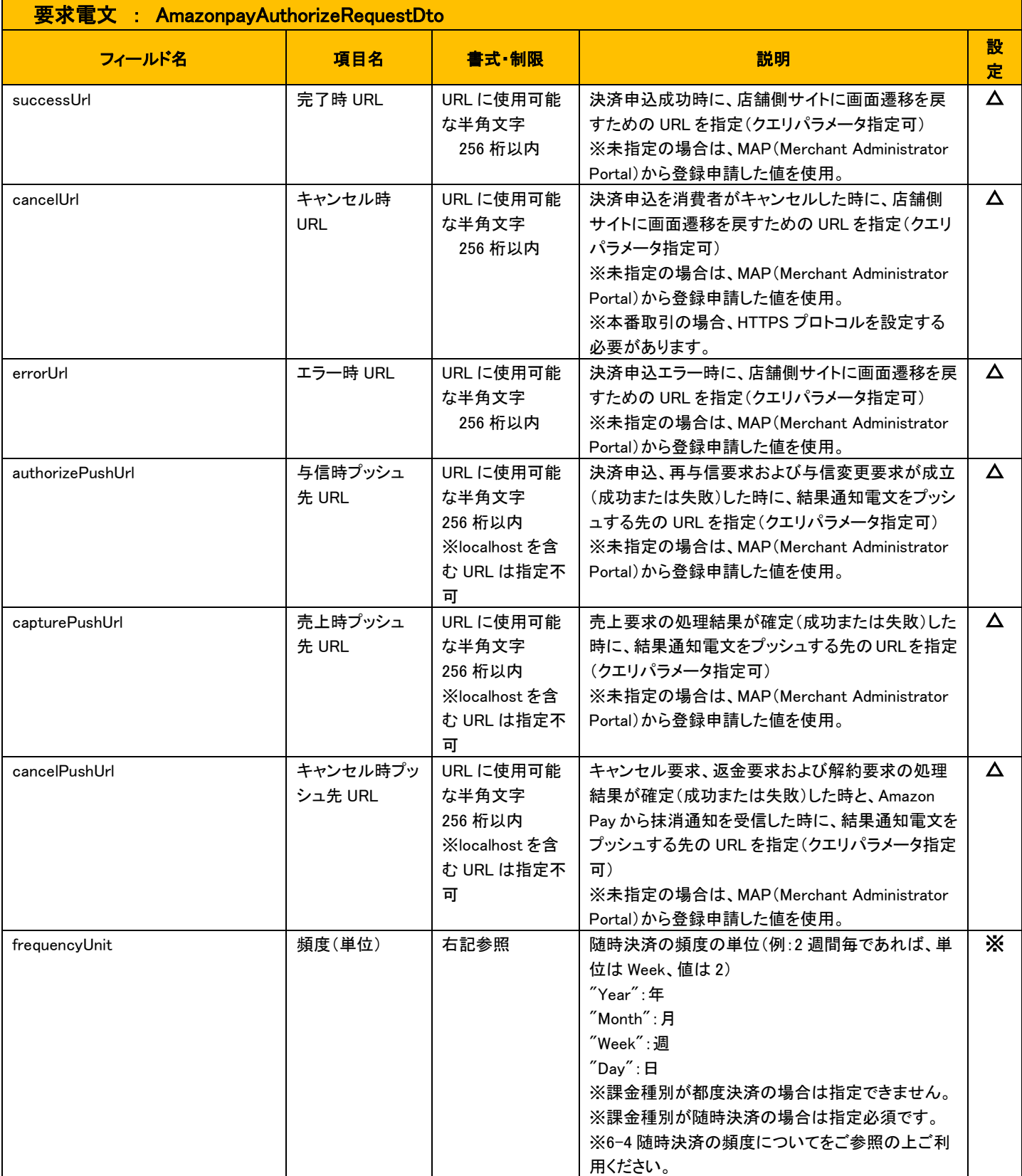

<span id="page-22-0"></span>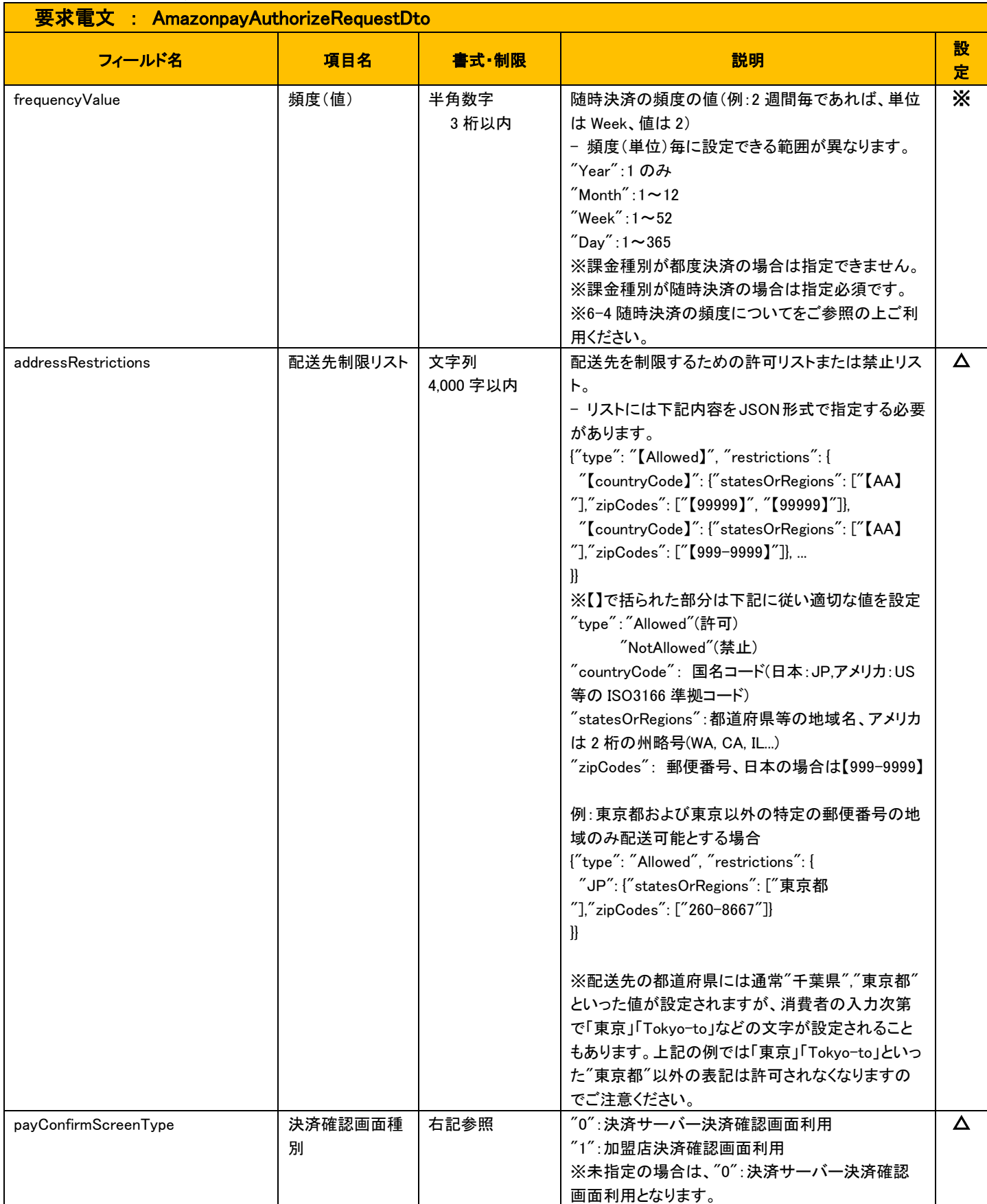

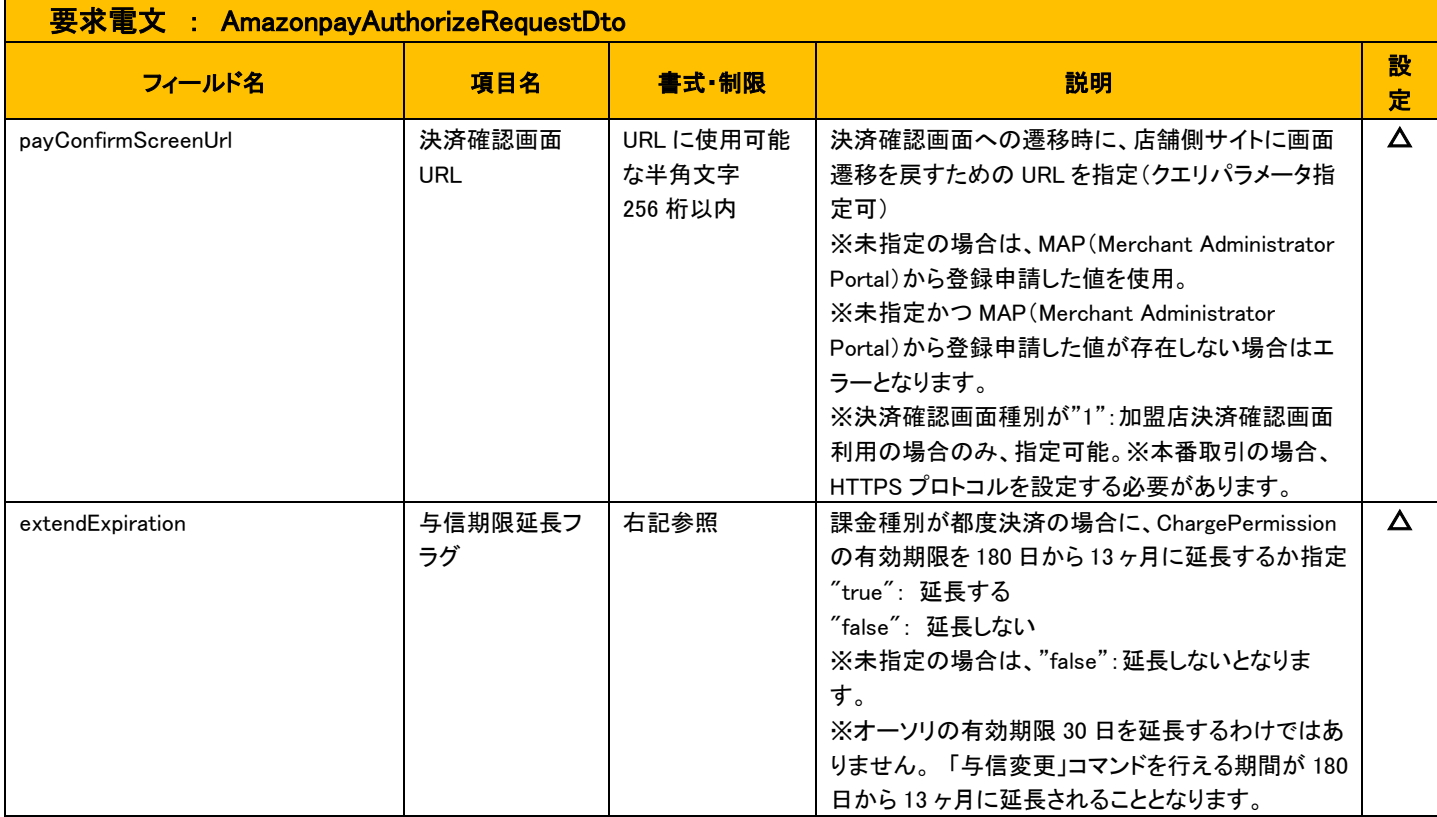

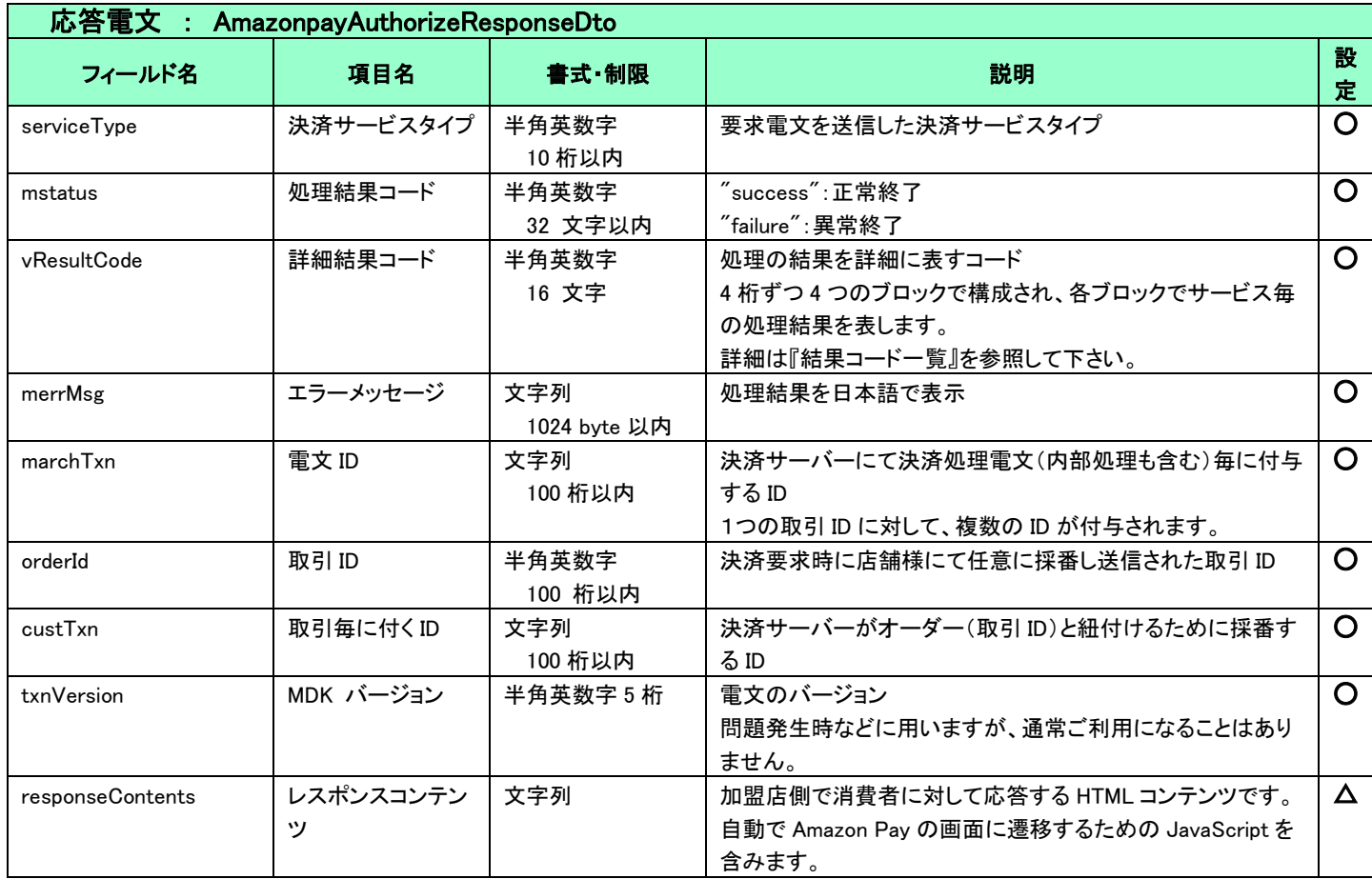

<span id="page-24-0"></span>5.1.2 消費者ブラウザから店舗側の決済完了画面へリダイレクトする時のリクエストパラメー タ

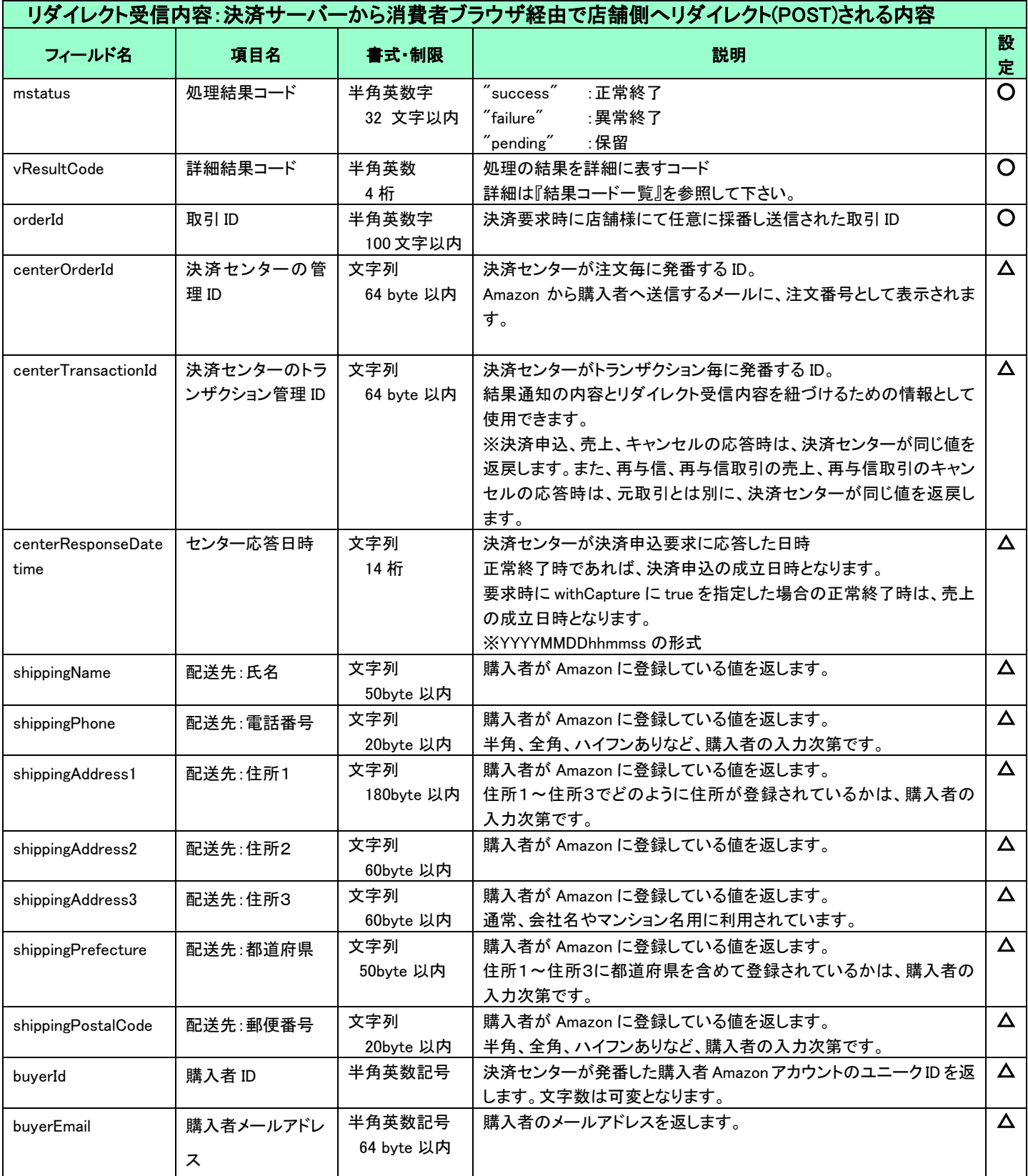

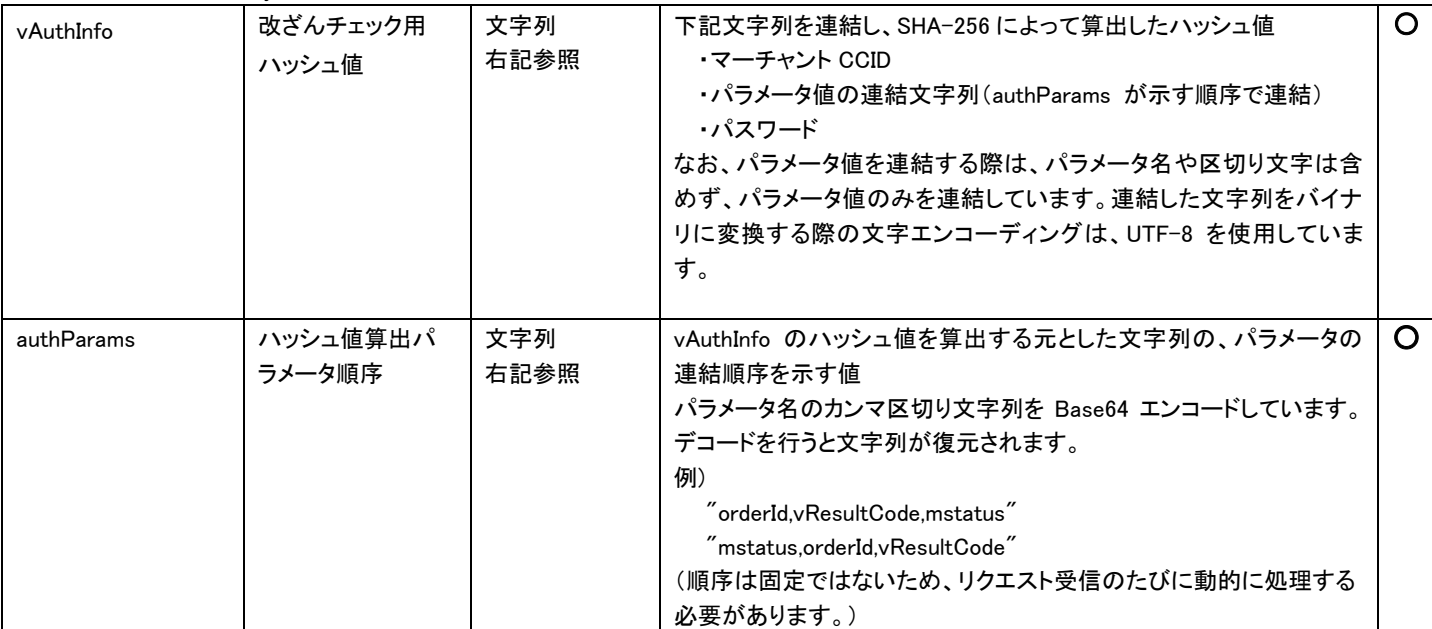

(重要)

- これらのパラメータはブラウザを経由して連携されるため、画面遷移が正常に行われないケースでは取得することができません。 そのため、決済サーバーから直接送信される「[5-3](#page-43-0) [結果通知電文」](#page-43-0)の受信と組み合わせて確実に結果を取得するようにしてくださ い。
- vAuthInfo および authParams を利用した改ざんチェックについて

決済サーバーから消費者ブラウザを経由して店舗側の決済完了画面に遷移(リダイレクト)しますが、ここで店舗側システムが受 け取ったリクエストパラメータが改ざんされていないことを検証するためのパラメータが、vAuthInfo と authParams です。

店舗側システムで算出したハッシュ値が、リクエストパラメータより取得した vAuthInfo と一致している場合は、パラメータは改ざん されていない、とみなすことができます。

この改ざんチェックは、悪意を持った第三者によって、不正なリダイレクト電文を受信する可能性がありますので、実装を強く推奨 しています。

実装方法の詳細につきましては、弊社より提供しているサンプルプログラムをご参照ください。

リクエストパラメータは将来的に追加される可能性がございます。上記に定義されたフィールド名以外のフィールドが連携された場 合でもエラーとならないようご注意ください。

※処理の途中でキャンセルを行った場合は、リダイレクトされることなくGETでcancelUrlに遷移するため、リクエストパラメータはあ りません。cancelUrl 設定時に直接クエリパラメータを設定していた場合は、その値のまま cancelUrl に遷移します。

## <span id="page-26-0"></span>5.1.3 売上

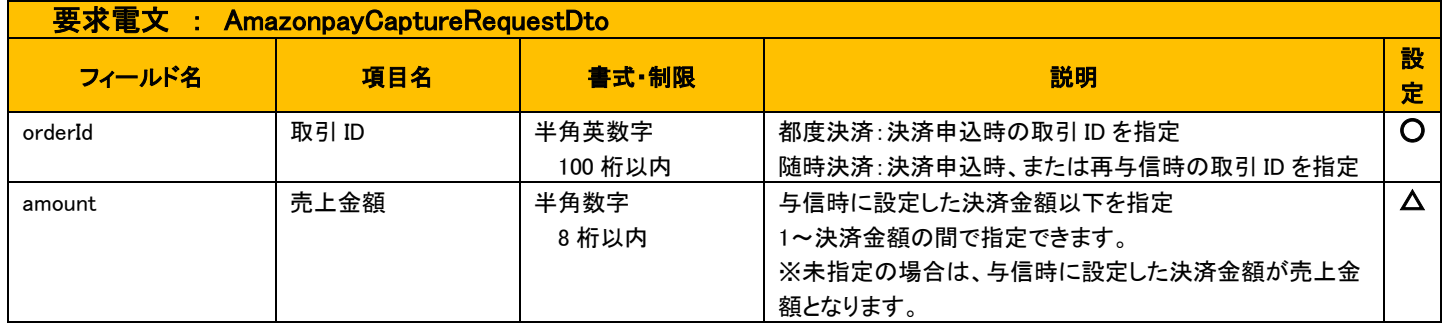

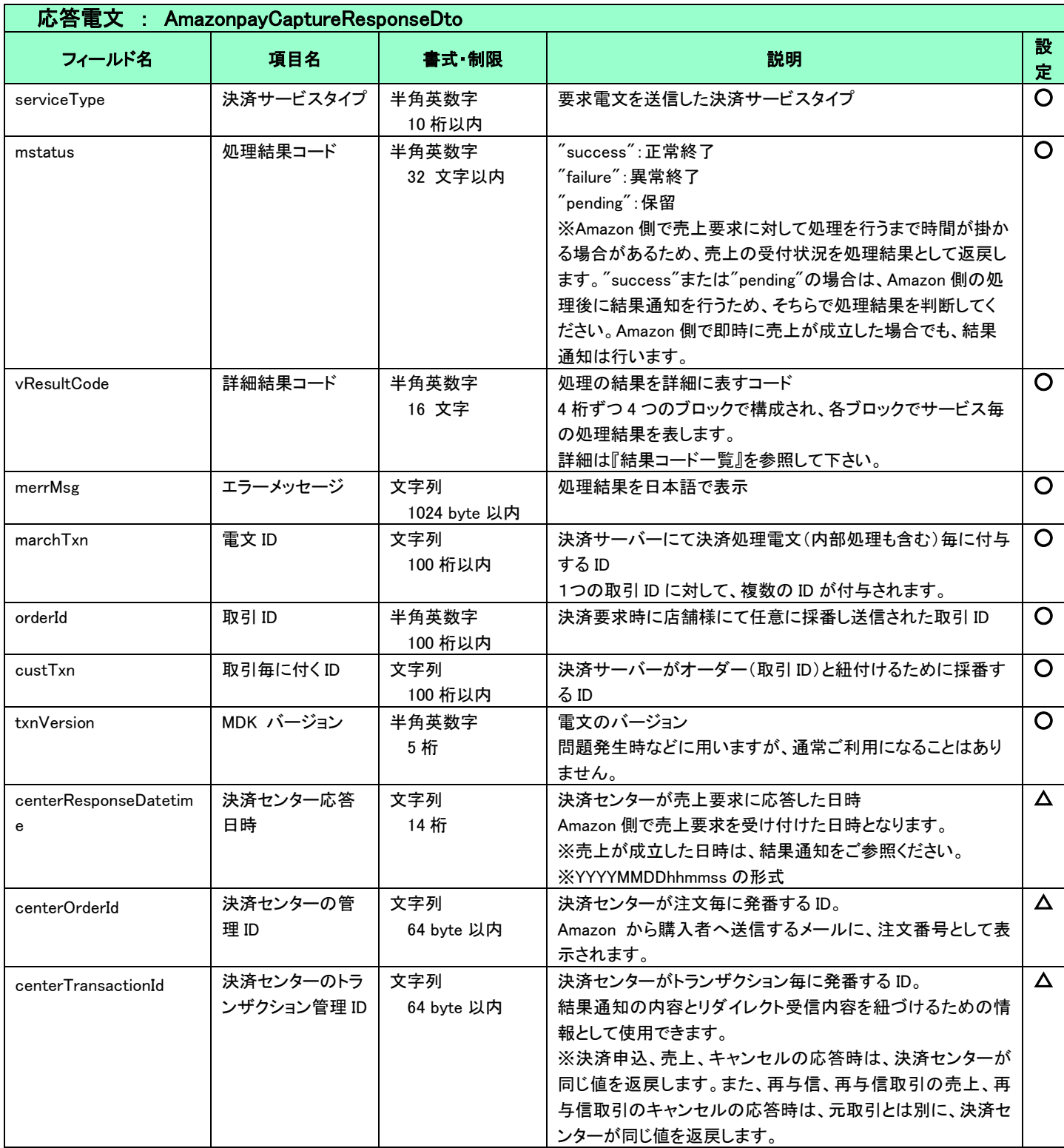

<span id="page-27-0"></span>5.1.4 キャンセル

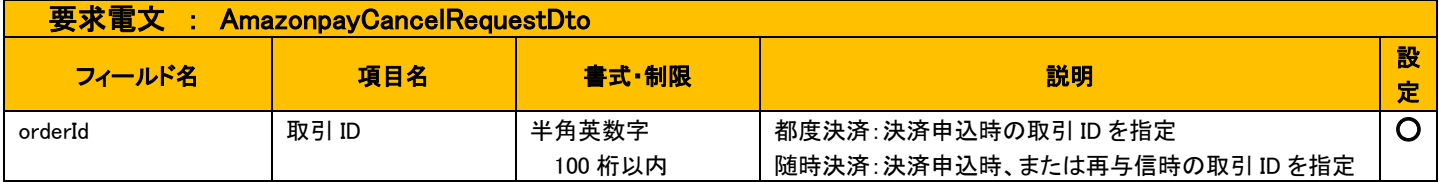

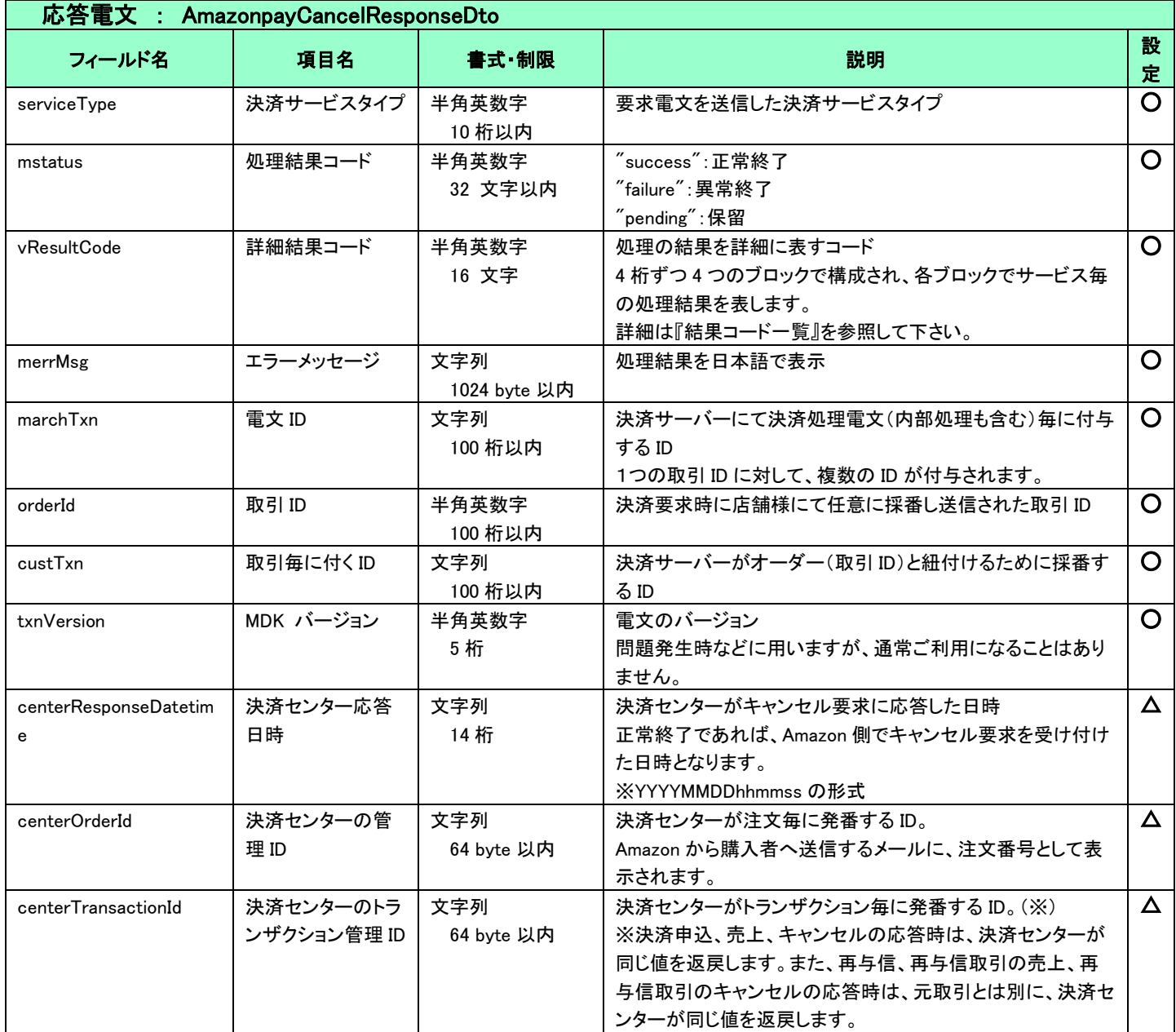

## <span id="page-28-0"></span>5.1.5 返金

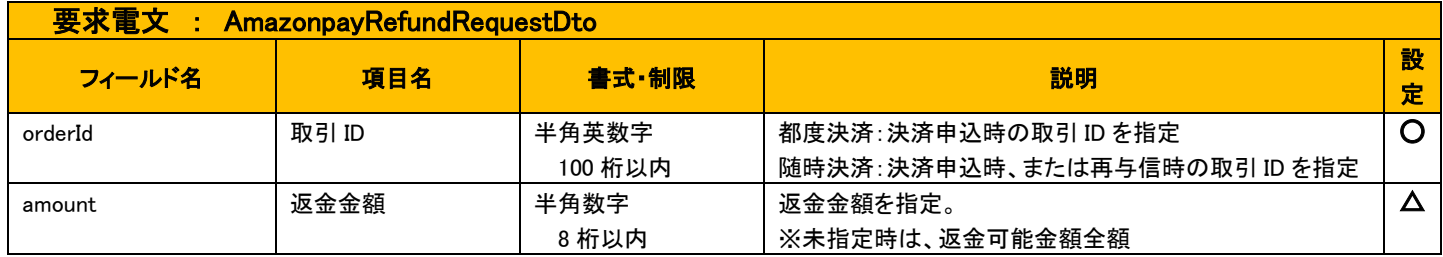

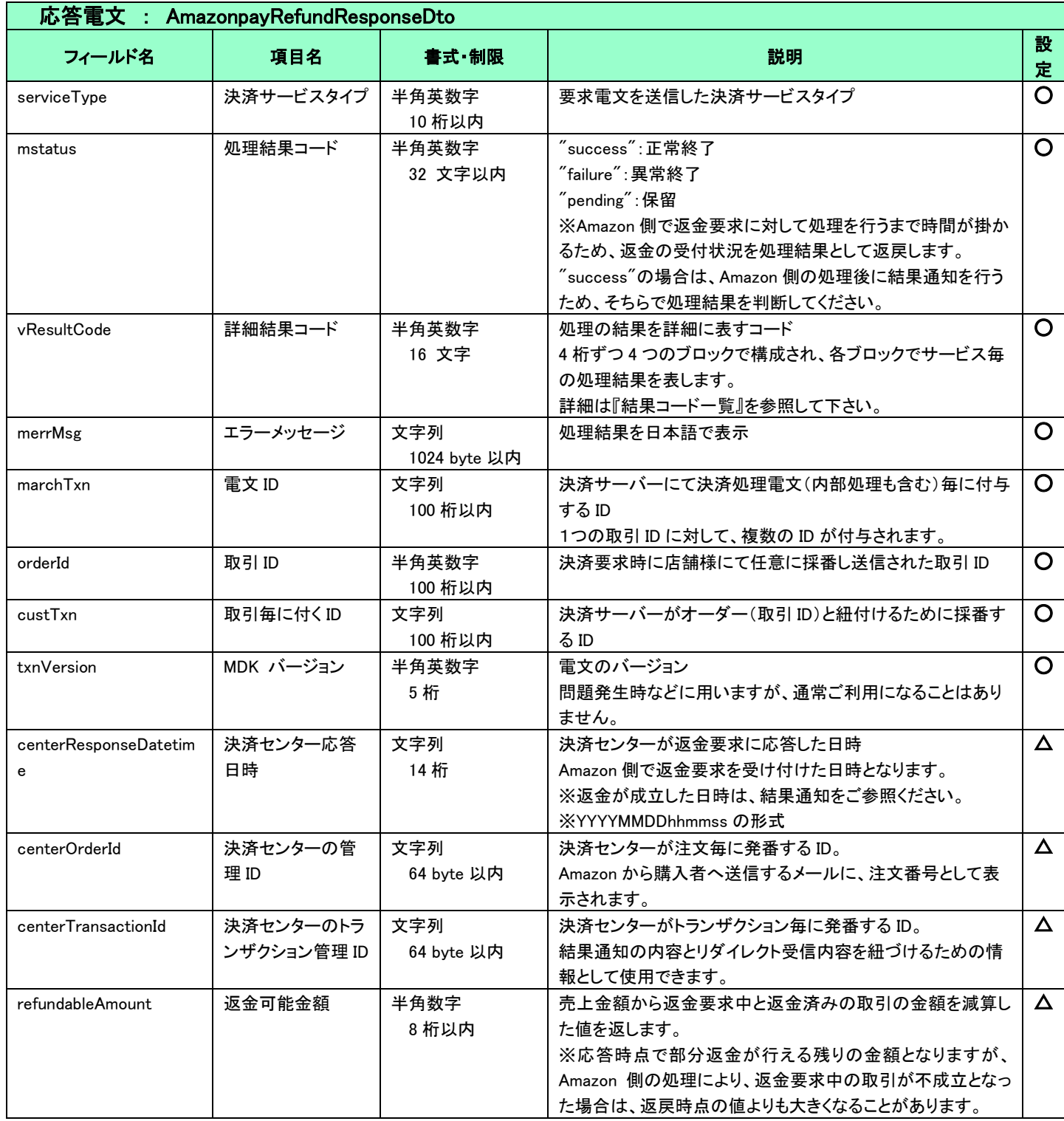

## <span id="page-29-0"></span>5.1.6 住所情報取得

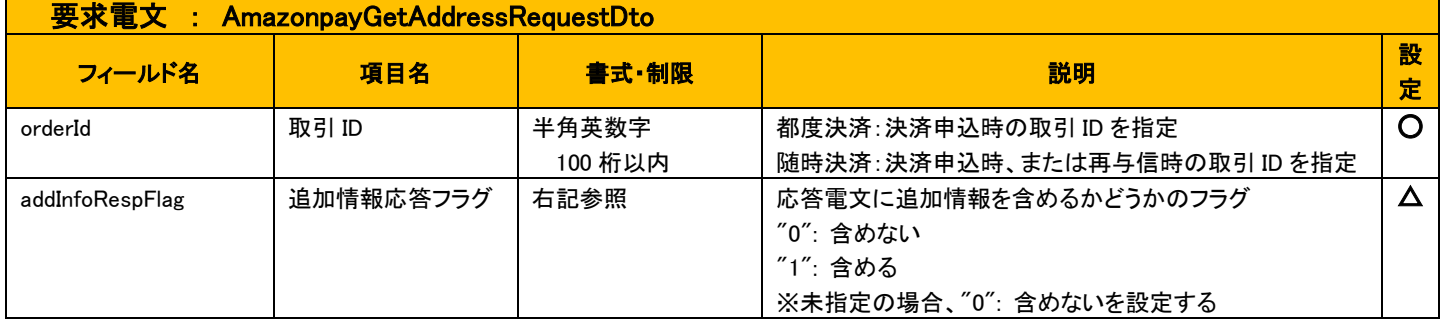

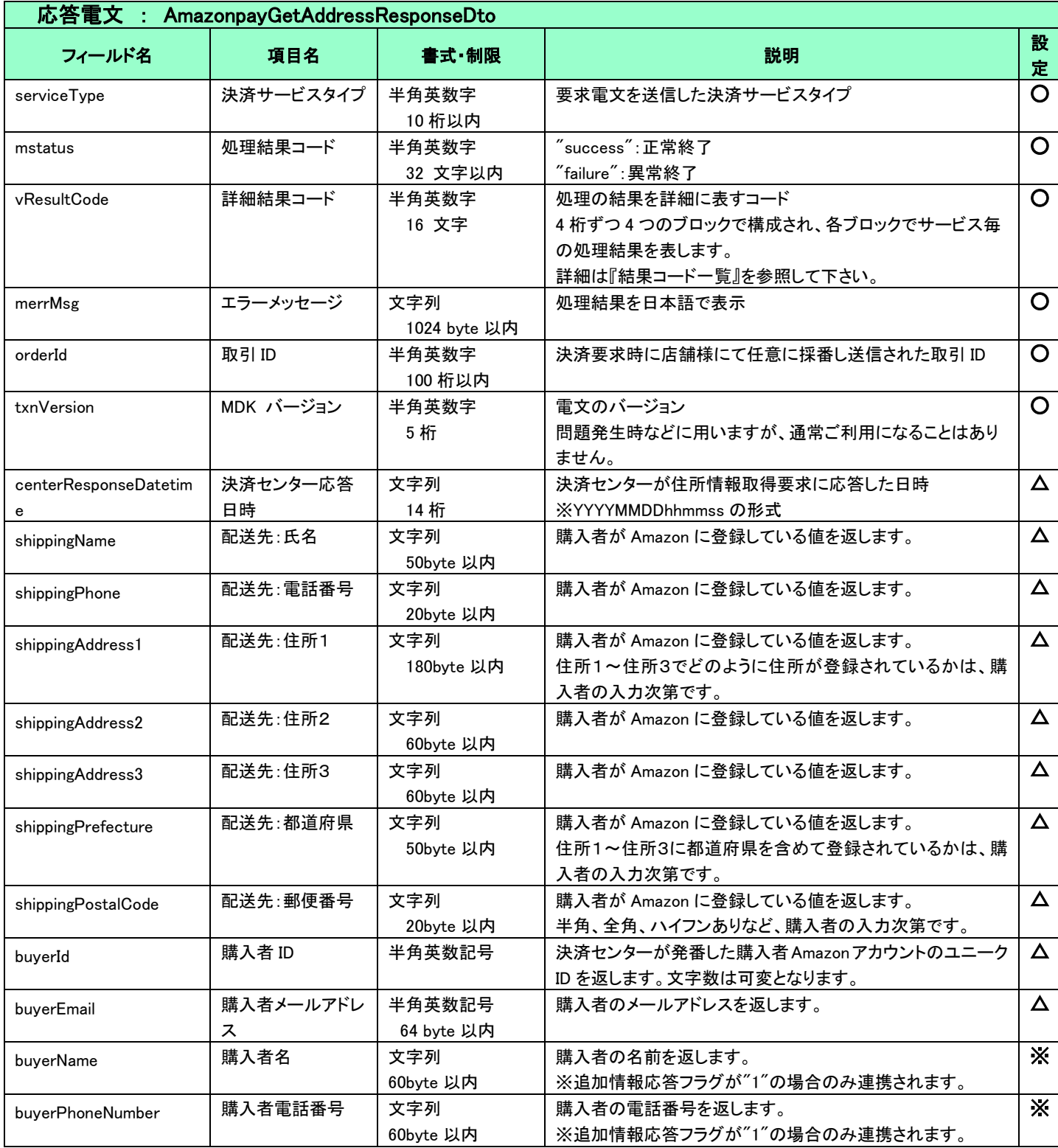

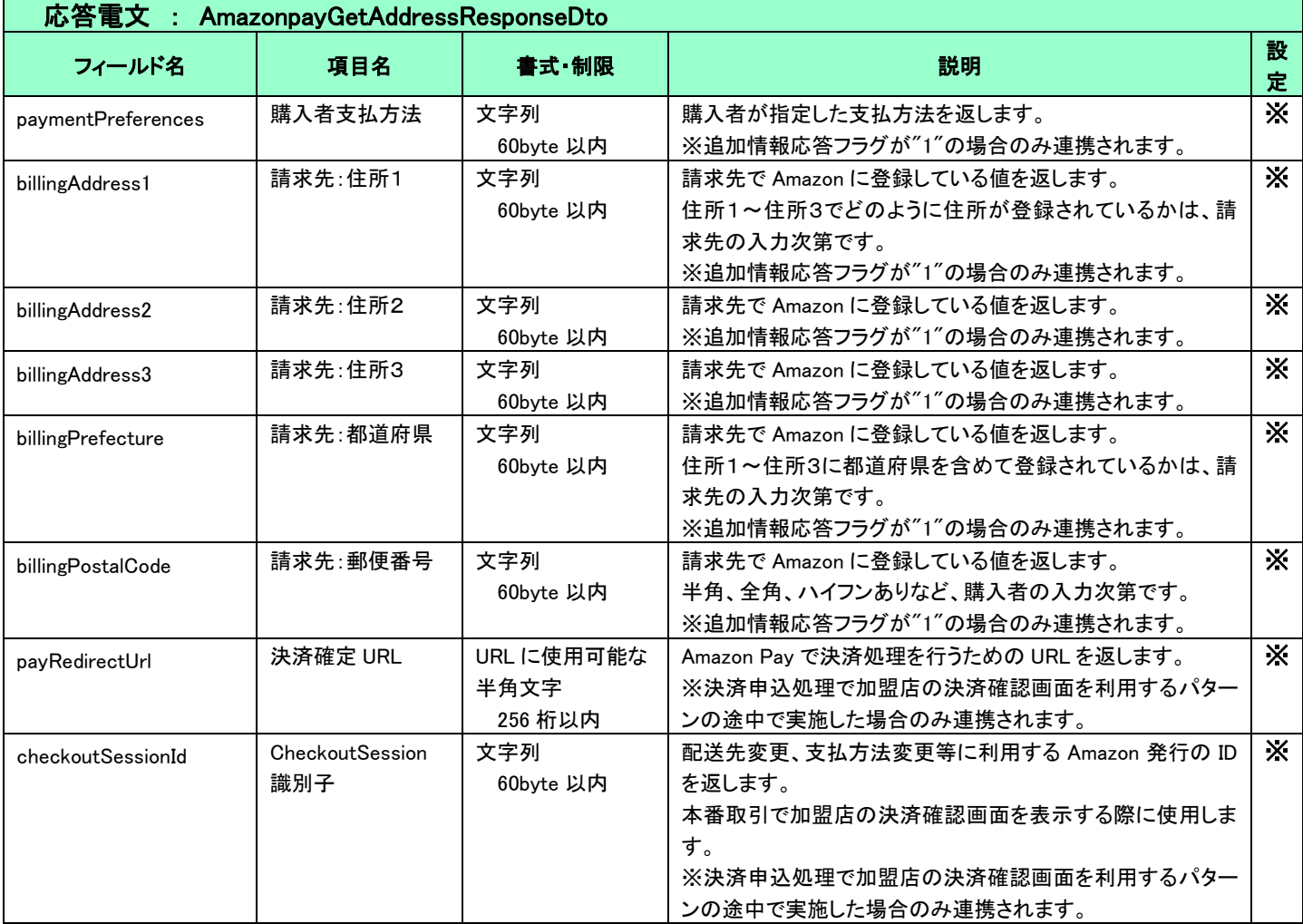

## <span id="page-31-0"></span>5.1.7 再与信

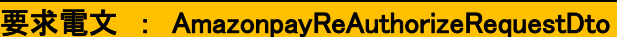

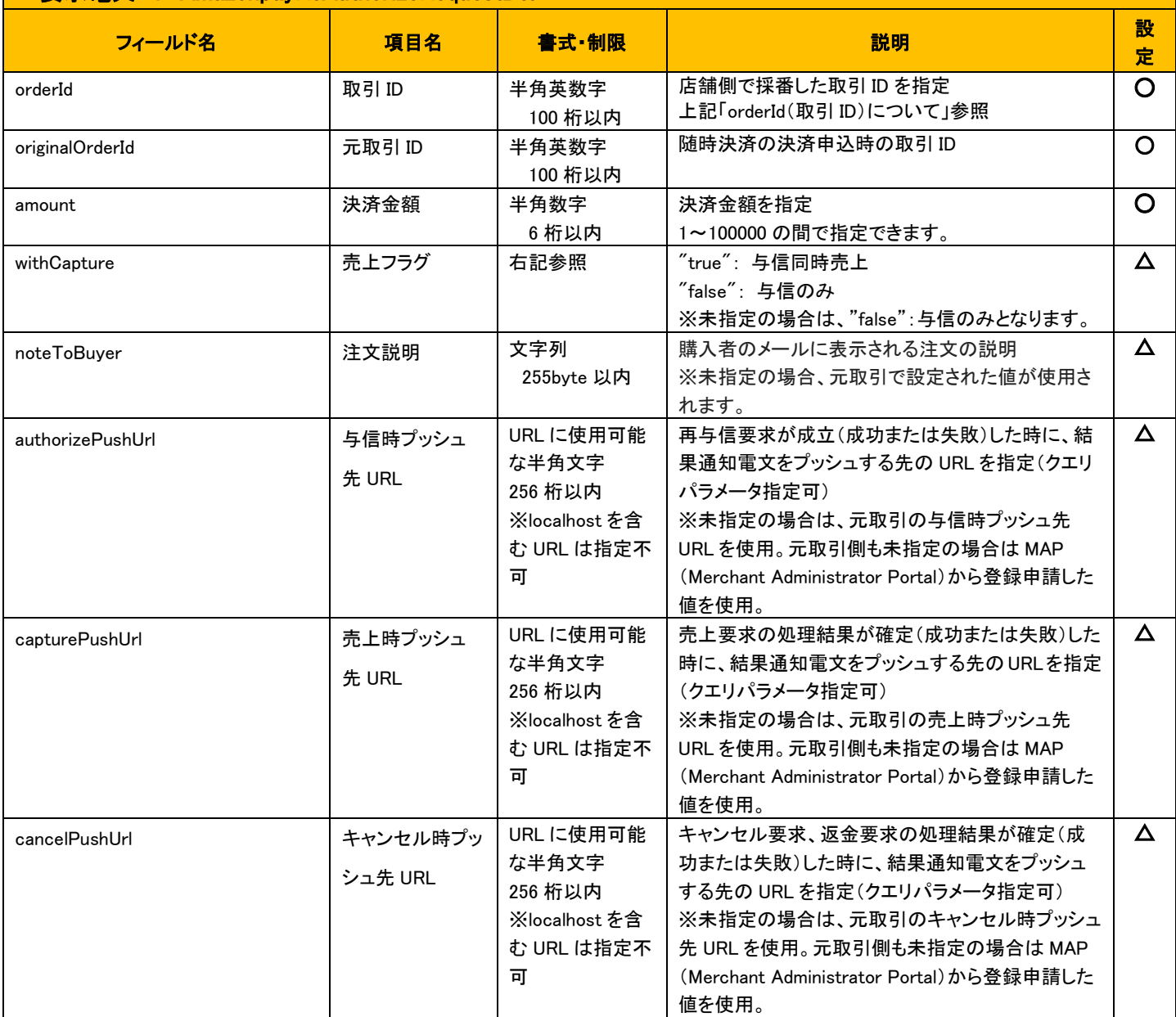

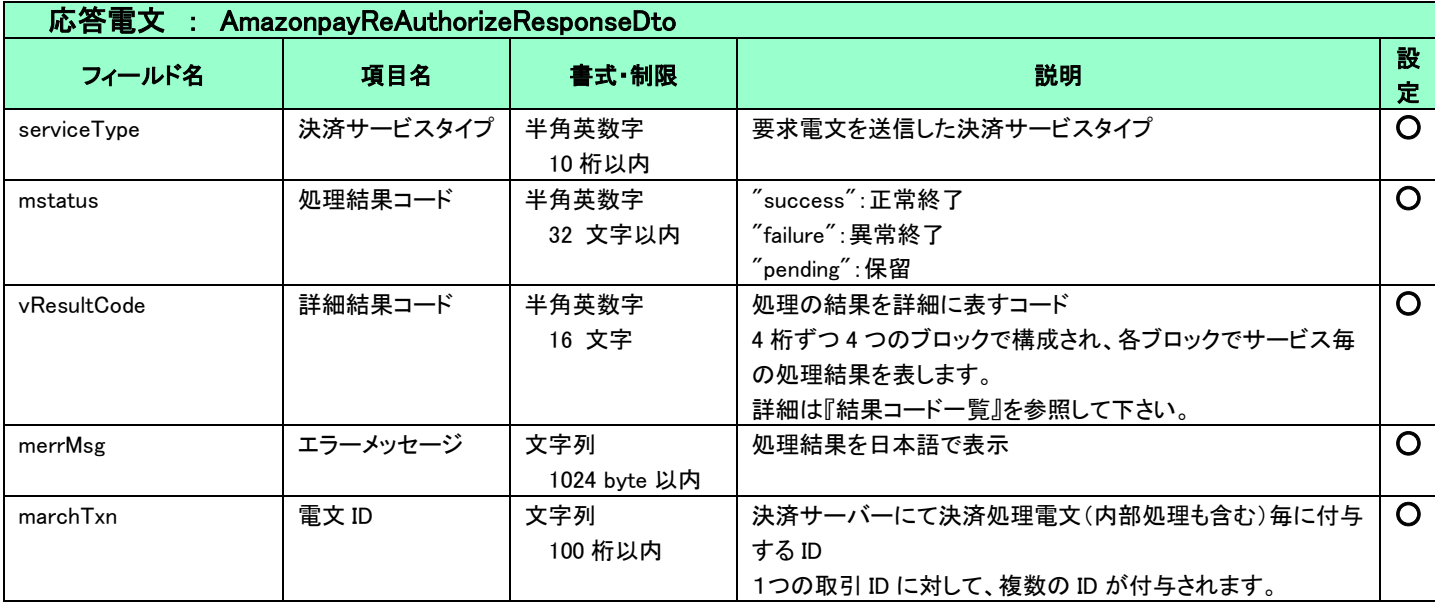

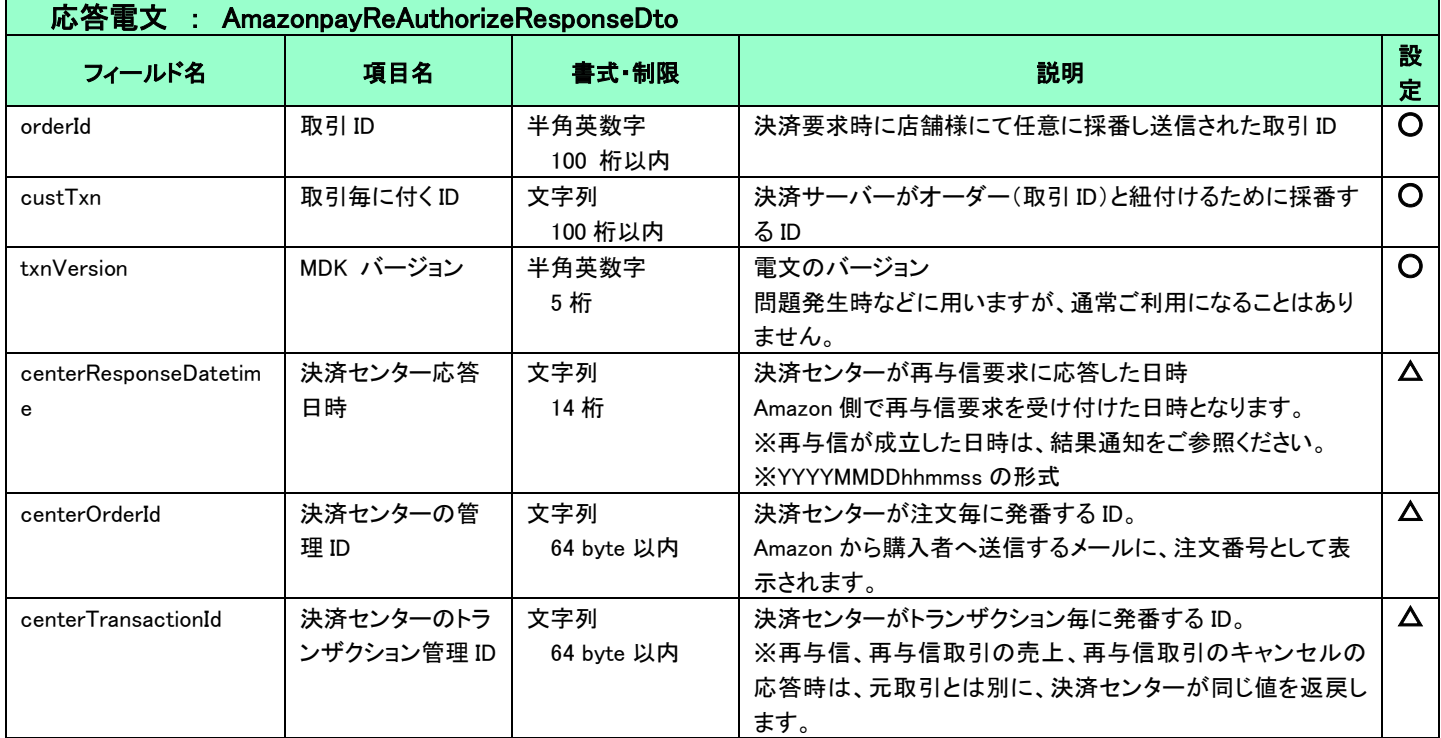

5.1.8 解約

<span id="page-33-0"></span>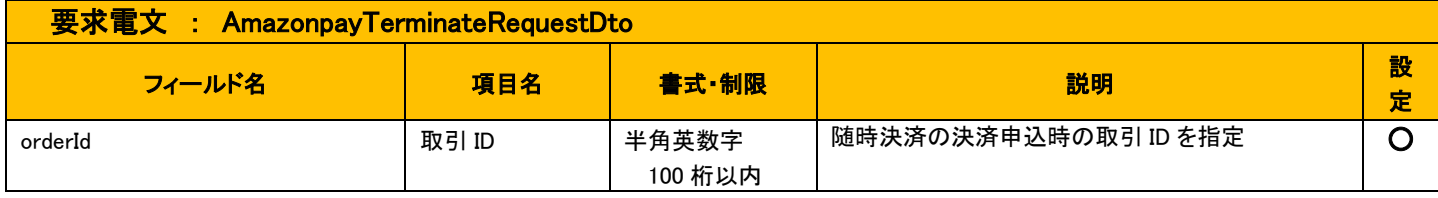

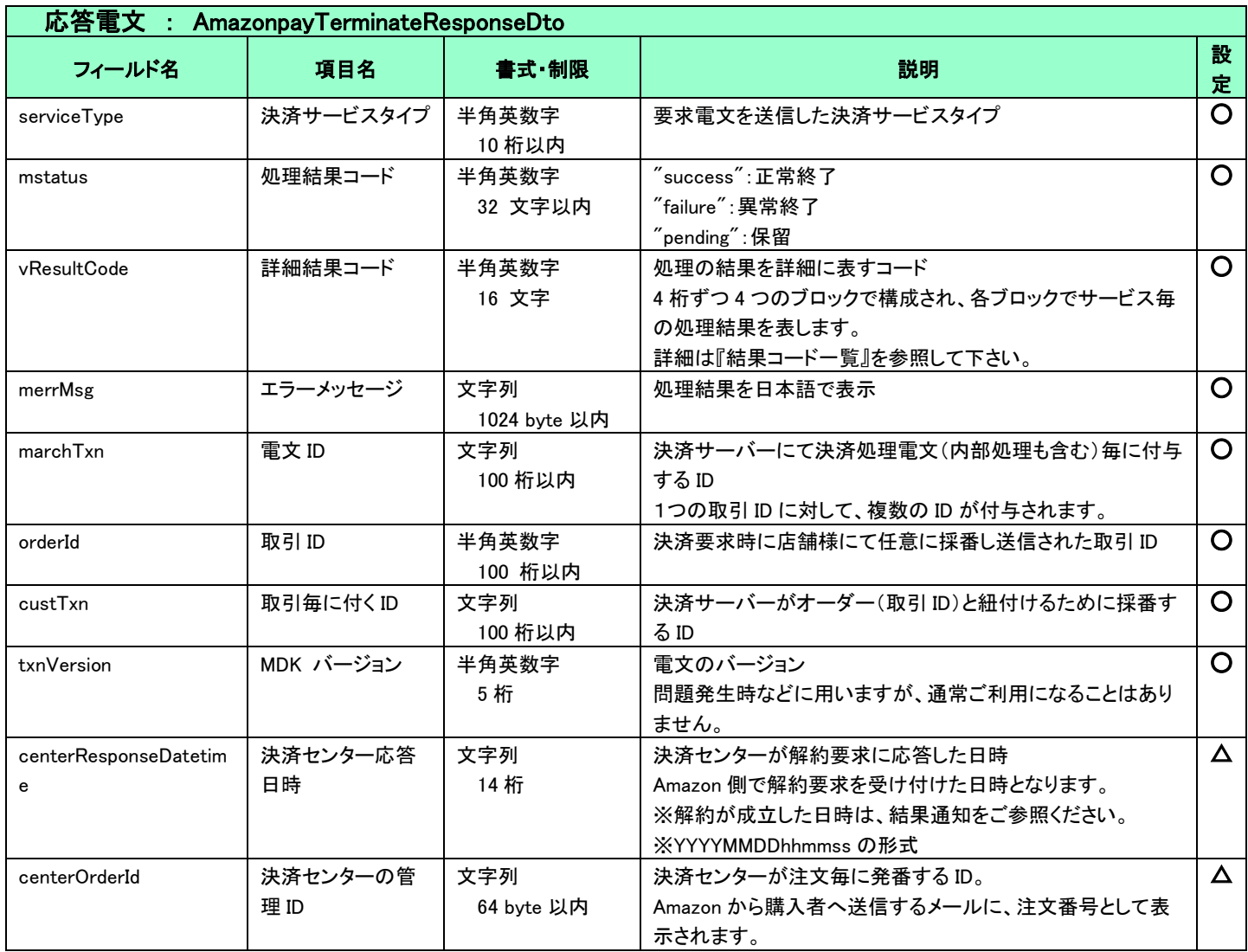

## <span id="page-34-0"></span>5.1.9 承諾情報更新

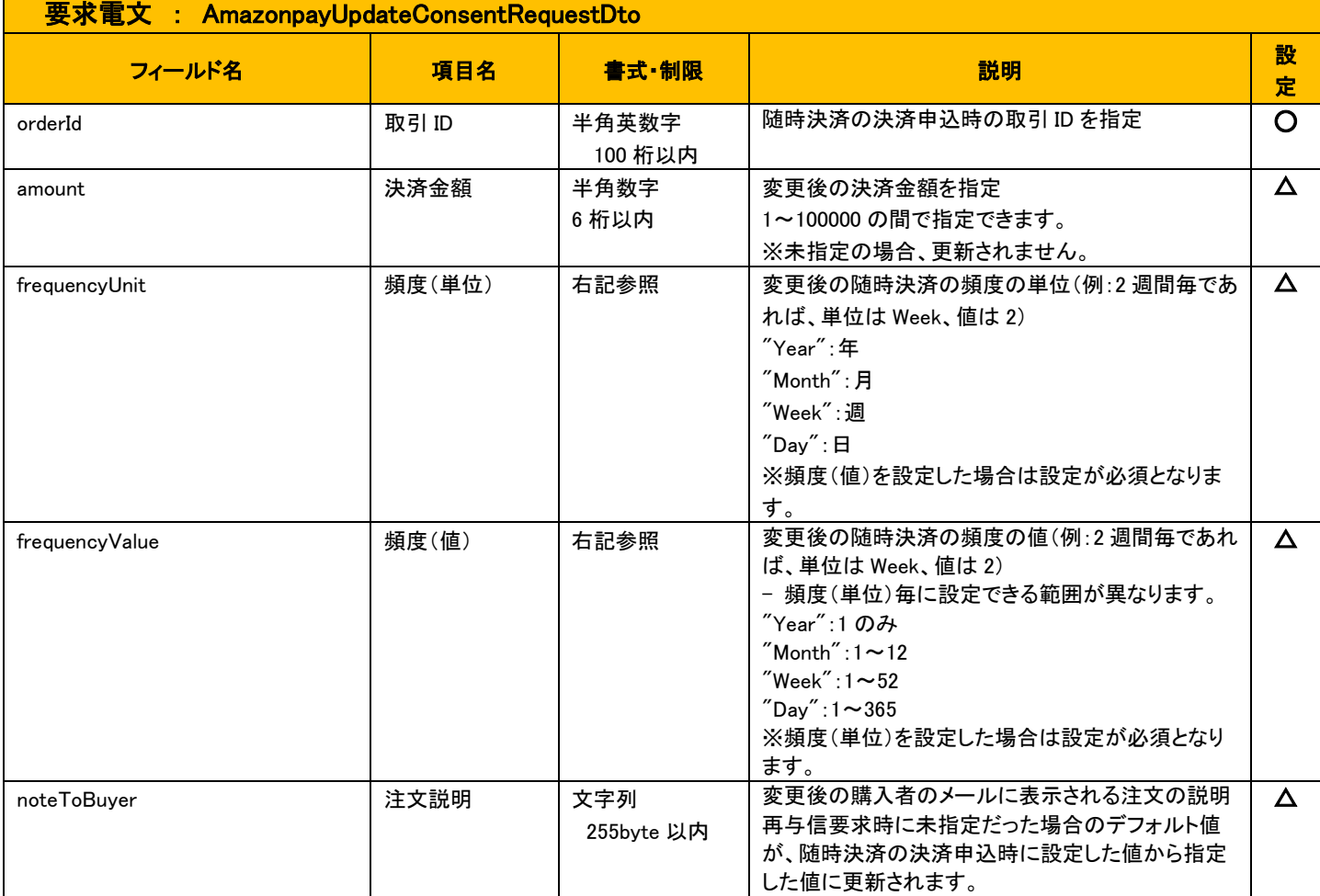

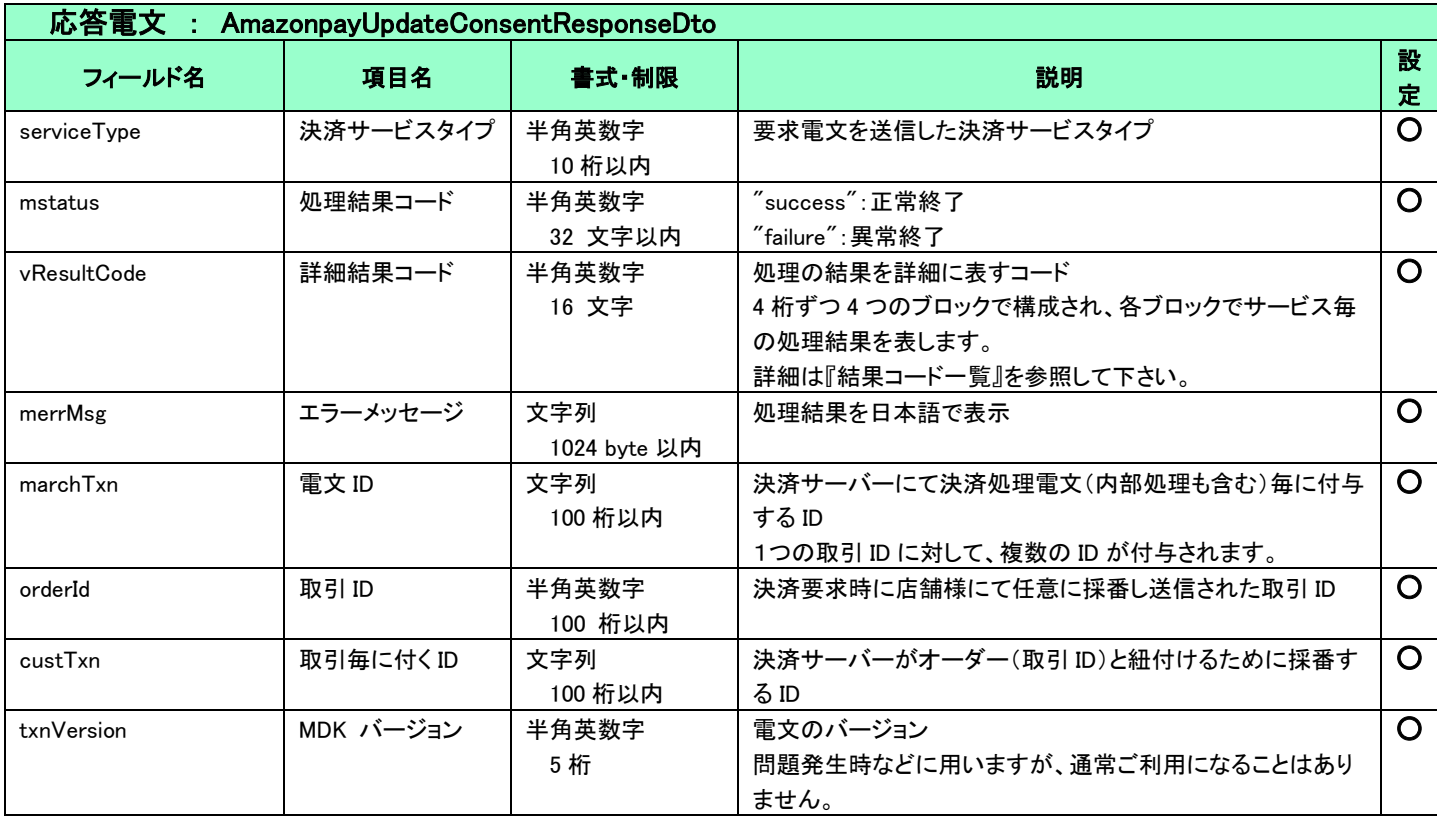

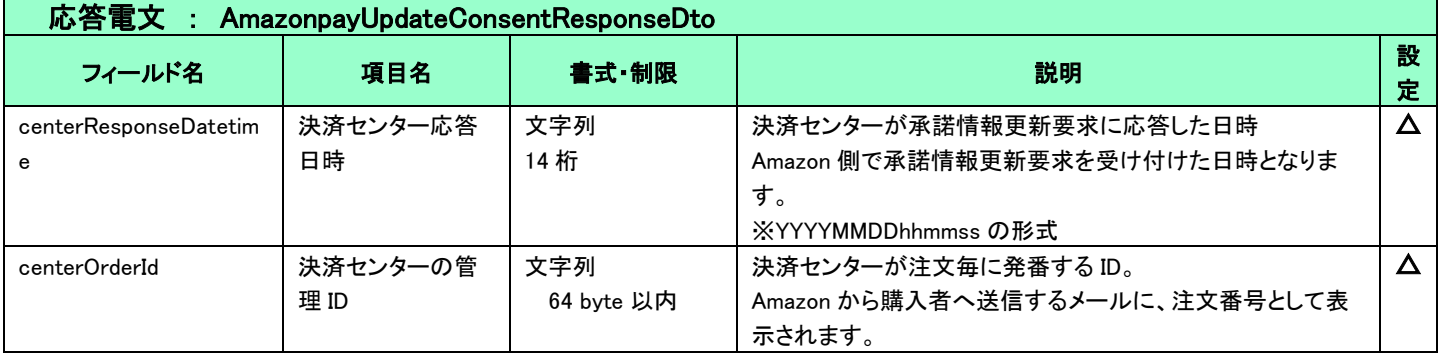

## <span id="page-36-0"></span>5.1.10 与信変更

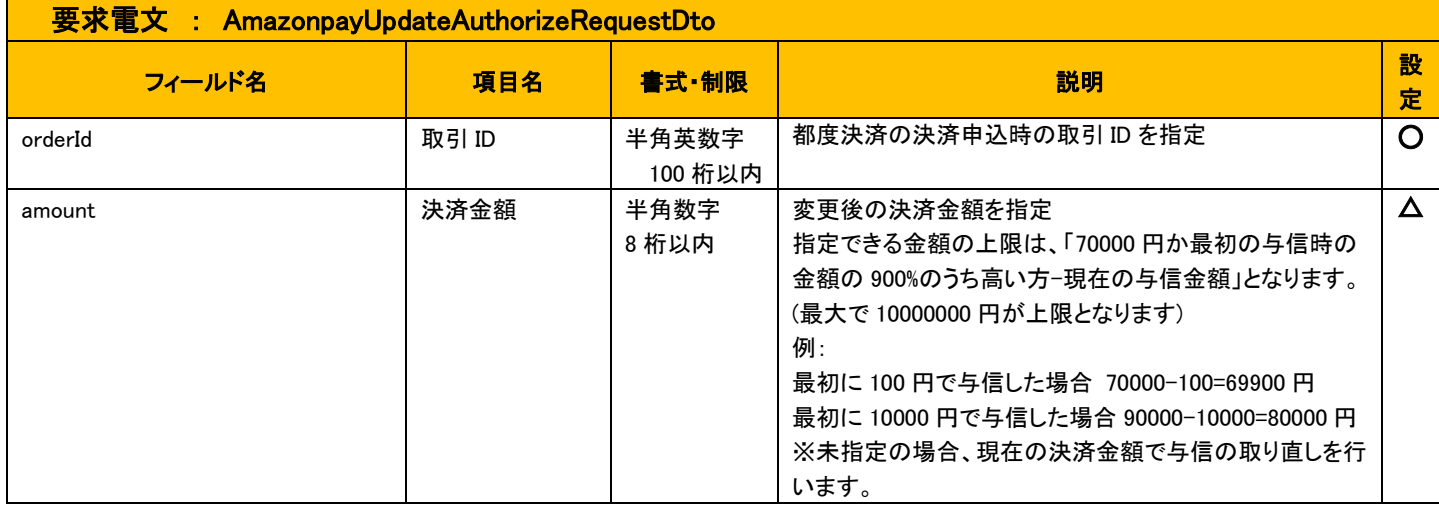

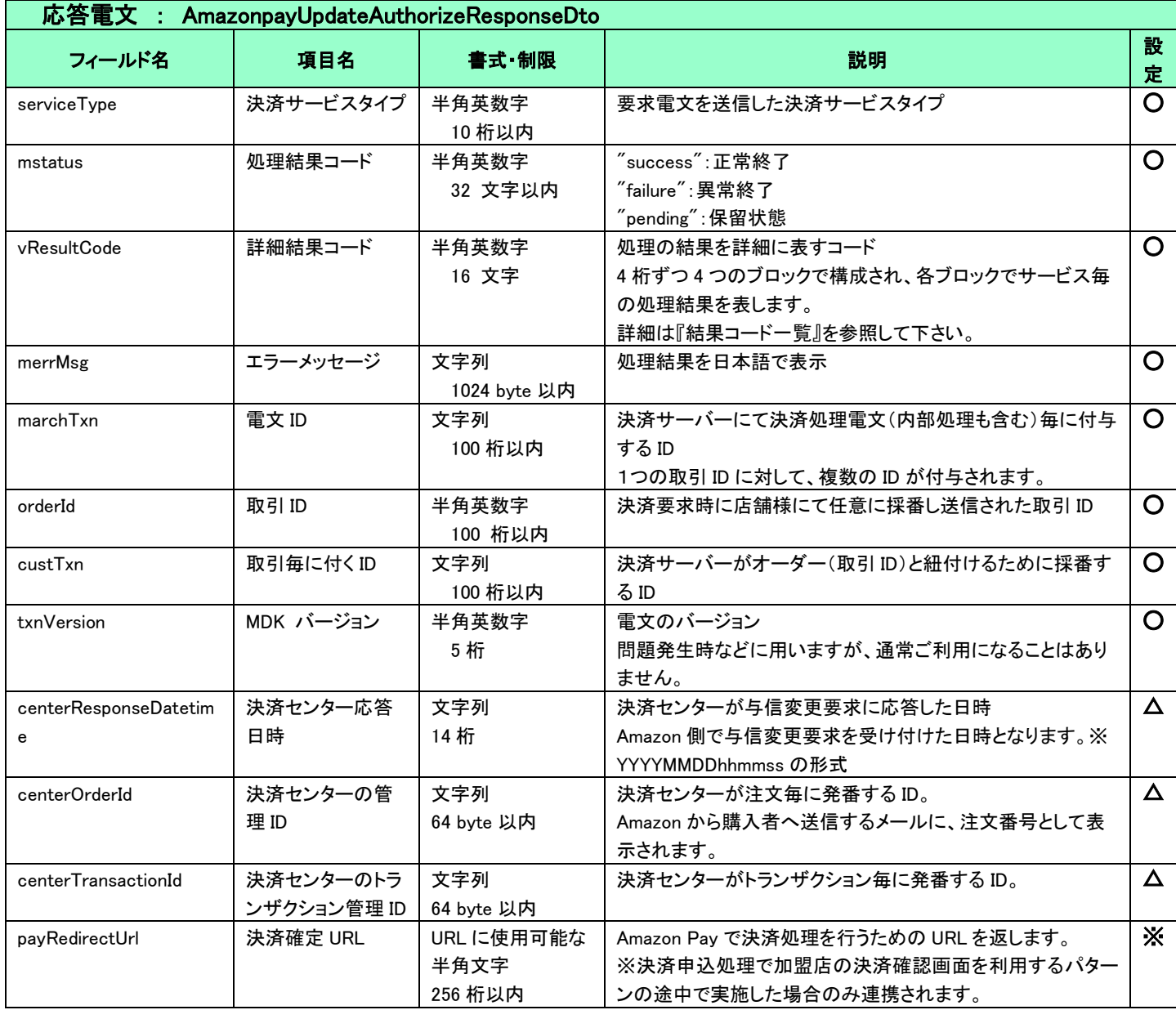

## <span id="page-37-0"></span>共通

<span id="page-37-1"></span>5.2.1 検索

■「設定」欄の内容は以下の通りとなります。

 要求電文 … 必須項目:○ 任意項目:△ 設定不可:× その他条件付:※(条件は説明欄に記入) 応答電文 … 必ず返戻:○ 該当取引存在時に返戻:△ 返戻なし:× その他条件付:※

■複数指定は 0~の添字を指定します。

例)exparam.serviceTypeCd[0]=card&exparam.serviceTypeCd[1]=amazonpay

■ワイルドカードは値の一部と"\*"を組み合わせて検索します。"\*"のみの指定はできません。

例)exparam.searchParameters.common.orderId=123\*

### 要求電文 : SearchRequestDto

#### ※ 以下は、共通の検索要求フィールドです。

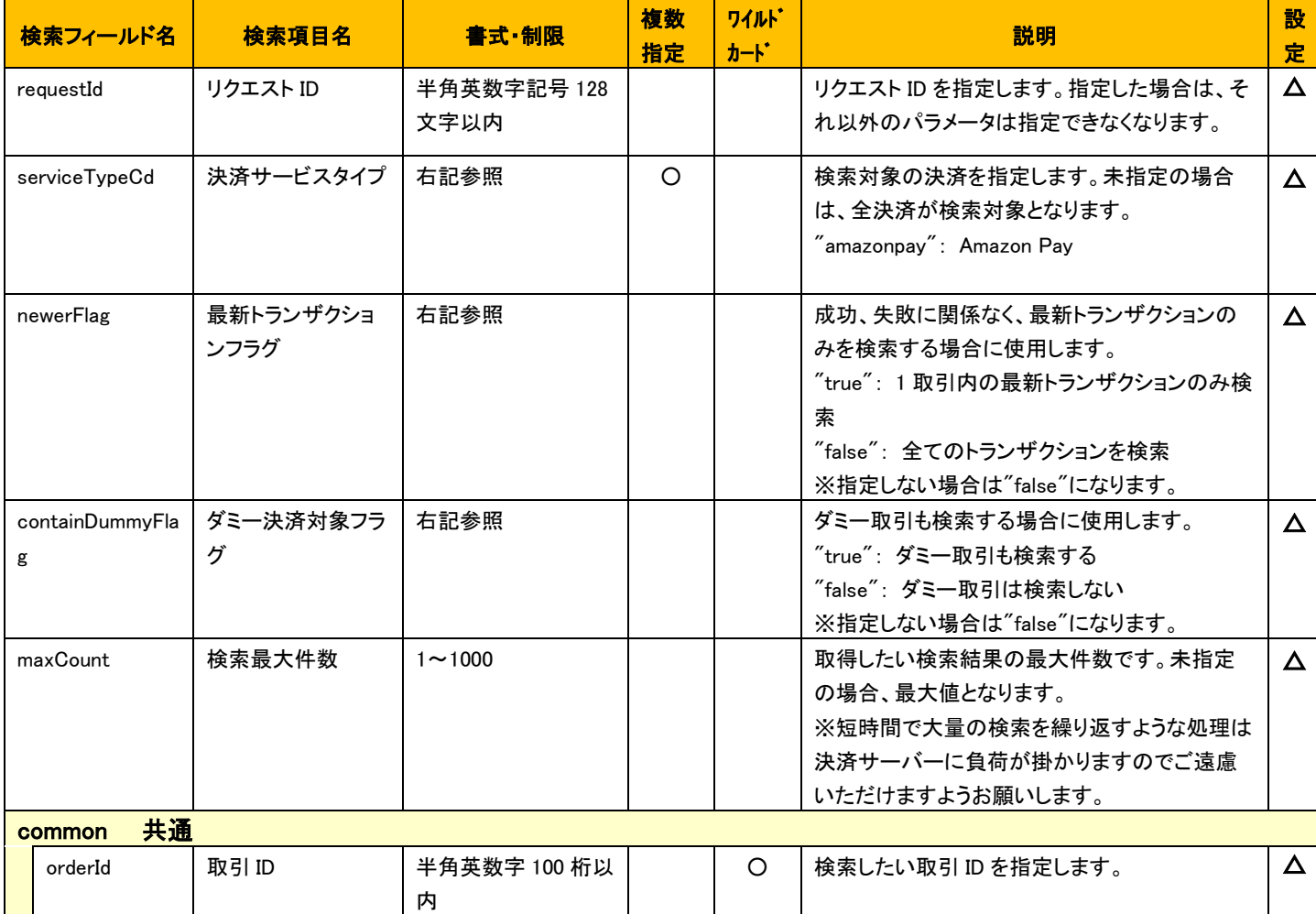

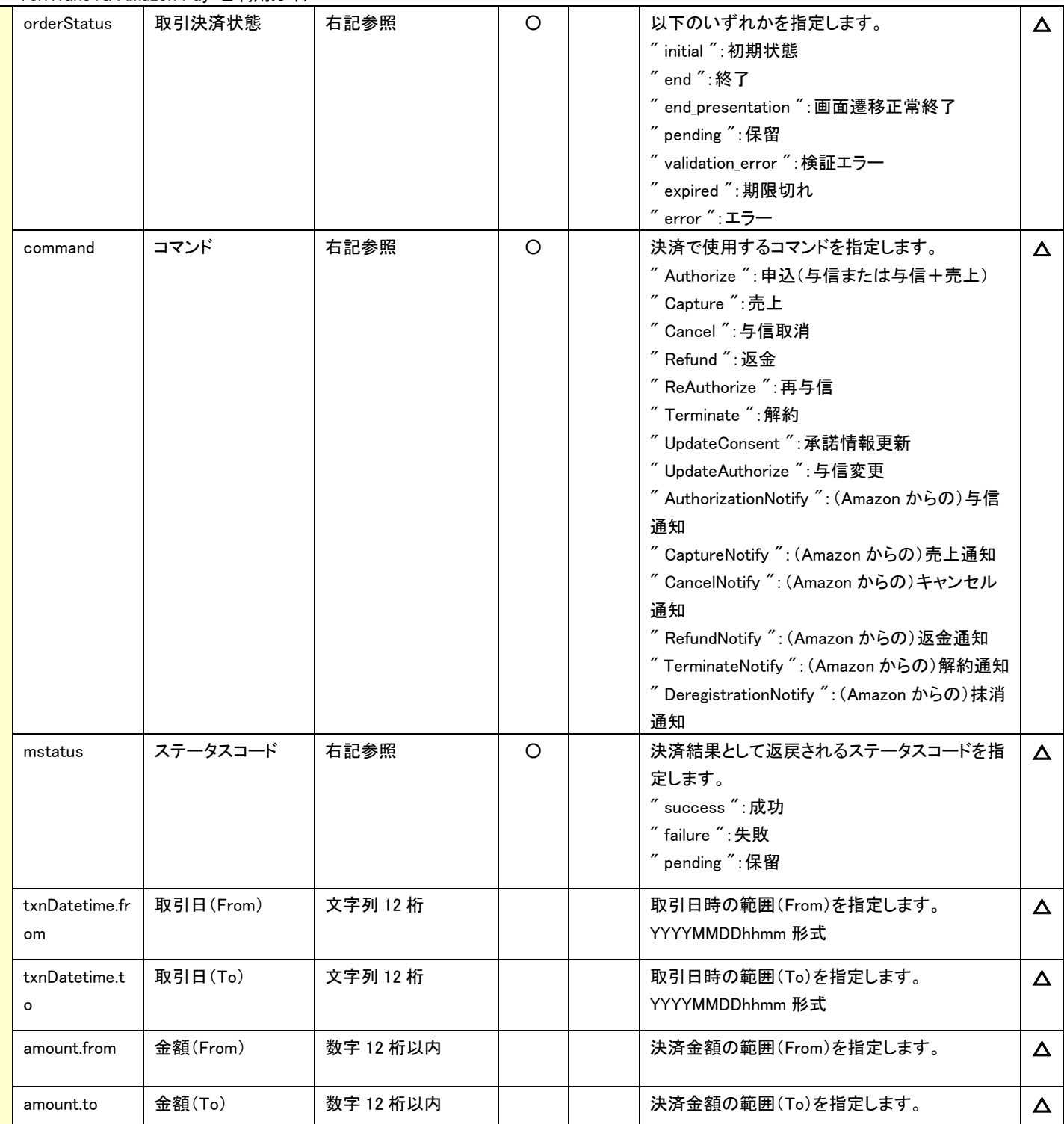

## ※ 以下は、Amazon Pay 固有の検索要求フィールドです。

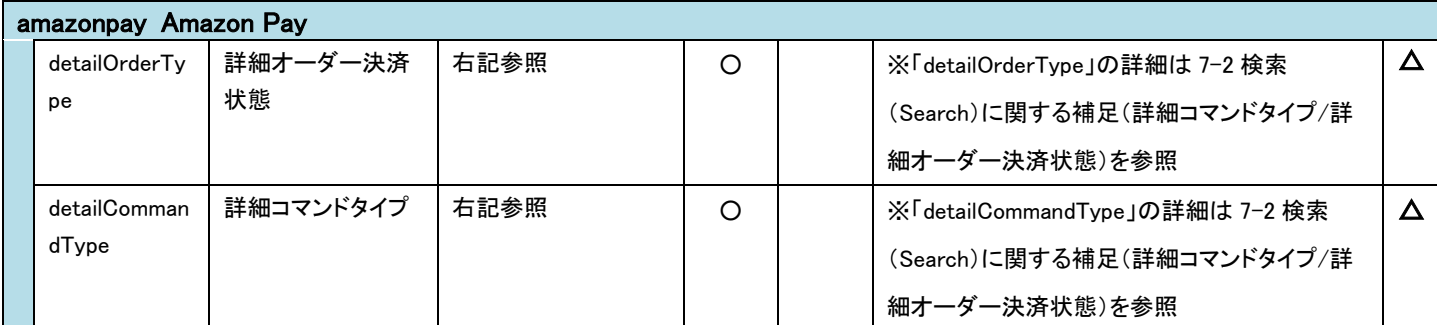

VeriTrans4G Amazon Pay ご利用ガイド

| centerOrderId   | 決済センターの管    | 文字列        |            |  | 決済センターが注文毎に発番するID を指定しま            | $\Delta$ |  |  |  |
|-----------------|-------------|------------|------------|--|------------------------------------|----------|--|--|--|
|                 | 理ID         | 64 byte 以内 |            |  | す。                                 |          |  |  |  |
| centerTransac   | 決済センターのトラ   | 文字列        |            |  | 決済センターがトランザクション毎に発番する ID           | Δ        |  |  |  |
| tionId          | ンザクション管理 ID | 64 byte 以内 |            |  | を指定します。                            |          |  |  |  |
| accountingTyp   | 課金種別        | 右記参照       |            |  | "0":都度決済                           | Δ        |  |  |  |
| е               |             |            |            |  | <i>"</i> 1″∶随時決済                   |          |  |  |  |
| consentAuthT    | 承諾時決済タイプ    | 右記参照       |            |  | ″0″∶承諾のみ                           | Δ        |  |  |  |
| ype             |             |            |            |  | "1":与信+承諾                          |          |  |  |  |
| consentStatus   | 承諾状態        | 右記参照       | $\bigcirc$ |  | 随時決済の利用承諾状態を指定します。                 | Δ        |  |  |  |
|                 |             |            |            |  | $^{''}$ Init $^{''}$ :初期状態         |          |  |  |  |
|                 |             |            |            |  | "Consent":承諾                       |          |  |  |  |
|                 |             |            |            |  | "ConsentTerminate":解約              |          |  |  |  |
|                 |             |            |            |  | "ConsentDeregistration":抹消         |          |  |  |  |
| originalOrderId | 元取引 ID      | 半角英数字      |            |  | 随時決済の決済申込時の取引 ID を指定しま             | Δ        |  |  |  |
|                 |             | 100 桁以内    |            |  | す。                                 |          |  |  |  |
| payConfirmSc    | 決済確認画面種別    | 右記参照       |            |  | "0":決済サーバー決済確認画面利用                 | Δ        |  |  |  |
| reenType        |             |            |            |  | $\degree$ 1 $\degree$ :加盟店決済確認画面利用 |          |  |  |  |

## 応答電文 : SearchResponseDto

#### ※ 以下は、共通の検索結果フィールドです。

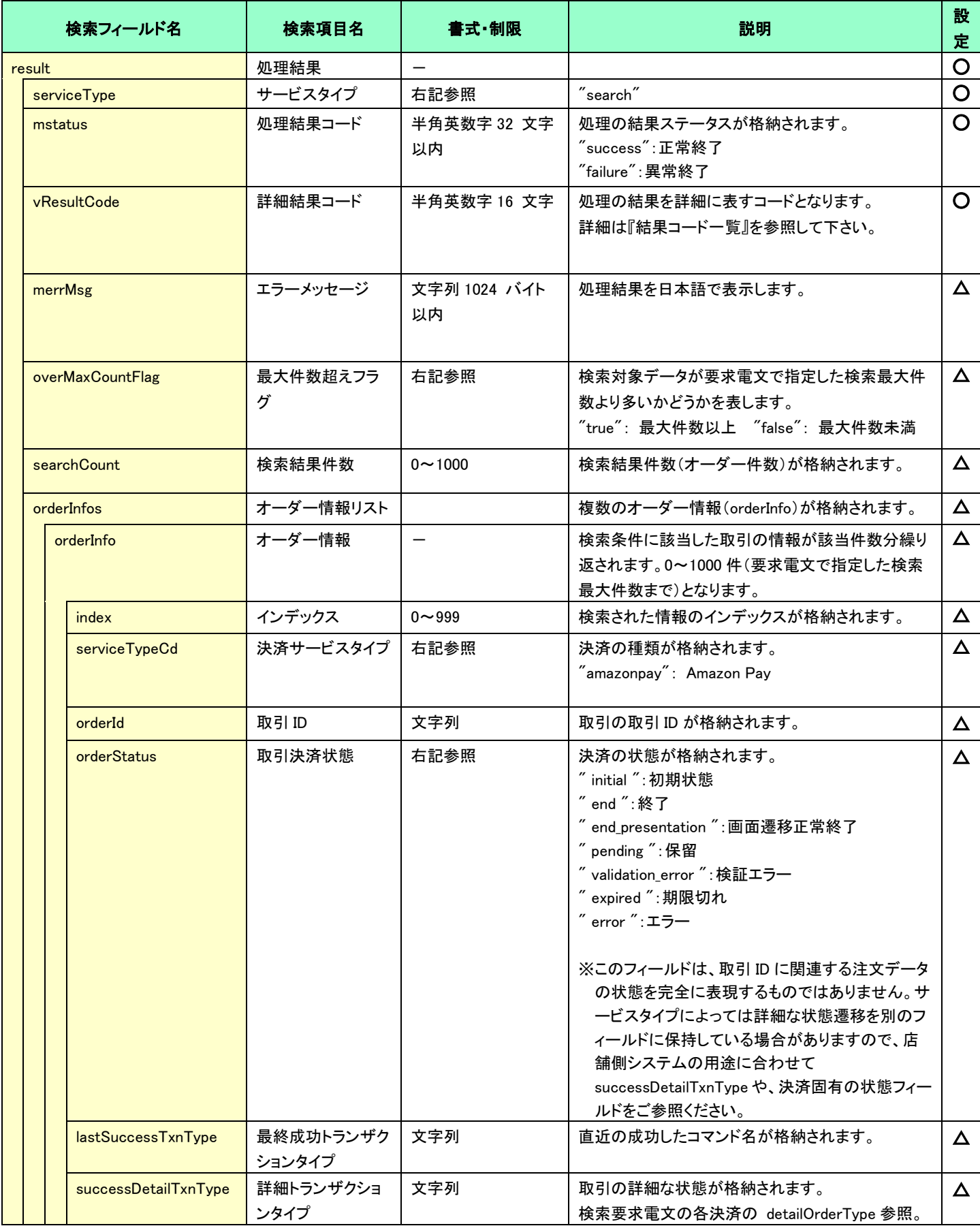

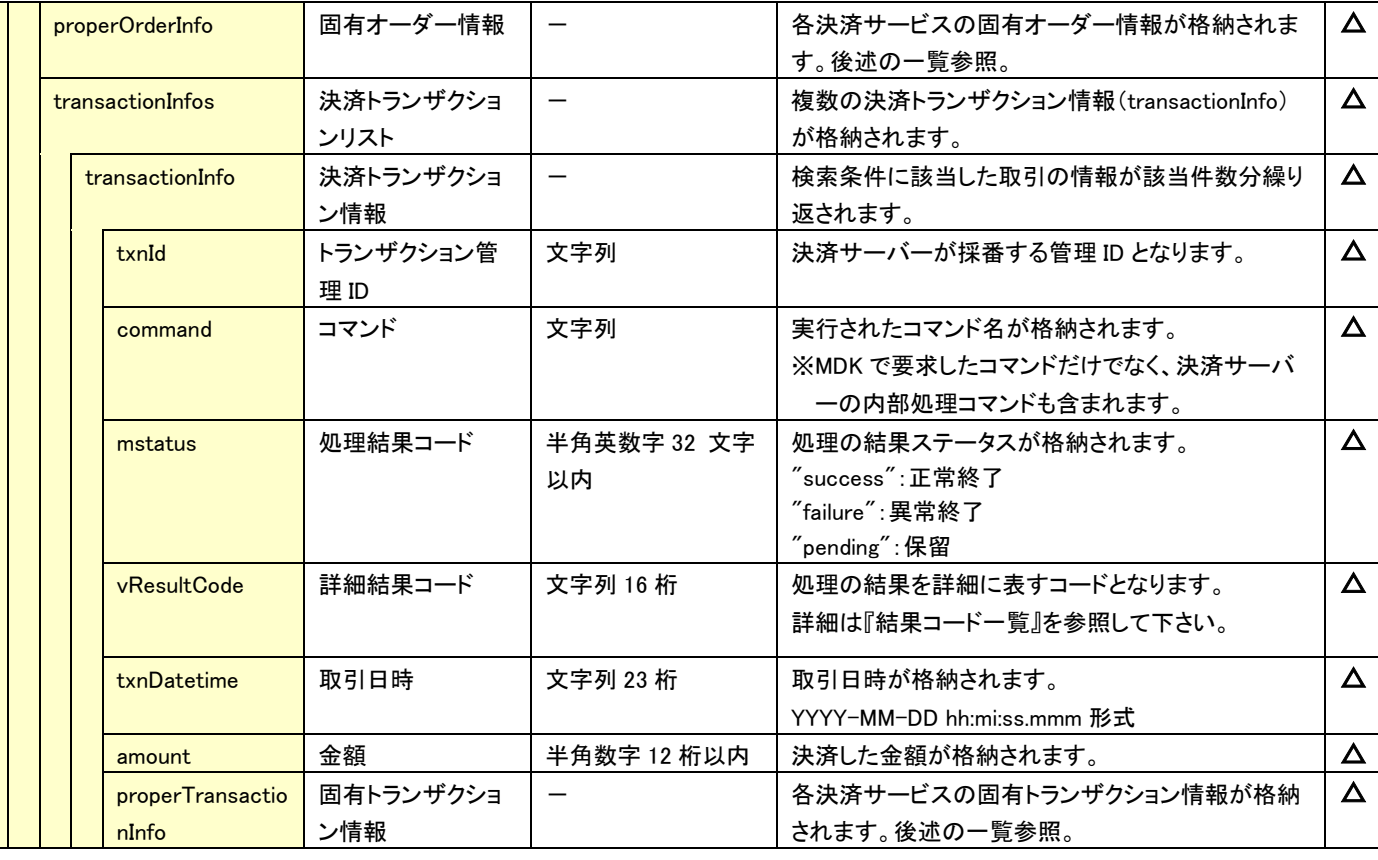

#### ☆ 以下の情報は、上記 「固有オーダー情報」 「固有トランザクション情報」 内の階層にセットされます。

## ※ 以下は、Amazon Pay 固有の検索結果フィールドです。

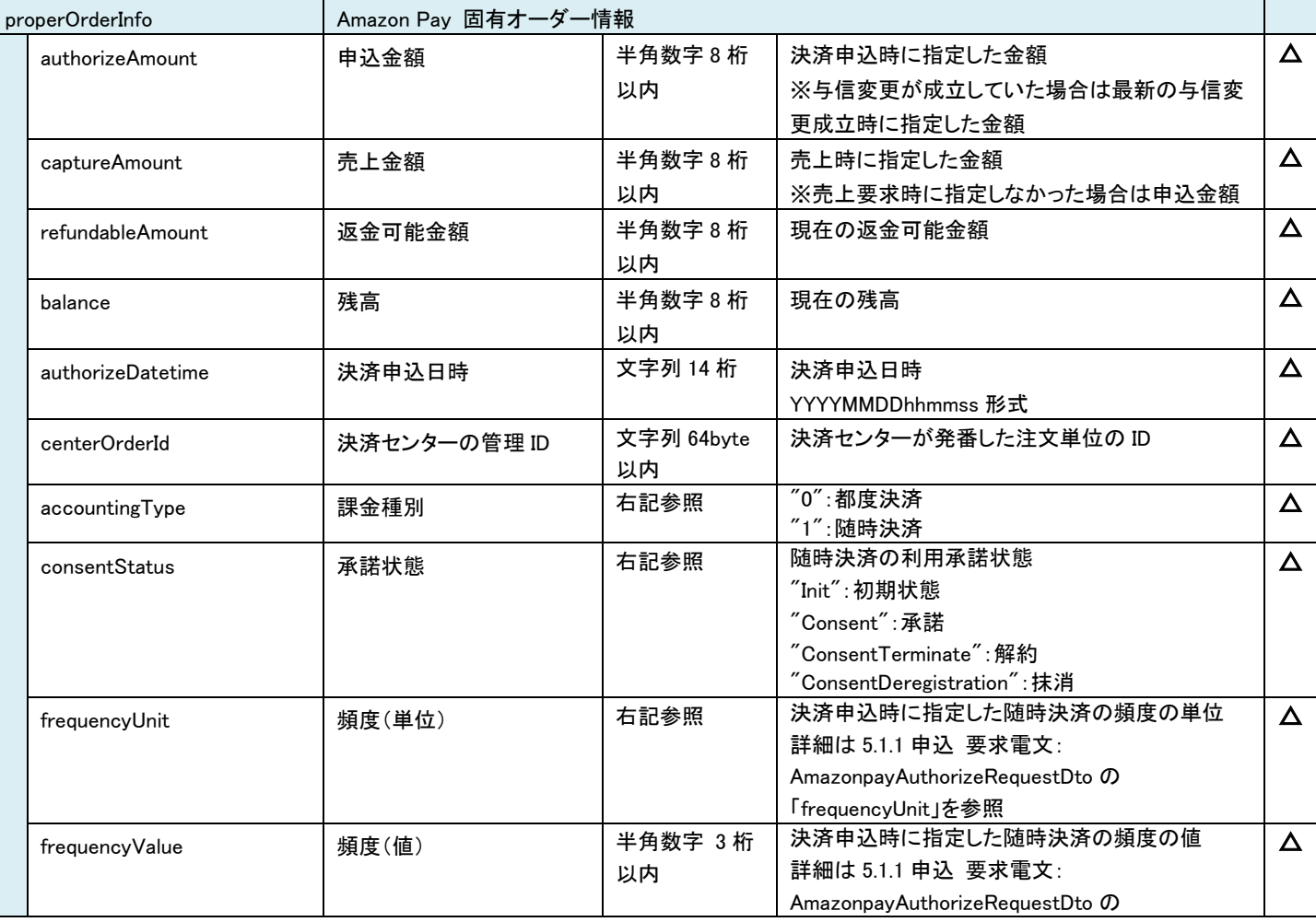

VeriTrans4G Amazon Pay ご利用ガイド

|                       |                        |                          |                  | 「frequencyValue」を参照                                                                                |                       |  |  |  |
|-----------------------|------------------------|--------------------------|------------------|----------------------------------------------------------------------------------------------------|-----------------------|--|--|--|
|                       | originalOrderId        | 元取引 ID                   | 文字列              | 随時決済の決済申込時の取引ID                                                                                    | $\Delta$              |  |  |  |
|                       | odAmount               | 随時決済金額                   | 半角数字8桁<br>以内     | 再与信要求時に設定するべき金額                                                                                    | $\Delta$              |  |  |  |
|                       | payConfirmScreenType   | 決済確認画面種別                 | 右記参照             | "0":決済サーバー決済確認画面利用<br>"1":加盟店決済確認画面利用                                                              | $\Delta$              |  |  |  |
| properTransactionInfo |                        | Amazon Pay 固有トランザクション情報  |                  |                                                                                                    |                       |  |  |  |
|                       | centerTransactionId    | 決済センターのトランザク<br>ション管理 ID | 文字列 64byte<br>以内 | 決済センタートランザクション単位に発番するID                                                                            | $\Delta$              |  |  |  |
|                       | centerResultCode       | 決済センター結果コード              | 文字列              | 決済センターが返却する結果コード                                                                                   | $\boldsymbol{\Delta}$ |  |  |  |
|                       | centerStateCode        | 決済センター状態                 | 文字列              | 決済センターが返却する状態                                                                                      | $\Delta$              |  |  |  |
|                       | centerReasonCode       | 決済センター理由コード              | 文字列              | 決済センターが返却する状態の理由コード                                                                                | $\Delta$              |  |  |  |
|                       | detailCommandType      | 詳細コマンドタイプ                | 文字列              | ※「detailCommandType」の詳細は 7-2 検索<br>(Search)に関する補足(詳細コマンドタイプ/詳細<br>オーダー決済状態)を参照                     | $\Delta$              |  |  |  |
|                       | centerRequestDatetime  | 決済センターへの要求日<br>時         | 文字列 14 桁         | 決済センターへの要求日時が格納されます。<br>YYYYMMDDhhmmss 形式                                                          | $\Delta$              |  |  |  |
|                       | centerResponseDatetime | 決済センターからの返戻日<br>時        | 文字列 14 桁         | 決済センターからの返戻日時が格納されます。<br>YYYYMMDDhhmmss 形式                                                         | $\Delta$              |  |  |  |
|                       | frequencyUnit          | 頻度(単位)                   | 右記参照             | 決済申込時に指定した随時決済の頻度の単位<br>詳細は 5.1.1 申込 要求電文:<br>AmazonpayAuthorizeRequestDto の<br>「frequencyUnit」を参照 | $\Delta$              |  |  |  |
|                       | frequencyValue         | 頻度(値)                    | 半角数字 3桁<br>以内    | 決済申込時に指定した随時決済の頻度の値<br>詳細は 5.1.1 申込 要求電文:<br>AmazonpayAuthorizeRequestDto の<br>「frequencyValue」を参照 | $\Delta$              |  |  |  |

## <span id="page-43-0"></span>結果通知電文

#### 5.3.1 結果通知電文の概要

<span id="page-43-1"></span>実装方法の詳細につきましては、弊社より提供しているサンプルプログラムをご参照ください。

#### ■ 機能概要

決済サーバーから店舗様システムへ決済の結果通知を行います。

通知は、HTTP の POST を利用します。

#### ※ プロトコルは HTTP(Port:80)、HTTPS(Port:443)に対応しています。

処理の概要については[「第](#page-19-0) 4 章 [結果通知受信処理」](#page-19-0)をご参照ください。

#### ■ HMAC について

POST にてデータを通知するとき、リクエストヘッダーに HMAC を設定します。

また、HMAC 値は、リクエストボディから算出します。

アルゴリズムは「HmacSHA256」が設定されます。

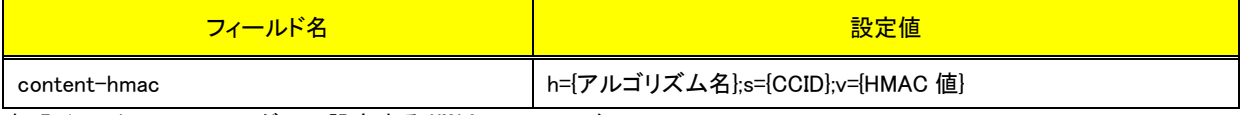

表 5.1 リクエストヘッダーに設定する HMAC フィールド

#### ■ 結果通知受信処理結果について

決済サーバーからの通知に対して店舗様システムが HTTP ステータスコード"200"を返戻した場合、受信処理が正常に 終了したものと判断します。"200"以外のコードを返した場合は、受信失敗と判断し、一定期間、通知を繰り返します。

#### ※ 規定の回数失敗した場合は、通知処理が停止しますのでご注意ください。

※ 決済サーバー側で"200"のコードを受信できなかった場合には、通知を繰り返すことがあります。

同じ通知が複数回届いた場合でも受信処理が正常に行われるように実装してください。

### 5.3.2 Amazon Pay の結果通知電文

Amazon Pay における結果通知電文の通知タイミングは、下記となります。

<span id="page-43-2"></span>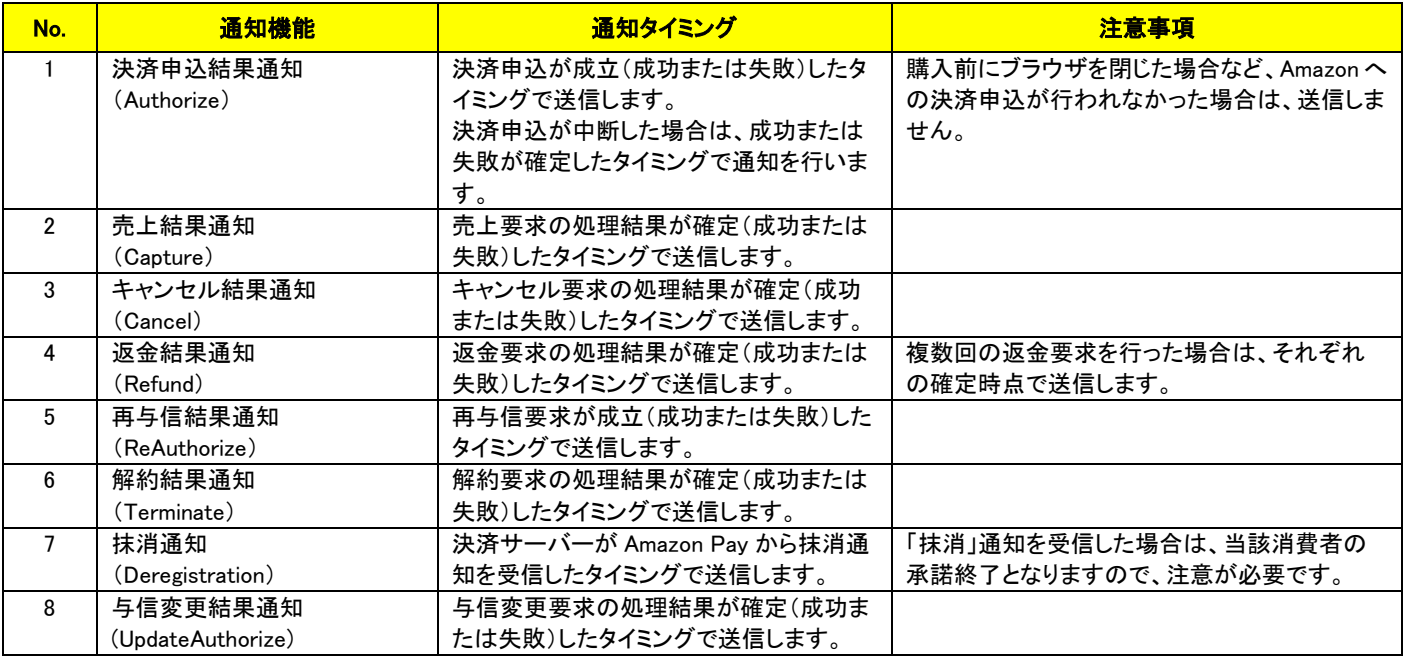

表 5.2 Amazon Pay の結果通知機能

#### 以下に、Amazon Pay の結果通知項目を示します。

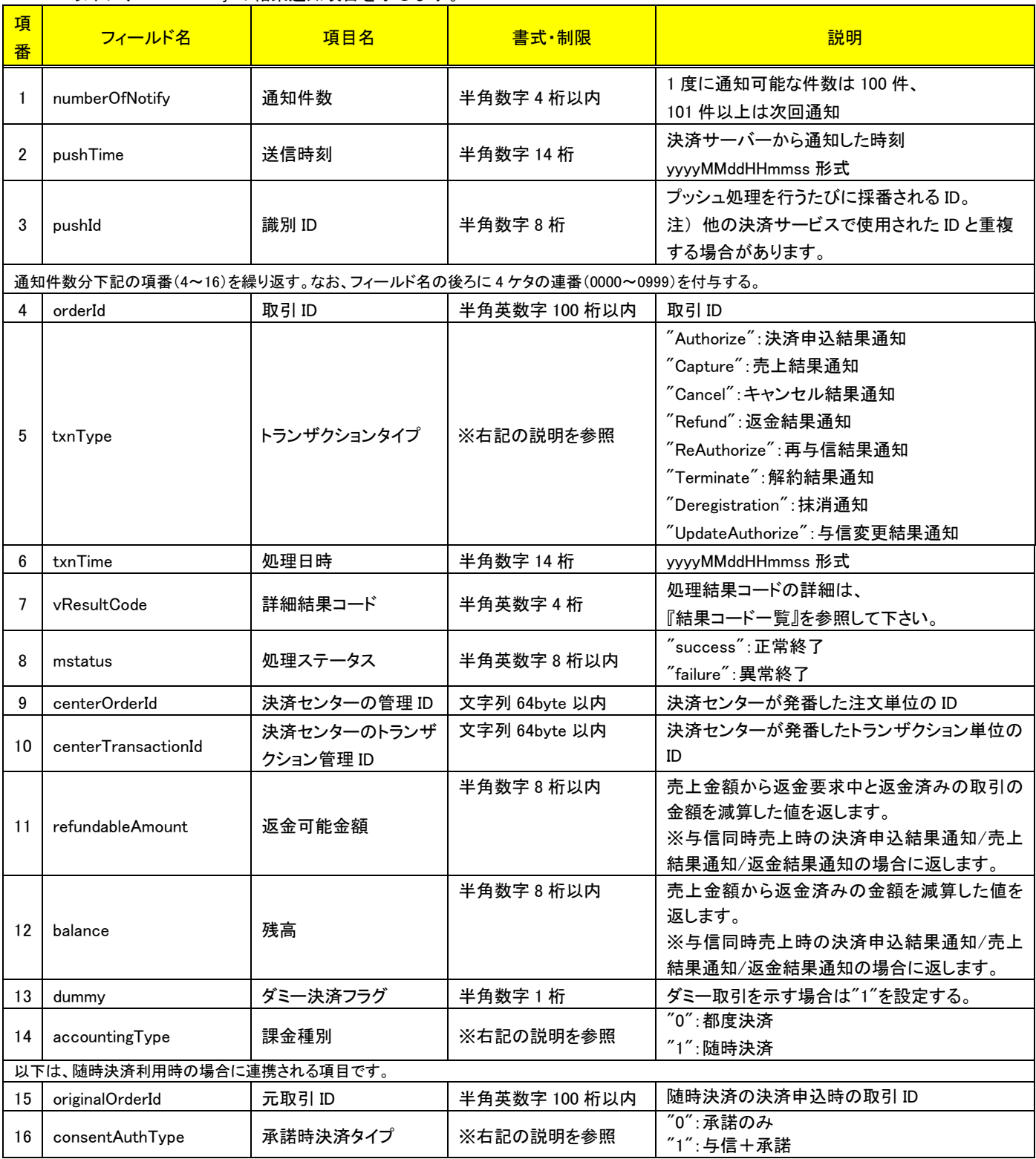

表 5.3 Amazon Pay の結果通知項目

(注意事項)

- pushId(識別 ID)は、他の決済サービスで使用された Id と重複する場合がありますので、ユニークキーとして処理しないようにしてくだ さい。
- 項目の並び順は、必ずしも表の順序とは一致しません。
- 結果通知は将来的にフィールドが追加される可能性がございます。上記に定義されたフィールド名以外のフィールドが連携された場 合でもエラーとならないようご注意ください。

# <span id="page-45-0"></span>第6章 ご利用上の注意事項

## <span id="page-45-1"></span>6-1 ご利用前の設定

Amazon Pay サービスのご利用にあたり、以下の設定を必ず行ってください。

#### 6.1.1 証明書の設定

<span id="page-45-2"></span>決済サーバーと Amazon の通信のため、証明書を設定していただきます。 設定されていない場合、結果コード:6H03 が返戻されます。 以下のページをご参照いただき、Public Key ID と Private Key ファイルを作成・取得します。 Amazon Pay FAQ(v2) QA-59 [\(http://amazonpay-integration.amazon.co.jp/amazonpay-faq-v2/detail.html?id=QA-59\)](http://amazonpay-integration.amazon.co.jp/amazonpay-faq-v2/detail.html?id=QA-59) ※VeriTrans4G では SANDBOX 環境をご利用いただけません。本番環境用の証明書を作成してください。

なお、手順に記載されている「ソリューションプロバイダもしくは、自社開発を選択」のドロップダウンでは「VeriTrans4G」を選択してくだ さい。

取得後、MAP(Merchant Administrator Portal)にログインし、「ツール」の「Amazon Pav 証明書管理」から証明書として Public Kev ID と Private Key ファイルを登録します。

注) 出品者 ID が同じ場合は、Amazon Pay の証明書が共有されます。複数のマーチャント ID で同じ出品者 ID をご利用の場合、1 つ のマーチャント ID で証明書を登録すると、他のマーチャント ID にも証明書が同時に適用されます。

6.1.2 インスタント支払通知の設定

<span id="page-45-3"></span>決済サーバーが Amazon から決済処理の結果通知を受信するため、インスタント支払通知の設定をしていただきます。

設定されていない場合、弊社と Amazon との間での決済不整合の発生につながります。

また、[5.3.2](#page-43-2) Amazon Pay の結果通知電文が通知されなくなる恐れがあります。

以下のページをご参照いただき、Amazon Pay(本番環境)のインスタント支払通知の設定を行います。

Amazon Pay FAQ(v2) QA-116 [\(http://amazonpay-integration.amazon.co.jp/amazonpay-faq-v2/detail.html?id=QA-116\)](http://amazonpay-integration.amazon.co.jp/amazonpay-faq-v2/detail.html?id=QA-116)

通知のエンドポイントは以下の通りです。

エンドポイント:<https://api3.veritrans.co.jp/tercerog/webinterface/GWStreamRcv/amazonpay/Notify>

## <span id="page-45-4"></span>6-2 売上要求、返金要求、中断について

Amazon Pay サービスでは、Amazon とクレジットカード会社の間で返金処理を非同期で行うため、加盟店からの要求に対して、ある程 度の時間が経過してから、処理結果が決定することになります。(直ちに処理されることもあります。)

決済サーバー側の処理としては、加盟店からの返金要求に対して、Amazon で要求を受け付けたことが確認できた時点で、受付成功 (結果コードが 6G01)の応答を返戻します。直ちに処理が完了した場合は、受付成功ではなく、処理成功(結果コードが 6001)の応答を 返戻します。

売上要求については、与信取得から約一週間経過した後に売上を行った場合には、Amazon で受付成功の応答を返戻することがあり

ます。

また、各コマンドで決済サーバーが Amazon からの応答を受信できなかった場合や応答内容から取引結果が判別できずに取引状況 が不明となった場合は、取引は中断状態となります。

処理結果が決定した場合には、決済サーバーから加盟店に結果通知を行います。

※パラメータ誤りなど、コマンドが Amazon への要求前に失敗相当となった場合は、決済サーバーから加盟店への結果通知は行いま せん。

#### 受付成功の後、失敗となる可能性があるため、受付成功の時点では要求は成立していないものとして扱ってください。

また、結果通知による処理結果は、通信状況によってはコマンド返戻より先に加盟店に届くことがある他、複数回同じ内容の結果通知 が届くことがあります。このような場合にも加盟店側の処理として問題とならないようにご対応ください。

## <span id="page-46-0"></span>要求可能期間

Amazon Pay サービスにおける、要求可能期限は下記となります。

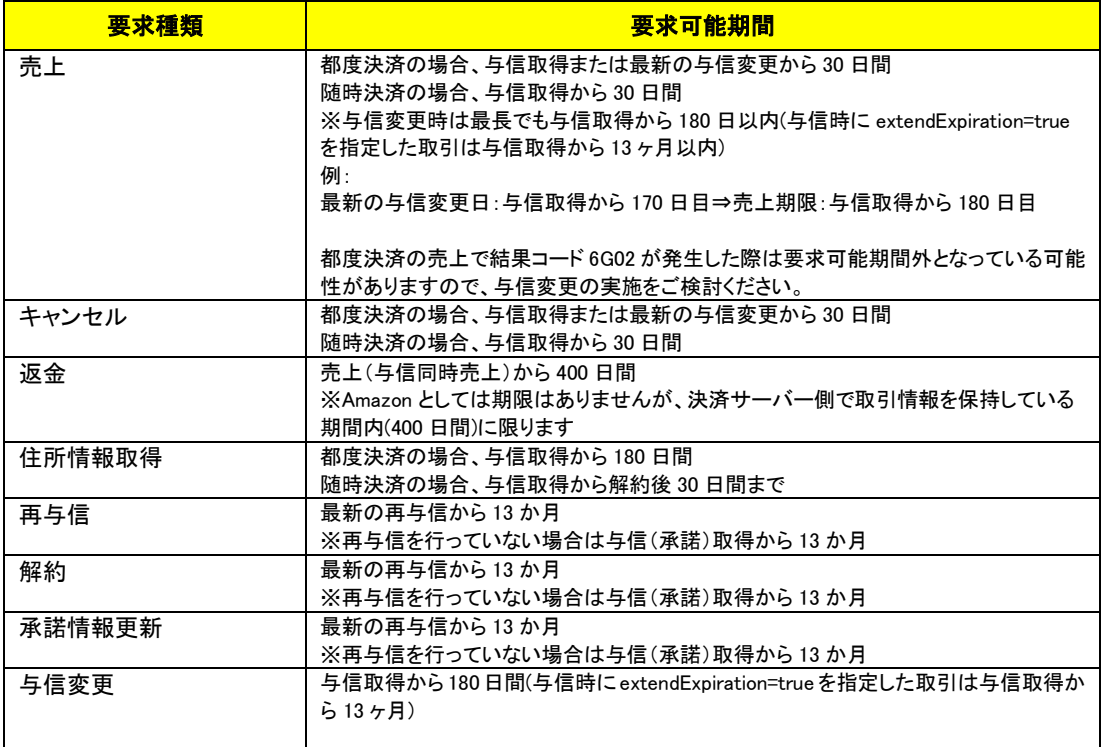

表 6.1 要求可能期間

## <span id="page-46-1"></span>6-4 随時決済の頻度について

随時決済の決済申込の際に再与信を行う頻度(単位)と頻度(値)を設定していただきますが、設定した頻度と異なるタイミングで再 与信を実施しても再与信は成立します。ただし、決済申込時の設定と実際の再与信の頻度が頻繁に異なる場合は、Amazon 側の 判断でアカウントを閉鎖される可能性がございます。可能な限り、設定した頻度で再与信を実施するようにご注意ください。 設定した頻度を変更したい場合、承諾情報更新を実施してください。

頻度の設定方法に関しては [5.1.1](#page-20-2) [申込](#page-20-2) 要求電文:AmazonpayAuthorizeRequestDto の「[frequencyUnit](#page-21-0)」、「[frequencyValue](#page-22-0)」をご参照 ください。

## <span id="page-47-0"></span>6-5 Amazon Pav 管理画面(セラーセントラル)について

Amazon Pay 管理画面(セラーセントラル)では取引状態を変更しないでください。弊社と Amazon との間での決済不整合の発生につ ながります。

## <span id="page-47-1"></span>6-6 Amazon マーケットプレイス保証について

Amazon Pay サービスに登録された配送先について、加盟店と購入者が直接連絡して配送先を変更した場合は Amazon マーケットプレイス保証が適用されないリスクがあります。

Amazon マーケットプレイス保証の詳細につきましては、

Amazon Pay のサポートページ(<https://pay.amazon.co.jp/help/201212410>)よりご確認ください。

## <span id="page-47-2"></span>6-7 決済申込での加盟店の決済確認画面の利用について

決済申込で加盟店の決済確認画面を利用する場合、決済申込完了までに以下の処理を実装する必要があります。

1. MDK の決済申込(Authorize)コマンド実施

要求電文で決済確認画面種別(payConfirmScreenType)および決済確認画面URL(payConfirmScreenUrl)を設定する必要 があります。

2. 決済確認画面表示処理

決済サーバーから加盟店が指定した URL にリダイレクトを行います。 改ざんチェックのパラメータとして、リクエストパラメータで取引 ID(orderId), ハッシュ値(orderHash)を付与します。 ※決済確認画面表示後に配送先を変更したパターンなどで、本処理は複数回実施されることがございます。2 回目以降の 場合は Amazon Pay により上記以外のパラメータが付与されることがございますが、無視して問題ありません。

決済確認画面に表示する内容、および配送先や支払い方法を変更するための実装は、Amazon Pay のインテグレー ションガイドを参照してください。

なお、変更時に必要となる amazonCheckoutSessionId は、

住所情報取得(GetAddress)コマンド応答の checkoutSessionId の値をご使用ください。

https://developer.amazon.com/ja/docs/amazon-pay-checkout/display-shipping-payment-info.html

配送先情報および支払い方法の情報取得に関しては、MDK の住所情報取得(GetAddress)コマンドを実施してください。取 得した配送先住所を確認し、送料変更による金額変更が発生する場合は、決済確認画面には変更後の表示を実施し、「3. 金額変更処理」で与信変更のコマンドを実施してください。

また、応答電文で取得した決済確定 URL(payRedirectUrl)は後の処理で必要になるため、取引と紐づけて保存する必要が あります。

[ハッシュ値による改ざんチェックについて]

ハッシュ値の計算は以下の式で実施し、リクエストパラメータの値と一致するかご確認ください。merchantCcId およびパスワ ードは加盟店サーバーに保存されている値をご利用ください。

「merchantCcId + 取引 ID + パスワードを SHA-1 でハッシュ化」

ダミー取引で「お届け先修正」と「支払い方法変更」の遷移を確認する場合はダミー取引専用の処理が必要になりますの で、「[8-1](#page-51-1) [決済申込時の画面遷移をシミュレートする」](#page-51-1)の「加盟店の決済確認画面を利用する場合」のセクションをご確認くだ さい。

#### 3. 金額変更処理

「2.決済確認画面表示処理」で金額変更が必要な場合は、与信変更(UpdateAuthorize)コマンドを実施して金額変更の電文 を決済サーバーに送信してください。金額変更がない場合は与信変更コマンドの実施は不要です。 与信変更コマンド実施後、「2.決済確認画面表示処理」で保存した決済確定URL、もしくは与信変更コマンドで取得した決済 確定URLのうち新しいURLにリダイレクトするように処理してください。

4. これ以降の処理は決済サーバーの決済確認画面を利用した場合と同様になります。

## <span id="page-48-0"></span>6-8 返金要求の失敗について

返金要求が失敗(結果コードが 6G02)だった場合、購入者の Amazon アカウントが削除されていないか確認をしてください。 確認方法として、Amazon Pay 管理画面(セラーセントラル)から対象の取引を確認した際に、購入者氏名の欄が「削除された購入者ア カウント」と表示されているかどうかで確認することができます。

## <span id="page-48-1"></span>決済要求から 24 時間経過しても処理が確定しない場合について

決済要求(結果コードが 6G01)が発生した取引に関して、24 時間経過しても結果が確定しない場合、クレジットカード会社で処理が長 引いている可能性がございます。 処理状況についての詳細はAmazon Pay 管理画面(セラーセントラル)から Amazon 側へ直接お問い 合わせください。

# <span id="page-48-2"></span>6-10 通信プロトコルについて

Amazon Pay は、安全な通信を確保するために TLS1.0 を使用して行われたリクエストをブロックします。 Amazon Pay へのリクエストには TLS1.1 以降を使用する必要があります。

# <span id="page-49-0"></span>第**7**章 その他 補足事項

# <span id="page-49-1"></span>7-1 Amazon Pay サービスの参考情報

選択可能な支払い方法や対象ブラウザその他、Amazon Pay サービスの仕様につきましては、 開発者向けページ(<https://developer.amazon.com/ja/docs/amazon-pay/intro.html>)、 対象ブラウザ (<https://pay.amazon.co.jp/help/202030010>)をご参照ください。

Amazon Pay サービスのロゴ・マーク・バナーのご利用につきましては Amazon Pay 販売事業者様向けマーケティングガイド [\(https://m.media-amazon.com/images/G/09/AmazonPay/MarketingGuide/AmazonPay\\_MarketingGuideForMerchants\\_v2\\_20190819.\\_C](https://m.media-amazon.com/images/G/09/AmazonPay/MarketingGuide/AmazonPay_MarketingGuideForMerchants_v2_20190819._CB1198675309_.pdf) [B1198675309\\_.pdf\)](https://m.media-amazon.com/images/G/09/AmazonPay/MarketingGuide/AmazonPay_MarketingGuideForMerchants_v2_20190819._CB1198675309_.pdf)をご参照ください。

# <span id="page-49-2"></span>7-2 検索(Search)に関する補足(詳細コマンドタイプ/詳細オーダー決済状態)

決済サーバーでは、システム内部データとして詳細コマンド(処理要求の種類)と詳細な決済状態(その取引がどのような状態にあるか) を管理しています。

通常の運用では、店舗様システムではこれらの内部情報を利用する必要はありませんが、店舗様システムにおいて取引の状態検索が 必要なケースや、障害等のお問い合わせ時の参照情報として、これらの内部データを Search コマンドで公開しています。 下表に Search コマンドにて利用可能な内部データの一覧を示します。

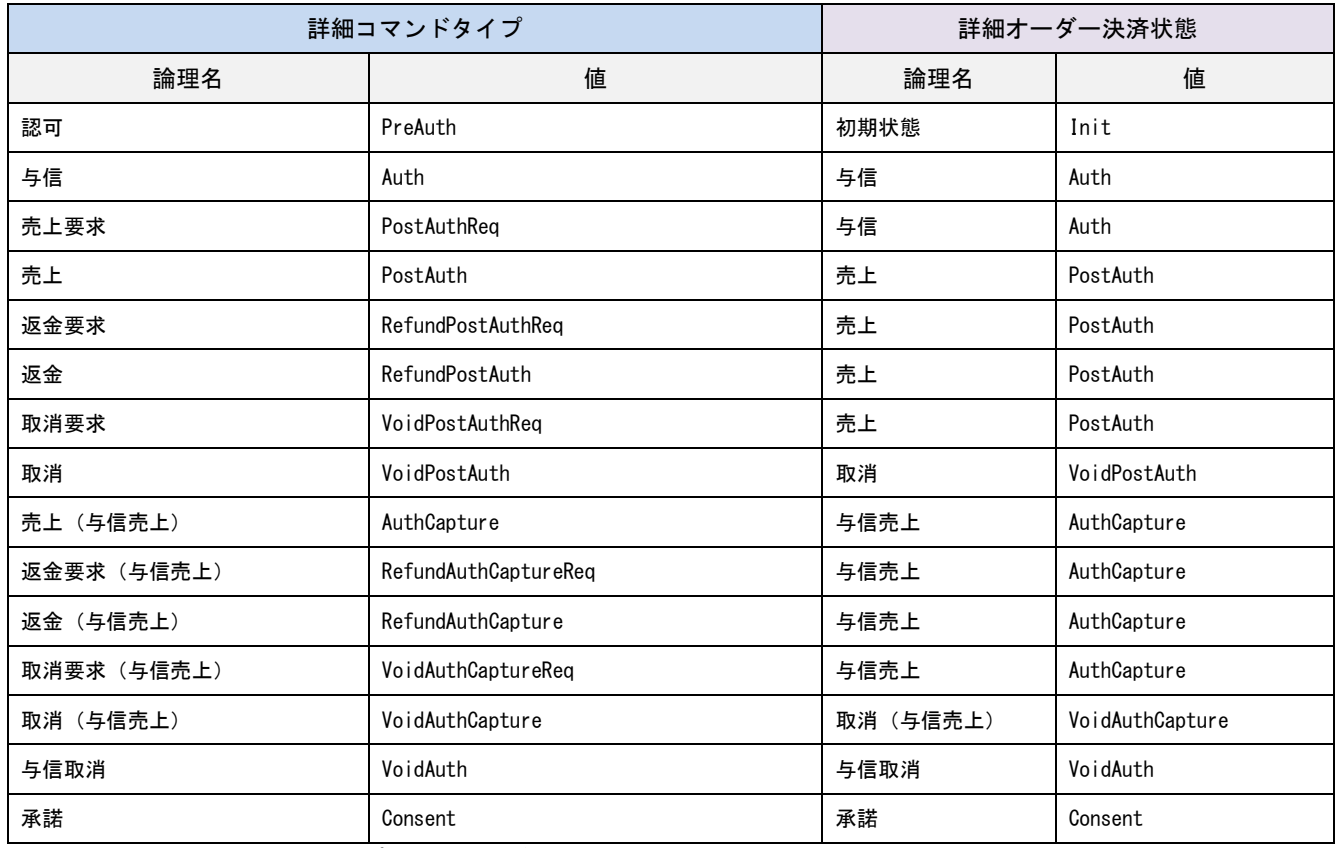

表 7.1 詳細コマンドタイプと詳細オーダー決済状態

注) 一覧に記載していないコマンドタイプと状態も存在します。

# <span id="page-50-0"></span>7-3 決済サーバーの決済確認画面イメージ

決済サーバーが提供する決済確認画面を用いる場合、消費者には下記のような画面が表示されます。 決済確認画面では、消費者の選択した配送先、支払い方法、取引情報(取引 ID、取引金額、お支払いサイクル)を表示します。 消費者は、「お届け先修正」ボタンと「支払い方法修正」ボタンにより、購入手続き前に配送先や支払い方法を変更できます。 配送先、支払い方法の変更処理の詳細を確認する場合は、Amazon Pay のインテグレーションガイドをご参照ください。 https://developer.amazon.com/ja/docs/amazon-pay-checkout/display-shipping-payment-info.html

※配送先と「お届け先修正」ボタンは、配送先表示抑止フラグで非表示と指定した場合は表示しません。

※お支払いサイクルは都度決済の場合は表示しません。

※決済確認画面のイメージは 2022 年 11 月時点の内容となります。今後、予告なしに変更させていただく場合がございます。

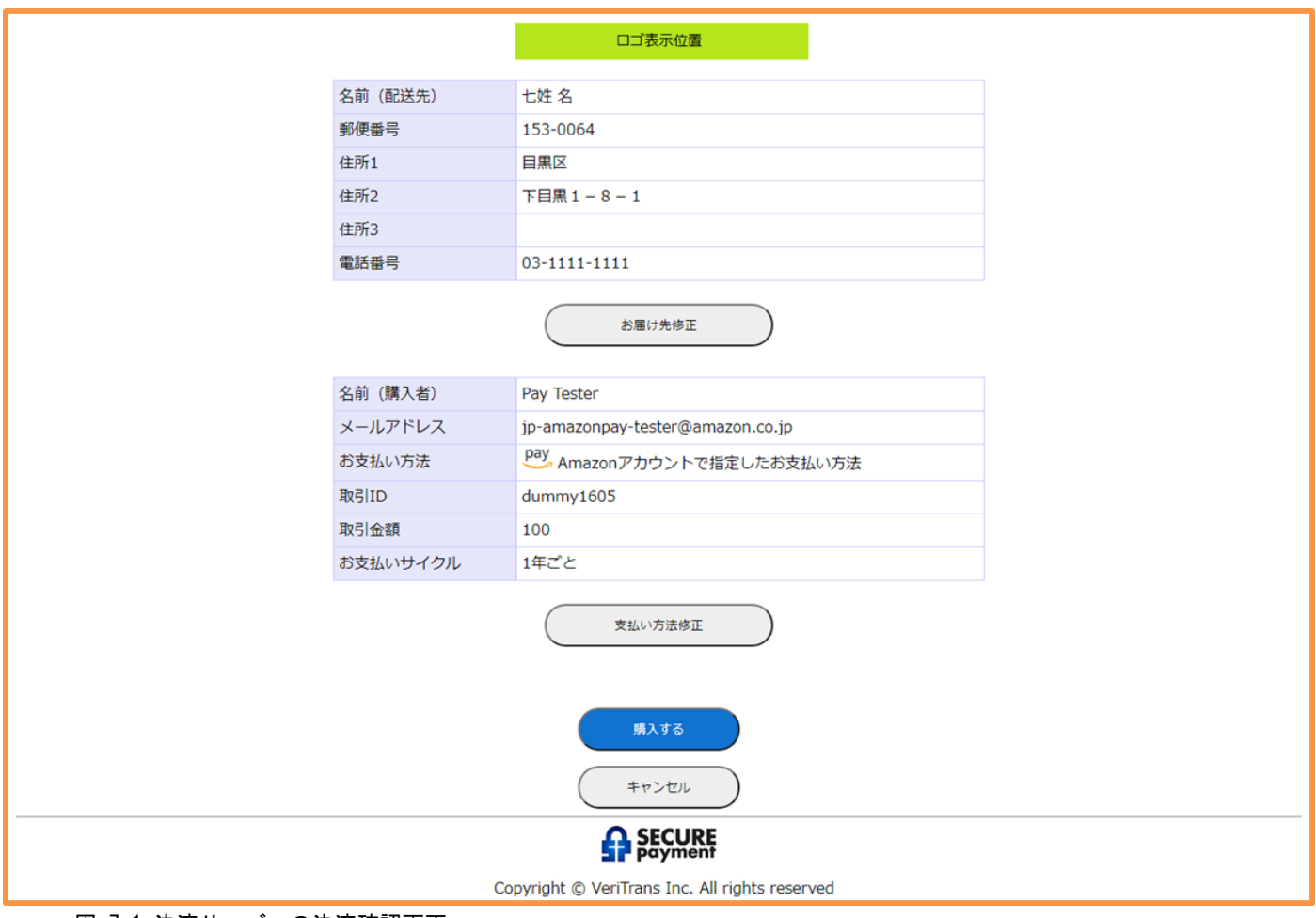

図 7.1 決済サーバーの決済確認画面

<span id="page-51-0"></span>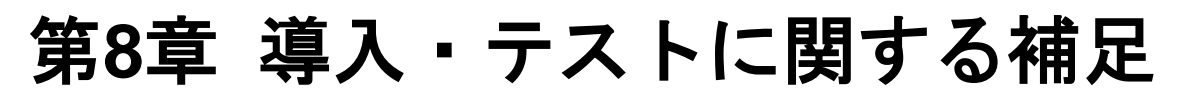

決済サーバーに接続し、テストを実施するための各種手続き・手順の詳細につきましては、『導入テストガイド』を参照してください。

## <span id="page-51-1"></span>8-1 決済申込時の画面遷移をシミュレートする

弊社では、Amazon Pay のテストのための疑似環境を提供しております。

Authorize コマンドの結果として返戻されたレスポンツコンテンツ(AmazonpayAuthorizeResponseDto.responseContents)によって消費者 のブラウザを遷移させると、以下の疑似環境が表示されます。

Amazon Pay の認証画面のイメージが表示されますのでそのまま「ログイン」ボタンをクリックして次の画面に遷移します。

#### ログイン画面

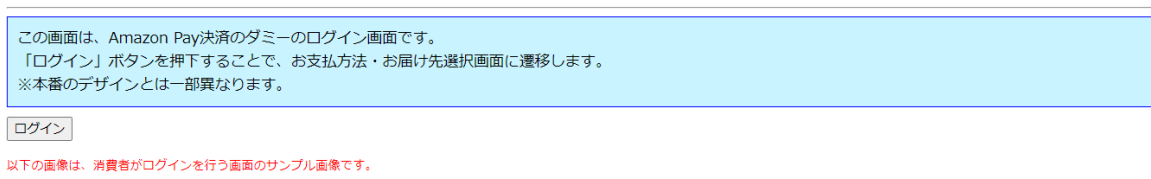

amazon

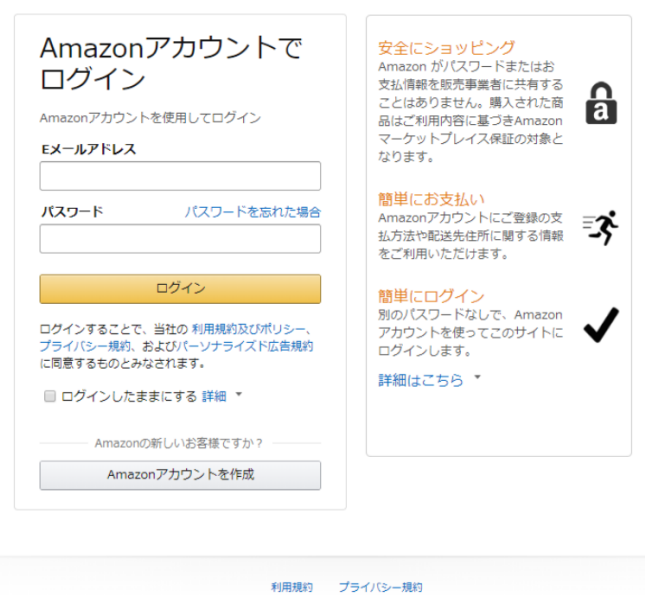

© 1996-2020, Amazon.com, Inc. or its affiliates

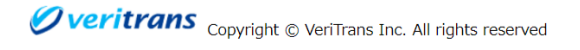

図 8.1 疑似環境 (ダミーAmazon Pay-ログイン画面)

Amazon Pay のお支払方法・お届け先選択画面が表示されます。

「続行」ボタンをクリックすることで以降の遷移を確認でき、「ログアウト」ボタンを押すことでログイン画面に戻ります。

こんにちは、 さん 、

#### お支払方法・お届け先選択画面

```
この画面は、Amazon Pay決済のダミーのお支払方法·お届け先選択画面です。
「続行」ボタンを押下することで決済確認画面に遷移します。
また、「ログアウト」ボタンを押下することでログイン画面に遷移します。
```
続行 ログアウト

```
以下の画像は、支払方法やお届け先を選択する画面のサンプル画像です。
```
#### amazon pay

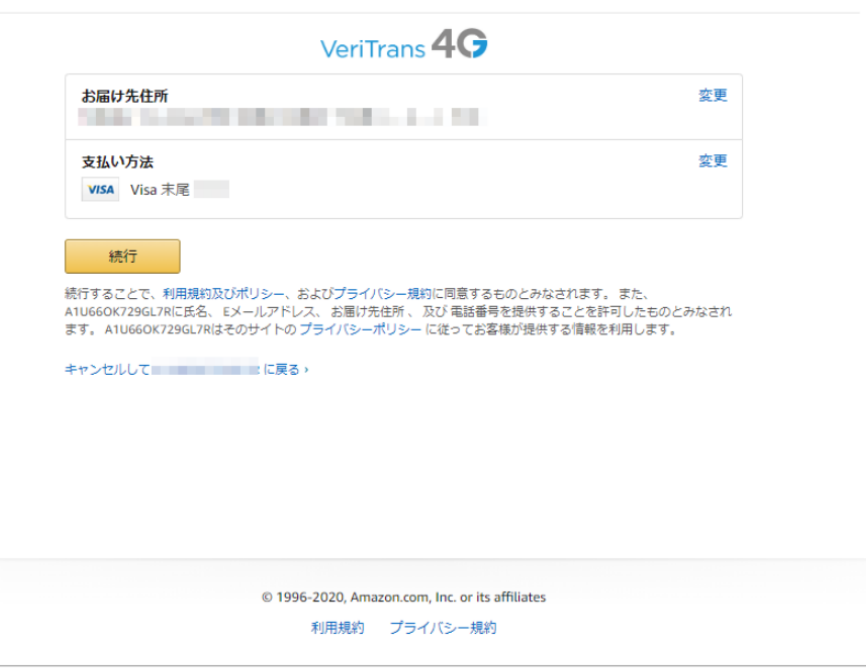

Overitrans Copyright © VeriTrans Inc. All rights reserved

図 8.2 疑似環境(ダミーAmazon Payーお支払方法・お届け先選択画面)

#### 加盟店の決済確認画面を利用する場合、

「お届け先修正」などのAmazon Payの画面に戻る遷移をシミュレートする場合は以下のように遷移するボタンを実装することで実現可能 です。

要素:form

URL:<https://api3.veritrans.co.jp/dummy-amazonpay/SelectAddressAndPaymentMethod>

パラメータ:

名前:checkoutResultReturnUrl

#### 値:[決済確認画面 URL]?order\_id=[ORDER\_ID]&order\_hash=[ORDER\_HASH]

決済確認画面 URL は、申込要求電文で決済確認画面 URL に設定した値

ORDER\_ID と ORDER\_HASH は、決済確認画面 URL に遷移した際のクエリパラメータの値

例)https://example.com/payConfirmScreenUrl?order\_id=testOrderId&order\_hash=aaaaaaaabbbbbbbbccccccccddddddddeeeeeeee

## <span id="page-53-0"></span>8-2 コマンドのエラーをシミュレートする

Authorize、Capture、Refund、ReAuthorize、UpdateConsent、UpdateAuthorize コマンドの要求金額("amount")の一の位の値を調整する ことで、意図的にエラーを発生させることができます。

Cancel、GetAddress コマンドは、対象取引の決済金額が要求金額に相当します。

(Capture コマンドで金額を指定しない場合は、対象取引の決済金額が要求金額に相当します。)

(Refund コマンドで金額を指定しない場合は、対象取引の返金可能金額が要求金額に相当します。)

Terminate コマンドは、対象取引の決済金額の千の位の値を調整することで、意図的にエラーを発生させることができます。 決済金額が 1000 未満の場合、千の位は"0"として処理されます。

要求金額の一の位と、返戻される vResultCode の対応表を以下に記載します。

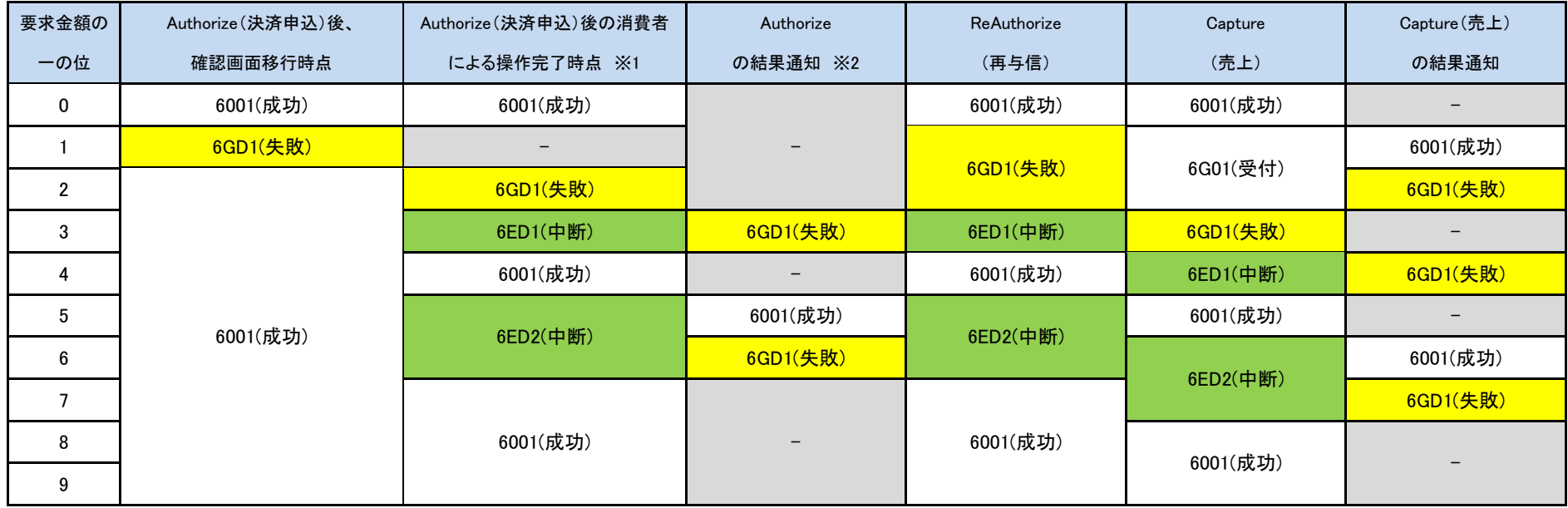

<span id="page-54-0"></span>※1:Authorize コマンドの返戻ではなく、消費者が操作完了した後に返戻する結果コードを記載しております。

決済申込で加盟店の決済確認画面を利用するパターンにおいて、決済申込処理の途中でコマンドを実施した際の結果コードは下記の通りになります。

金額の一の位が 7 の取引で GetAddress を実施 … 6GD1(失敗)

金額の一の位が 9 の取引で UpdateAuthorize を実施 … 6GD1(失敗)

上記以外 … 6001(成功)

※2:「決済申込の中断」「売上の受付」に対する結果通知を行う前に、後続処理の要求を行った場合は 6C01(失敗)となります。

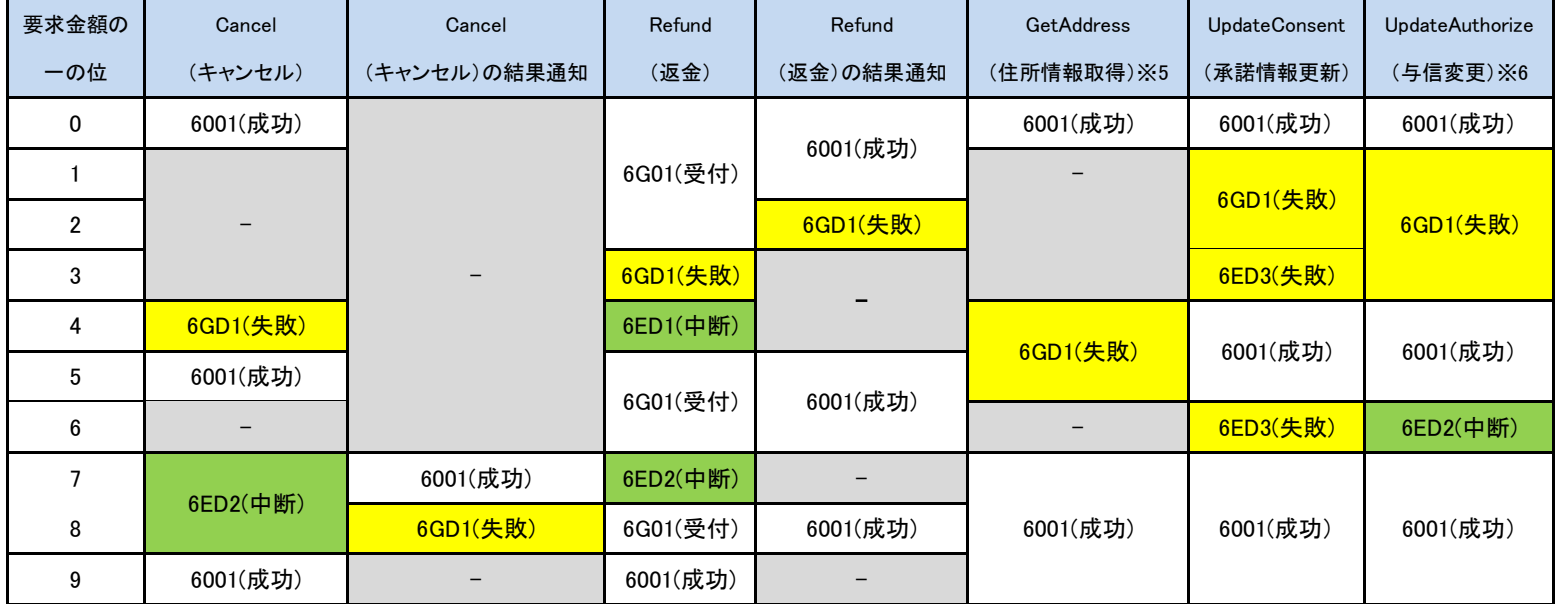

※3:決済申込、 ReAuthorize コマンド、Capture コマンド、Cancel コマンド、Refund コマンド、UpdateAuthorize コマンドで成功もしくは失敗となったダミー取引について、直ちに結果

通知を行います。

※4:「決済申込の中断」「売上の受付」「売上の中断」「返金の受付」「キャンセルの中断」となったダミー取引について、下記の通り結果通知を行います。

金額の一の位が 6 の返金の取引 … コマンド返戻の約 30 秒後に結果通知を行います。

金額の一の位が 6、9 以外の返金、9 以外の売上、7 のキャンセルの取引 … コマンド返戻の約 10 秒後に結果通知を行います。

金額の一の位が 3、5、6 の決済申込、8 のキャンセルの取引 … コマンド返戻から数分後に結果通知を行います。(返戻までの間隔は不定となります。)

※5,6:決済申込処理の途中で実施するコマンドの結果コードにおいては[、※](#page-54-0)1 を参照してください。

返戻されるエラーコード(vResultCode)につきましては、今後、予告なしに変更させていただく場合がございます。

要求金額の千の位と返戻される vResultCode の対応表を以下に記載します。

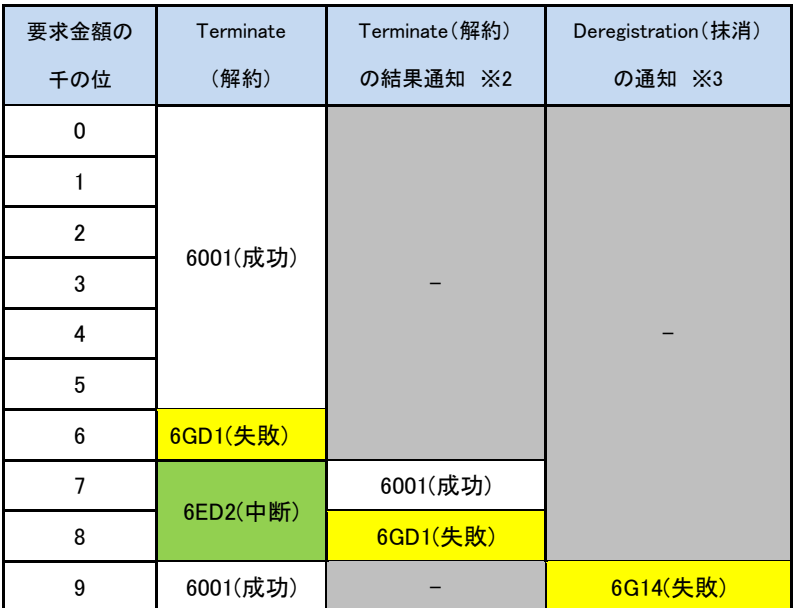

※1:Terminate コマンドで成功もしくは失敗となったダミー取引について、直ちに結果通知を行います。

※2:「解約の中断」となったダミー取引について、コマンド返戻の約 10 秒後に結果通知を行います。

※3:随時決済の「決済申込の成功」となったダミー取引について、金額の千の位が 9 の場合、コマンド返戻から約 5 分後に抹消通知を行います。

返戻されるエラーコード(vResultCode)につきましては、今後、予告なしに変更させていただく場合がございます。